# Windows NT 用インストールガイド

*iPlanet Messaging Server*

リリース **5.1**

816-1459-01 2001 年 5 月 Copyright © 2000 Sun Microsystems, Inc. Some preexisting portions Copyright © 2000 Netscape Communications Corp. All rights reserved.

SunSun MicrosystemsSun のロゴは、Sun Microsystems, Inc. の米国およびその他の国における商標 または登録商標です。

Netscape と Netscape N のロゴは、米国およびその他の国における Netscape Communications Corporation の登録商標です。その他の Netscape のロゴ、製品名、およびサービス名は、Netscape Communications Corporation の商標であり、その他の国でも登録されている場合があります。

米国政府による本製品の取得については、「Commercial Software-Government Users Subject to Standard License Terms and Conditions の条項が適用されます。

本書に記載の製品は、使用法、コピー、配布、逆コンパイルを制限した使用許諾規定の下に配布さ れます。製品または本書の全部または一部を、Sun-Netscape Alliance およびそのライセンス交付者 の書面による許可がない場合、いかなる手段によっても複製することが禁じられています。

本書は、「現状のみ」で提供されています。また、法律的にこれらの否認が無効であると見なされる 範囲を除き、商品性、特定の目的への適合性、または不侵害性に対するに黙示的保証を含む、すべ ての明示的、暗示的な条件、表現、保証に対して責任を負わないものとします。

目次

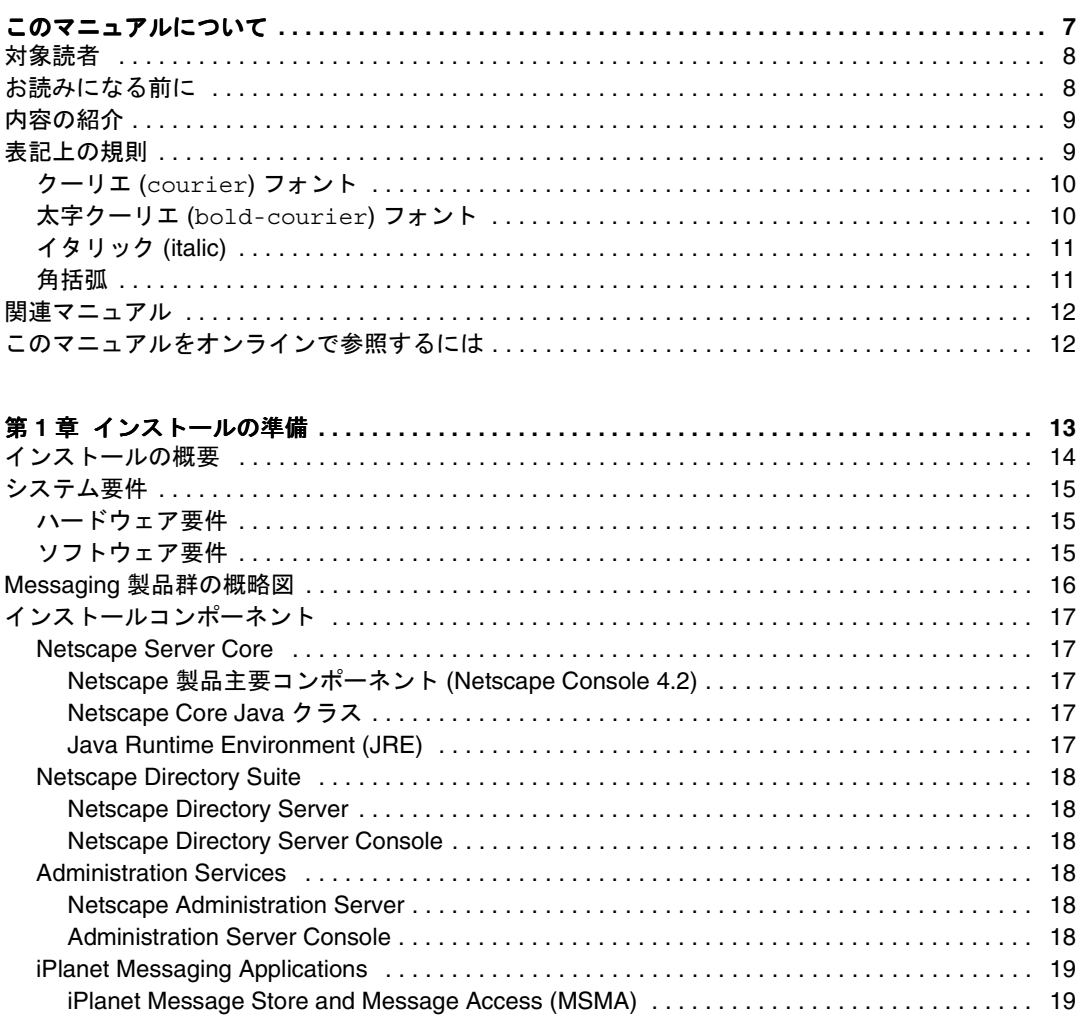

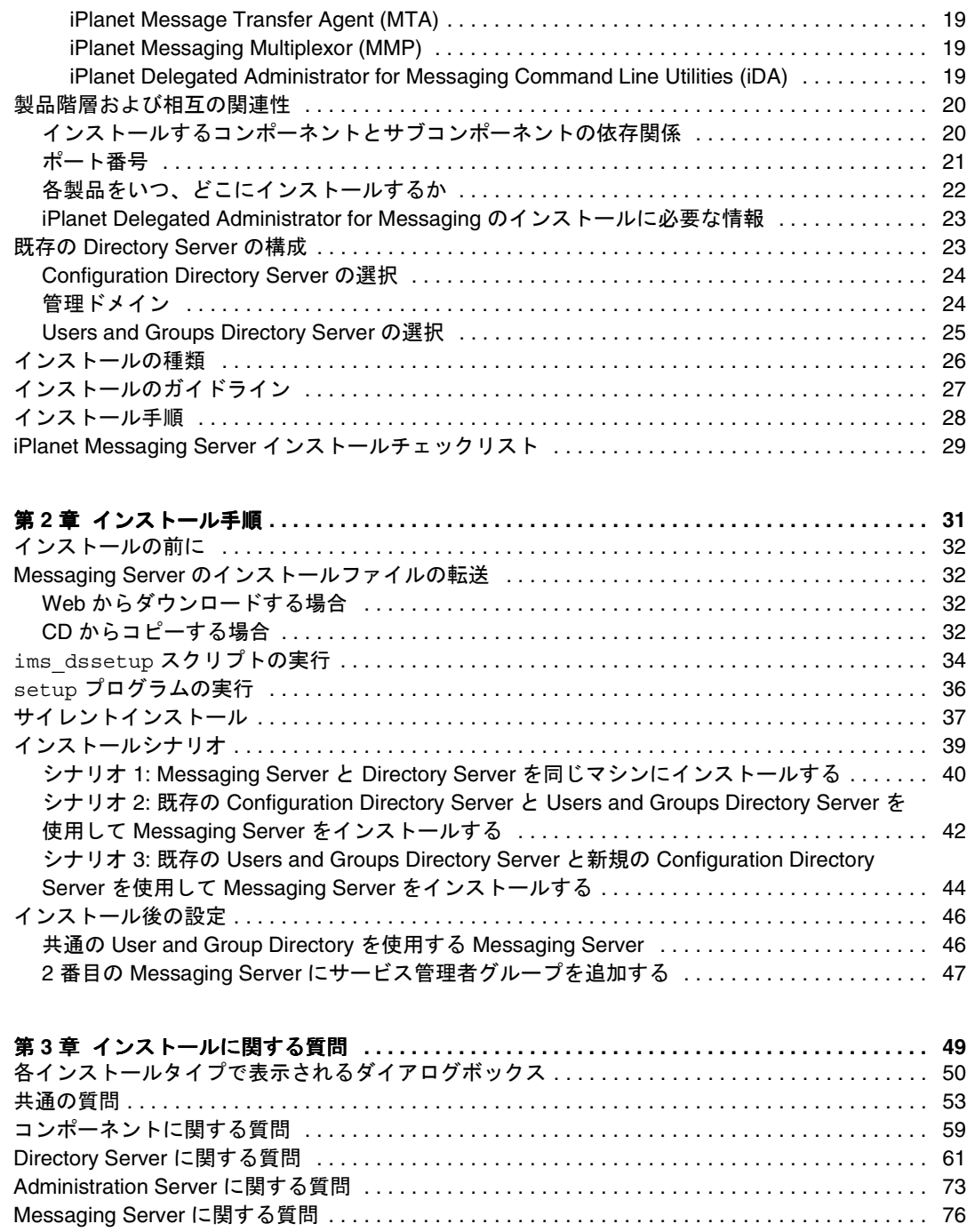

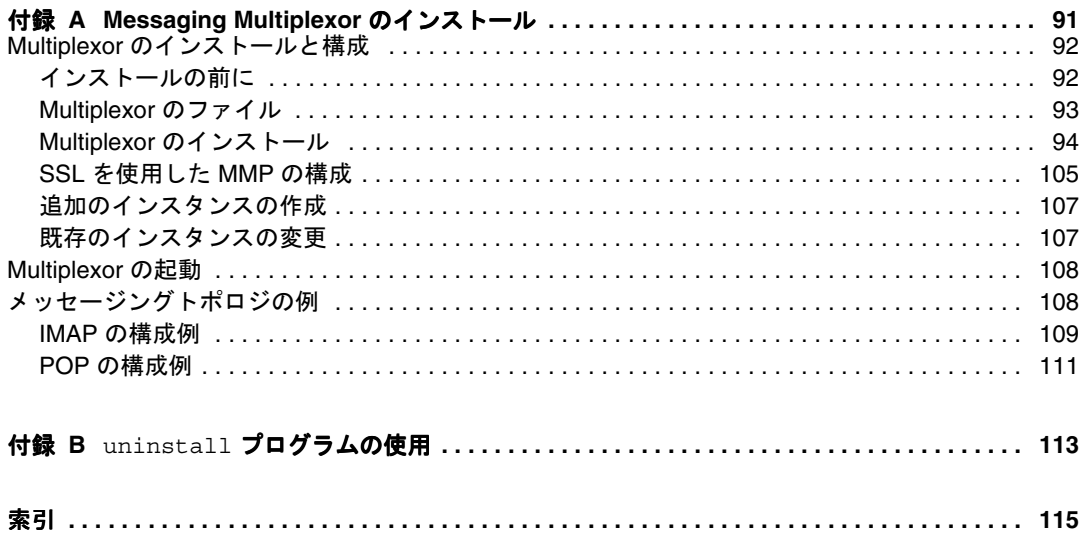

# このマニュアルについて

<span id="page-6-0"></span>このマニュアルでは、iPlanet Messaging Server 5.1 for Windows NT および添付ソフト ウェアコンポーネントのインストール方法について説明します。Messaging Server は、 オープンインターネット規格を使用する様々な規模の企業およびメッセージングホス トの電子メールに関するニーズに応え、強力で柔軟なクロスプラットフォーム対応の ソリューションを提供します。

この章は、次の節から構成されています。

- [対象読者](#page-7-0)
- [お読みになる前に](#page-7-1)
- [内容の紹介](#page-8-0)
- [表記上の規則](#page-8-1)
- [関連マニュアル](#page-11-0)
- [このマニュアルをオンラインで参照するには](#page-11-1)

# <span id="page-7-0"></span>対象読者

このマニュアルは、自分のサイトに Messaging Server をインストールおよび導入する 担当者を対象としています。

注 インストールプログラムには、Netscape Messaging Server または Sun Internet Mail Server 製品の既存のメールボックスやメッセージキュー を、 iPlanet Messaging Server または新しくインストールするサーバ用 に移行するオプションは用意されていません。既存のデータを移行す る場合は、『iPlanet Messaging Server 5.0 移行ガイド』を参照してくだ さい。

# <span id="page-7-1"></span>お読みになる前に

このマニュアルは、Messaging Server ソフトウェアのインストール担当者を対象とし ており、以下のことに関する一般的な知識を持っていることを前提としています。

- インターネットおよび WWW (World Wide Web)
- Netscape Administration Server
- Netscape Directory Server および LDAP
- Netscape Console
- Windows NT の管理

### <span id="page-8-0"></span>内容の紹介

このマニュアルは、次の章および付録から構成されています。

- [このマニュアルについて](#page-6-0) (この章)
- 第 [章「インストールの準備」](#page-12-2)

この章では、インストールを開始する前に知っておくべき情報について説明してい ます。システム要件、インストールオプション、およびインストールするコンポー ネントの説明などが含まれています。

● 第2[章「インストール手順」](#page-30-2)

この章では、setup プログラム、ディレクトリの setup プログラム、およびサイ レントインストールの実行方法を学びます。さらに、一般的なインストールシナリ オとインストール後の構成方法について、順を追って説明します。

● 第3[章「インストールに関する質問」](#page-48-2)

この章では、適切なインストールを行うために、Messaging Server のインストール 時に尋ねられる質問と、それらの質問に答える方法を示します。

● 付録 A「[Messaging Multiplexor](#page-90-2) のインストール」

この付録では、Messaging Multiplexor のインストールと起動の詳細な手順を説明 します。さらに、構成ファイルのサンプルも掲載しています。Messaging Multiplexor のより詳細な情報は、『iPlanet Messaging Server 5.1 管理者ガイド』およ び『iPlanet Messaging Server 5.1 リファレンスマニュアル』を参照してください。

• 付録 B「uninstall [プログラムの使用」](#page-112-2)

この付録では、uninstall プログラムを実行して Messaging Server のインスタン スを削除する方法を説明します。

# <span id="page-8-1"></span>表記上の規則

このマニュアルでは、ファイルおよびディレクトリのパスは、Windows 形式 ( ディレ クトリ名をバックスラッシュで区切る形式 ) で示されています。ほかの iPlanet Messaging Server のマニュアルを参照する場合、ファイルおよびディレクトリのパス が UNIX 方式 ( ディレクトリをスラッシュで区切る形式 ) で示されていることがありま す。

## <span id="page-9-0"></span>クーリエ (courier) フォント

クーリエ (Courier) フォントは、コンピュータ画面に表示されるテキストまたはユー ザが入力するテキストに使用されます。また、ファイル名、特別な名前、機能、および 例にも使用されます。

### <span id="page-9-1"></span>太字クーリエ (**bold-courier**) フォント

太字クーリエ **(bold-courier)** フォントは、コーディング例の中でユーザが入力する 必要があるテキストに使用されます。たとえば、次のように使用されます。

**setup**

#### Welcome

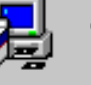

Welcome to the iPlanet Server Products setup program.

We strongly recommended that you exit all Windows programs before running this Setup program. Click Cancel to quit Setup. and then close any programs you have running. Click Next to continue with the Setup program.

WARNING: This program is protected by copyright law and international treaties.

Unauthorized reproduction or distribution of this program, or any portion of it, may result in severe civil and criminal penalties, and will be prosecuted to the maximum extent possible under law.

 $\sqrt{E}$  and  $\overline{D}$  and  $\overline{D}$ 

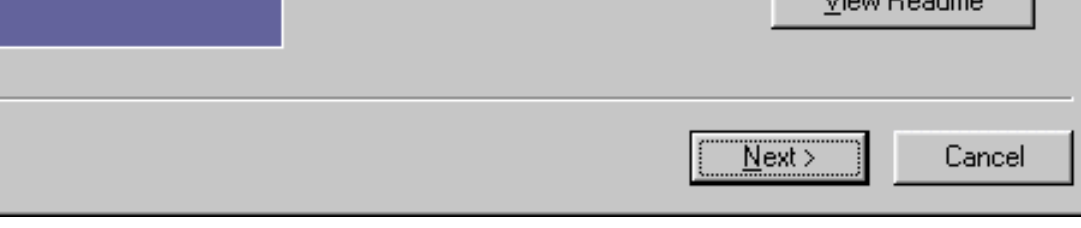

この例では、**setup** はコマンドプロンプトで入力するテキストであり、それ以外の部 分は結果として表示されるものを示します。

### <span id="page-10-0"></span>イタリック (*italic*)

イタリック (*italic*) は、インストール状況に応じた固有の情報 ( 変数など ) を使用して入 力するテキストに使用されます。また、サーバのパスや名前、アカウント ID にも使用 されます。

たとえば、このマニュアルでは、パスの参照は次の形式で示されています。

*server-root*\msg-*serverID*\...

この場合、*server-root* は、サーバをインストールするディレクトリパスを示し、 msg-*serverID* は、インストール時に使用するサーバインスタンスを示します。たとえ ば、c:\iplanet\server5 ディレクトリにサーバをインストールして、tango という サーバインスタンスを使用する場合、実際のパスは次のようになります。

```
c:\iplanet\server5\msg-tango\
```
### <span id="page-10-1"></span>角括弧

角括弧 ([]) は、オプションパラメータを囲むときに使用されます。たとえば、このマ ニュアルでは、setup コマンドの使用方法が次のように示されています。

setup [*options*] [*argument*]

次のように、setup コマンドを単体で実行すれば、Messaging Server のインストール を開始できます。

#### setup

[*options*] および [*arguments*] は、setup コマンドに追加できるオプションパラ メータがあることを示しています。たとえば、次のように、setup コマンドに -k オプ ションを付けて指定すると、インストールキャッシュを保持できます。

setup -k

# <span id="page-11-0"></span>関連マニュアル

Messaging Server には、このマニュアルのほかに、管理者向けの補足情報、およびエ ンドユーザや開発者向けのマニュアルが用意されています。次の URL を使用すると、 Messaging Server のすべてのマニュアルを参照できます。

[http://docs.iplanet.com/docs/](http://docs.iplanet.com/docs/manuals/messaging.html)

利用できる関連マニュアルは次のとおりです。

• 『iPlanet Messaging Server 5.1 管理者ガイド』

注 専門用語をまとめた用語集は、この管理者ガイドに収められています。

- 『iPlanet Messaging Server 5.1 リファレンスマニュアル』
- 『iPlanet Message Server 5.0 移行ガイド』
- 『iPlanet Messaging Server 5.0 Schema Reference』
- 『iPlanet Messaging Server 5.0 プロビジョニングガイド』
- 『iPlanet Delegated Administrator for Messaging インストールガイド』

iPlanet Messaging Server の製品群には、Netscape Console、Directory Server、 Administration Server など、ほかの製品も含まれています。iPlanet Messaging Server 製品およびその他の製品のマニュアルは、次の URL で参照できます。

[http://docs.iplanet.com/docs/](http://docs.iplanet.com/docs/manuals/index.html)

# <span id="page-11-1"></span>このマニュアルをオンラインで参照するには

『Messaging Server インストールガイド』は、PDF 形式および HTML 形式で、オンラ インで参照できます。このインストールガイドを参照するには、次の URL を使用しま す。

[http://docs.iplanet.com/docs/](http://docs.iplanet.com/docs/manuals/messaging/ims51/ig/winnt/contents.htm)

#### 第 1 章

# <span id="page-12-2"></span>インストールの準備

<span id="page-12-1"></span><span id="page-12-0"></span>この章では、iPlanet Messaging Server 5.1 を Windows NT の稼動するマシンにインス トールするための準備段階について説明します。この章には次の節が含まれています。

- [インストールの概要](#page-13-0)
- [システム要件](#page-14-0)
- Messaging [製品群の概略図](#page-15-0)
- [インストールコンポーネント](#page-16-0)
- [製品階層および相互の関連性](#page-19-0)
- 既存の [Directory Server](#page-22-1) の構成
- <span id="page-12-3"></span>• [インストールの種類](#page-25-0)
- [インストールのガイドライン](#page-26-0)
- [インストール手順](#page-27-0)
- iPlanet Messaging Server [インストールチェックリスト](#page-28-0)

# <span id="page-13-0"></span>インストールの概要

iPlanet Messaging Server 5.1 のインストールは、iPlanet サーバ製品に共通のインス トールプログラムを使用して行われます。このプログラムを使用すると、iPlanet サー バ製品群全体に渡って一貫性のある、インストール時のインタフェースおよび操作手順 が使用できます。

さらに、Messaging Server には、インストールの仕上げやアップグレード、さまざま なサーバプロセスの停止および起動、アップグレード済みサーバへの既存ユーザの移行 などを実行するための各種ツールが装備されています。

Messaging Server をインストールする前に、インストール先のシステムが製品の必須 要件を満たしていることを確認してください。また、Messaging Server コンポーネン ト、およびコンポーネントが使用するディレクトリスキーマに関する一般的な内容を事 前に学習しておくことも必要です。これらに関する知識が十分でない場合、インストー ルを開始する前に『iPlanet Messaging Server 5.0 プロビジョニングガイド 』の第 1 章 をお読みください。インストール作業を開始する前に、ソフトウェアコンポーネントの 構成方法を計画しておくことをお勧めします。

Messaging Server インストールプログラムには、このリリースの Messaging Server を インストールするために必要なものすべてが含まれています。以下に例を示します。

- Messaging Server
- iPlanet Web Server Enterprise Edition SP7 (Service Pack 7)
- Netscape Administration Server 4.2
- Netscape Directory Server 4.13
- Netscape Console
- iPlanet Delegated Administrator for Messaging
- iPlanet Messaging Server Directory 設定スクリプト (ims\_dssetup.pl) 既存の Directory Server がある場合

Directory Server がインストールされていない場合、Messaging Server のインストール 中に Directory Server 4.13 をインストールできます。 4.1x Directory Server がすでにイ ンストールされている場合、最初に ims\_dssetup.pl ユーティリティを実行してディレ クトリの準備を整えてから、Messaging Server をインストールしてください。詳細は、 23 [ページの「既存の](#page-22-1) Directory Server の構成」を参照してください。

# <span id="page-14-3"></span><span id="page-14-0"></span>システム要件

この節では、Messaging Server のインストールに必要なハードウェアおよびソフト ウェアの必要条件 ( 要件 )、および Messaging Server をインストールするために必要な インストール権限の概要を説明します。インストールを実行する前に、これらの要件が 満たされていることを確認してください。

### <span id="page-14-1"></span>ハードウェア要件

Messaging Server の必須ハードウェア要件を、次に示します。

標準インストールの場合、約 500M バイトのディスク容量。本稼動システムの場合に は、製品バイナリのサポート用に 1G バイト以上を確保する必要があります。

- 64M バイトの RAM。本稼動システムの場合、256M バイト以上の RAM。サイトの サイズおよびユーザ数に応じて、適切な容量の RAM を割り当てる必要がありま す。
- ユーザのメールボックス ( メッセージストア )、データベース、ログファイル、お よびメッセージキューディレクトリに十分な容量が必要です。サイトのサイズに より、これらの値が大幅に増加する場合があります。このため、サイトのサイズに 応じて適切な容量を割り当ててください。
- 高速アクセス用 RAID (Redundant Array of Independent Disk) 記憶域 (オプション)

### <span id="page-14-2"></span>ソフトウェア要件

Messaging Server は、Service Pack 6A (SP6A) を含む Windows NT Server 4.0 プラット フォーム上で動作します。このマニュアルは、Windows NT の稼動するマシンへのイン ストールについてのみ説明しています。 Solaris および HP-UX へのインストールに関 しては、『Messaging Server UNIX 用インストールガイド』を参照してください。

iPlanet Delegated Administrator のコマンドラインユーティリティを使用する場合は、 製品 CD または iPlanet Web サイトから iPlanet Delegated Administrator for Messaging もインストールする必要があります。詳細は、『iPlanet Messaging Server Delegated Administrator for Messaging インストールおよび管理ガイド』を参照して ください。

Messenger Express を使用するには、Messaging Server に JavaScript 対応のブラウザが 必要です。最適なパフォーマンスを得るため、iPlanet では次のブラウザの使用をお勧 めします。

- Netscape Navigator 4.7 またはそれ以降
- Internet Explorer 5.0 またはそれ以降

# <span id="page-15-0"></span>Messaging 製品群の概略図

図 [1-1](#page-15-1) に、Messaging 製品群のさまざまな製品やコンポーネントの関係を示します。

<span id="page-15-1"></span>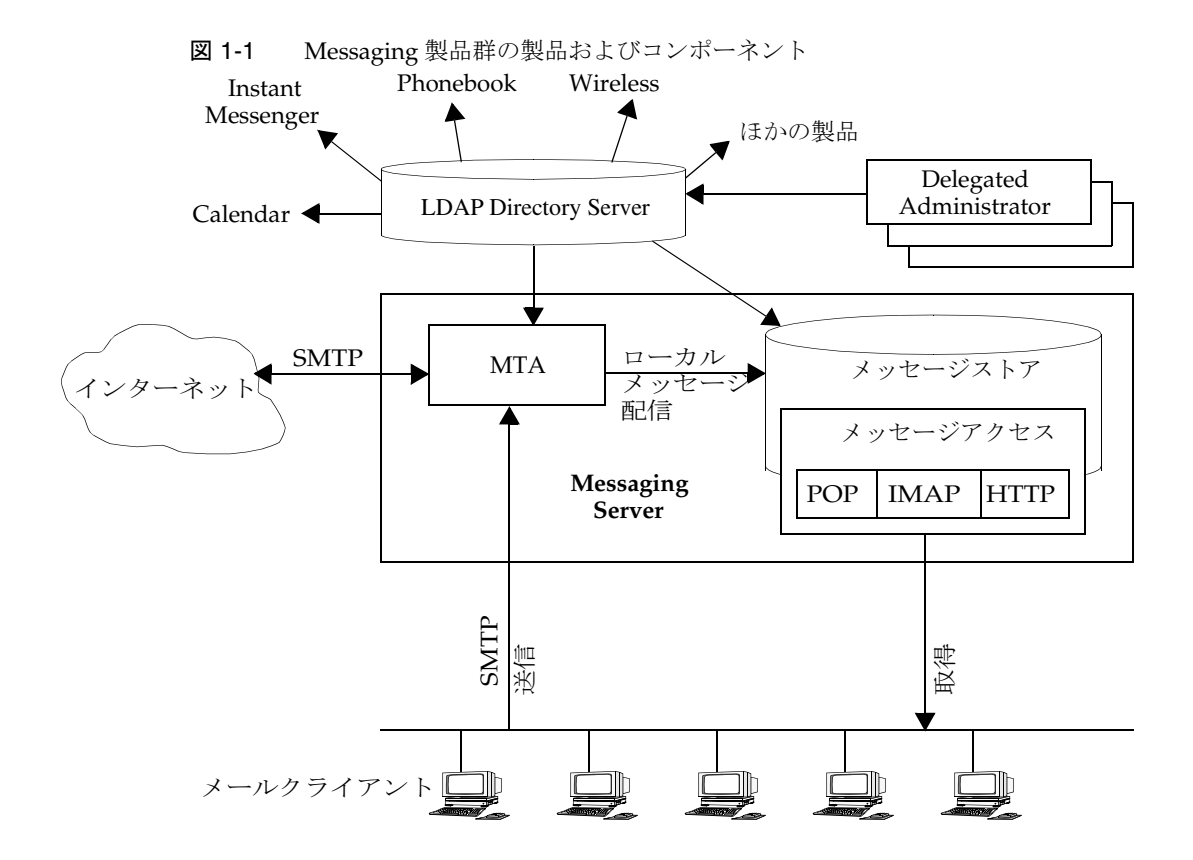

# <span id="page-16-0"></span>インストールコンポーネント

Messaging Server 製品群には、次の個別のソフトウェアコンポーネントが含まれます。

- [Netscape Server Core](#page-16-1)
- [Netscape Directory Suite](#page-17-0)
- [Administration Services](#page-17-3)
- [iPlanet Messaging Applications](#page-18-0)

### <span id="page-16-1"></span>Netscape Server Core

インストール時に、Netscape Server Core をインストールするかどうかを選択できま す。Netscape Server Core には、次の項で説明する製品およびコンポーネントが含まれ ています。

- Netscape [製品主要コンポーネント](#page-16-2) (Netscape Console 4.2)
- [Netscape Core Java](#page-16-3) クラス
- [Java Runtime Environment \(JRE\)](#page-16-4)

#### <span id="page-16-2"></span>Netscape 製品主要コンポーネント (Netscape Console 4.2)

Netscape Console によって、すべての Netscape および iPlanet サーバ製品で共通のイ ンタフェースを使用できます。 Netscape Console からは、 SMTP 対応ではないサーバの 停止および起動、新規サーバインスタンスのインストール、ユーザおよびグループ情報 の管理などの一般的なサーバ管理機能を実行できます。 Netscape Console は、ネット ワーク上の任意のマシンに単体でインストールでき、リモートサーバの管理に使用でき ます。

#### <span id="page-16-3"></span>Netscape Core Java クラス

この Java クラスは、Netscape および iPlanet サーバ製品の主要コンポーネントを実行 およびサポートします。

#### <span id="page-16-4"></span>Java Runtime Environment (JRE)

このツールおよびバイナリは、Netscape および iPlanet サーバ製品主要コンポーネント の実行およびサポートに必要です。

### <span id="page-17-0"></span>Netscape Directory Suite

ここでは、Netscape Directory Suite に含まれる次の製品について説明します。

- [Netscape Directory Server](#page-17-1)
- [Netscape Directory Server Console](#page-17-2)

#### <span id="page-17-1"></span>Netscape Directory Server

Netscape Directory Server は、LDAP に準拠した iPlanet サーバで、ディレクトリデー タベースサービスを管理し、 Messaging Server などの LDAP クライアントからの要求 に応答します。 Netscape Directory Server は、マシン上で ns-slapd プロセスとして実 行されます。

#### <span id="page-17-2"></span>Netscape Directory Server Console

これは、Netscape Directory Server と共に使用することを前提に設計された、Netscape Console の一部です。 Netscape Directory Server Console からは、サーバの起動と停止、 アクセス制御の管理、サーバログの表示と構成、ディレクトリデータベースのバック アップと復元など、Directory Server 管理タスクの大半を実行できます。

### <span id="page-17-3"></span>Administration Services

ここでは、Administration Services インストールコンポーネントに含まれる次の製品に ついて説明します。

- [Netscape Administration Server](#page-17-4)
- [Administration Server Console](#page-17-5)

#### <span id="page-17-4"></span>Netscape Administration Server

Netscape Administration Server は、Netscape Console から送信された情報を受け取り、 それを適切な iPlanet サーバに渡します。サイトには、iPlanet サーバのインストールさ れたサーバルートごとに少なくとも 1 つの Administration Server が必要です。

#### <span id="page-17-5"></span>Administration Server Console

これは、Netscape Administration Server と共に使用することを前提に設計された、 Netscape Console の一部です。 Administration Server Console からは、サーバの起動と 停止など、大半の Administration Server タスクを実行できます。

### <span id="page-18-0"></span>iPlanet Messaging Applications

ここでは、Messaging Applications インストールコンポーネントに含まれる製品および コンポーネントについて説明します。 UNIX 版の Messaging Server とは異なり、 Windows NT 版には High Availability ( 高可用性 ) モデルは存在しません。 Messaging Applications には、次のコンポーネントが含まれています。

- [iPlanet Message Store and Message Access \(MSMA\)](#page-18-1)
- [iPlanet Message Transfer Agent \(MTA\)](#page-18-2)
- [iPlanet Messaging Multiplexor \(MMP\)](#page-18-3)
- [iPlanet Delegated Administrator for Messaging Command Line Utilities \(iDA\)](#page-18-4)

#### <span id="page-18-1"></span>iPlanet Message Store and Message Access (MSMA)

Messaging Server は、メッセージストアを介して、一貫性のあるメッセージングサー ビスを提供します。メッセージストアには、 HTTP、POP、および IMAP プロトコルを 介してアクセスできます。 Message Access コンポーネントは、メッセージストアから のメッセージの取得を担当します。

#### <span id="page-18-2"></span>iPlanet Message Transfer Agent (MTA)

MTA は、ユーザメールの経路指定と配信や、SMTP 認証の処理などのタスクを実行し ます。 MTA は、ホストドメイン、ドメイン別名、サーバ側フィルタなどの機能をサポー トします。

#### <span id="page-18-3"></span>iPlanet Messaging Multiplexor (MMP)

MMP は、複数の Messaging Server インスタンスへの単一の接続ポイントとして機能 するプロキシサーバです。大規模なメールサービスプロバイダは、MMP を使用するこ とにより、POP および IMAP ユーザメールボックスを多数のマシンに分散して、メッ セージング機能を向上させることができます。すべてのユーザは、単一の Multiplexor サーバに接続します。Multiplexor サーバは、各接続を適切なメールサーバにリダイレ クトします。

MMP インストールの詳細は、付録 A「[Messaging Multiplexor](#page-90-2) のインストール」を参 照してください。

#### <span id="page-18-4"></span>iPlanet Delegated Administrator for Messaging Command Line Utilities (iDA)

iDA のコマンドラインユーティリティ (CLI) では、ドメイン、ユーザ、およびグループ を規定できます。これらのユーティリティを使用して、ドメイン管理者に権限を付与す ることもできます。

# <span id="page-19-3"></span><span id="page-19-0"></span>製品階層および相互の関連性

この節では、インストールコンポーネントおよびサブコンポーネント内の依存関係の概 要、ポート番号の決定方法、およびインストールした製品間の相互の関連性について説 明します。

### <span id="page-19-1"></span>インストールするコンポーネントとサブコン ポーネントの依存関係

Messaging Server の各コンポーネントには、複数のサブコンポーネントが含まれてい ます。各種のコンポーネントを一緒にインストールできるかどうかは、コンポーネント 間の依存関係に左右されます。表 [1-1](#page-19-2) に、コンポーネントおよびサブコンポーネントの 依存関係を示します。

表 1-1 Messaging Server コンポーネントおよびサブコンポーネントの依存関係

<span id="page-19-2"></span>

| サブコンポーネント                                          | 対応するコンポーネントグループ                    | 依存する製品およびコンポーネント                    |
|----------------------------------------------------|------------------------------------|-------------------------------------|
| Netscape Server 製品主要コン<br>ポーネント                    | Netscape Server 製品主要コン<br>ポーネント    | なし                                  |
| Netscape Core Java クラス                             | Netscape Server 製品主要コン なし<br>ポーネント |                                     |
| Java Runtime Environment                           | Netscape Server 製品主要コン なし<br>ポーネント |                                     |
| Netscape Directory Server                          | Netscape Directory Suite           | Netscape Server 製品主要コン<br>ポーネント     |
|                                                    |                                    |                                     |
| Netscape Directory Server<br>Console               | Netscape Directory Suite           | なし                                  |
| Netscape Administration Server                     | <b>Administration Services</b>     | Netscape Server 製品主要コン<br>ポーネント     |
| <b>Administration Server Console</b>               | <b>Administration Services</b>     | Netscape Server 製品主要コン<br>ポーネント     |
| iPlanet Message Store and<br><b>Message Access</b> | iPlanet Messaging 製品群              | Administration Services コンポー<br>ネント |
| iPlanet Internet Message<br><b>Transport Agent</b> | iPlanet Messaging 製品群              | Administration Services コンポー<br>ネント |
| iPlanet Messaging Multiplexor                      | iPlanet Messaging 製品群              | iPlanet メッセージングライブラ<br>IJ           |

表 1-1 Messaging Server コンポーネントおよびサブコンポーネントの依存関係 (続き)

<span id="page-20-0"></span>

| サブコンポーネント                                                 | 対応するコンポーネントグループ       | 依存する製品およびコンポーネント |
|-----------------------------------------------------------|-----------------------|------------------|
| iPlanet Delegated Administrator<br>Command Line Utilities | iPlanet Messaging 製品群 | なし               |

#### ポート番号

インストール プログラムの実行中には、さまざまなサービス用のポート番号を選択す る必要があります。ポート番号には、1 ~ 65535 までの任意の番号を指定できます。イ ンストール時に Messaging 製品間でのポート番号の衝突を避けるため、サービスごと に異なるポート番号を指定してください。手順どおりに作業を続けると、インストール が終了するまでに、次のポート番号が設定されることになります。

- ユーザやサービスの管理およびプロビショニングを行うための標準ディレクトリ サーバの LDAP ポート ( デフォルト : 389)
- Netscape Console の要求を待機する管理サーバの HTTP ポート ( 記憶しやすい ポート番号を選択してください)
- Messenger Express (Webmail) の HTTP ポート ( デフォルト : 80)
- Delegated Administrator for Messaging の HTTP ポート ( デフォルト : 8080)。この ポートは、iPlanet Web Server User HTTP ポートに対応します。詳細は、『iPlanet Delegated Administrator for Messaging and Collaboration インストールおよび管 理ガイド』を参照してください。

インストール中に、次のデフォルトポート番号が指定されます。ただし、「Custom Installation」を選択する ( またはいずれかのポート番号が使用中である ) 場合は、これ らのポート番号は変更できます。

- POP3 (デフォルト:110)
- IMAP4 (デフォルト: 143)
- SMTP ( デフォルト : 25) ポート 25 で稼動中の SMTP サーバが存在する場合 (Microsoft Exchange など )、ポート設定を変更する必要があります。稼動中のサー バを停止してから Messaging Server をポート 25 で実行するか、[Custom Installation] を選択して別の SMTP ポートを Messaging Server 用に指定してくだ さい。 Custom Installation の詳細は、26 [ページの「インストールの種類」](#page-25-0)を参照し てください。

Directory Server が標準のポート番号を使用する場合、Administration Server は管理者 権限を保持する必要があります (1024 より小さいポート番号にアクセスできるのは、 root として認証されたユーザアカウントだけです )。

ヒント インストール時に指定したすべてのポート番号、およびそのポート番号 を使用するコンポーネントを記録しておくことをお勧めします。 [29](#page-28-1) [ページの表](#page-28-1) 1-2 を参照してください。

### <span id="page-21-0"></span>各製品をいつ、どこにインストールするか

この製品に含まれる Directory Server の代わりに、既存の Directory Server を使用する ことも可能です。その場合、Messaging Server をインストールする前に、既存の Directory Server に対して ims\_dssetup.pl を実行する必要があります (34 [ページの](#page-33-1) 「ims\_dssetup [スクリプトの実行」](#page-33-1)を参照 )。詳細は、23 [ページの「既存の](#page-22-1) Directory Server [の構成」を](#page-22-1)参照してください。

iPlanet Web Server は、Delegated Administrator と同じマシンにインストールする必要 があります。Messaging Server は、Delegated Administrator とは異なるマシンにイン ストールできます。 Web Server が存在しないと、Delegated Administrator for Messaging は動作しません。このため、Delegated Administrator for Messaging をイン ストールする前に Web Server をインストールする必要があります。

Delegated Administrator は、Messaging Server の直後にインストールする必要があり ます。Delegated Administrator をインストールする前に Messaging Server の設定を行 うと、Delegated Administrator のインストール時に問題が発生する可能性があります。

ヒント インストールは、Messaging Server、Web Server、Delegated Administrator の順に実行することをお勧めします。

# <span id="page-22-0"></span>iPlanet Delegated Administrator for Messaging のインストールに必要な情報

Delegated Administrator のインストールには、Messaging Server のインストール情報 が必要です。Messaging Server のインストール前またはインストール中に、情報を [29](#page-28-1) [ページの表](#page-28-1) 1-2 に正確に記録してください。 Messaging をインストールする際に、次の iPlanet Delegated Administrator 関連情報を記録しておいてください。

- [Users and Groups Directory Server](#page-61-0)  $\oslash$  LDAP URL
- [Directory Manager](#page-67-0) のバインド DN とパスワード
- POP3、IMAP、SMTP、および [Messenger Express \(Web](#page-83-0) メール ) の TCP/IP ポー [ト番号](#page-83-0) の Messenger Express (Webmail) ポート
- サービス管理者 (Delegated Administrator [のトップレベル管理者とも呼ばれる](#page-85-0) ) の ログイン ID [とパスワード](#page-85-0)
- Messaging Server [のホスト名とドメイン名](#page-86-0)
- [iPlanet Delegated Administrator for Messaging Web Server](#page-79-0) のホスト名とポート

# <span id="page-22-1"></span>既存の Directory Server の構成

この節では、Messaging Server のインストールに備えて、既存の Directory Server を構 成する方法を説明します。既存の Directory Server が存在しないか、または Messaging Server に含まれる Directory Server をインストールする場合は、この節を読む必要はあ りません。

Messaging Server は、Netscape Directory Server 4.1x と互換性があります。Messaging Server と Directory Server は、同じプラットフォーム上でインストールおよび実行する 必要があります。 Messaging Server は Solaris 2.6 または Solaris 8、HP-UX 11.00、また は Windows NT 4.0 で実行する必要がありますが、Directory Server は任意のプラット フォームで実行可能です。たとえば、Solaris 上で稼動する Directory Server は、HP-UX または Windows NT 上で稼動する Messaging Server に LDAP サービスを提供できま す。

注 既存の Directory Server を Messaging Server と共に使用する場合、 34 ページの「ims\_dssetup [スクリプトの実行」](#page-33-1)の説明に従い、 ims dssetup.pl を使用して Directory Server を構成する必要があ ります。

### <span id="page-23-0"></span>Configuration Directory Server の選択

すべての iPlanet サーバは、Directory Server を使用して構成情報を保管します。この情 報は、o=NetscapeRoot ディレクトリツリーに保管されます。構成ディレクトリには、 サーバが使用する o=NetscapeRoot ツリーを含む Directory Server が使用されます。 詳細は、Directory Server のマニュアルを参照してください。

Directory Server を設定する場合、管理構成の設定を単一の LDAP サーバに集め、それ を使用して、複数の iPlanet サーバを構成することをお勧めします。このようにすると、 あるサーバの Netscape Console から、同じ LDAP サーバを構成サーバ (Configuration Server) ディレクトリとして使用しているすべてのサーバが参照できます。

### <span id="page-23-1"></span>管理ドメイン

どの構成 LDAP サーバ上でも、サーバを複数の管理ドメイン内にグループ化して、効 率を上げることができます。最初に 1 つの Directory Server をインストールして、それ を構成ディレクトリサーバ (Configuration Directory Server) にすると、管理ドメインを 指定できます。既存の Configuration Directory Server に管理ドメインを後で追加する 場合は、管理コンソールを使用してください。

管理ドメインを使用すると、iPlanet サーバを論理的にグループ化できるため、サーバ 管理タスクの分散をより容易に行えます。たとえば、企業内の 2 つの部門が、各部門用 の iPlanet サーバを個別に制御したいとします。ただし、企業内の全サーバを、何らか の方法で集中制御することも必要です。管理ドメインを使用すると、こうした矛盾する 目標をどちらも達成できます。

管理ドメインには、次のような特性があります。

- すべてのサーバが、所属するドメインに関係なく、同一の構成ディレクトリを共有 します。
- 2 つの異なるドメイン内のサーバは、個別のユーザディレクトリを使用して認証お よびユーザ管理を行えます。
- 構成ディレクトリ管理者には、所属するドメインに関係なく、インストール済みの すべての Netscape サーバへの完全なアクセス権が与えられます。
- 各管理ドメインは、管理ドメイン所有者が構成できます。管理ドメイン所有者は、 ドメイン内の全サーバへの完全なアクセス権を保持しますが、ほかの管理ドメイン 内のサーバへのアクセス権は保持しません。
- 管理ドメイン所有者は、個々のユーザに、ドメイン内のサーバごとのアクセス権を 付与できます。

### <span id="page-24-0"></span>Users and Groups Directory Server の選択

Messaging Server を設定する際は、1 つの Directory Server を Configuration Directory Server として設定し、別の Directory Server をユーザおよびグループ用の Directory Server (Users and Groups Directory Server) として設定することをお勧めします。

Messaging Server のインストール時に、次の 2 つの方法で Users and Groups Directory Server を指定できます。

- Users and Groups Directory Server の新規バージョンをインストールする
- 既存の Users and Groups Directory Server を使用する

注 インストール完了後は、インストール時に指定した内容に関係なく、 Netscape Console を使用して Messaging Server が使用するユーザお よびグループ用ディレクトリを変更できます。

# <span id="page-25-0"></span>インストールの種類

Messaging Server のインストールプログラムを使用すると、次の 4 つの方法でインス トールを行うことができます。

- **Express Installation**:このインストールタイプを選択すると、「高速」インストー ルが実行されます。オプションの大半が自動的にデフォルト値に設定されるため、 初心者のユーザはこのタイプを選択することをお勧めします。 Messaging Server を評価目的で使用する場合は、Express Installation が最適です。
- **Typical Installation**:このインストールタイプは、Express Installation よりも複雑 です。オプションの中には、自動的にデフォルト値に設定されるものもあります が、使用する値を選択または入力する必要もあります。中級ユーザや、カスタム構 成を行う必要のないユーザは、Typical Installation を選択することをお勧めしま す。 Messaging Server を通常どおりインストールする場合は、このインストールタ イプを選択してください。
- **Custom Installation**:これは、最も複雑なインストールタイプです。すべての構成 オプションを選択または入力する必要があります。熟練したユーザには、Custom Installation をお勧めします。インストール時に詳細な設定を行う場合 (SMTP およ び IMAP ネットワークポートにデフォルト値以外を指定する場合など ) は、このイ ンストールタイプを選択してください。
- **Silent Installation**:複数の Messaging Server インスタンスをインストールすると きに、インストール処理を自動化したい場合は、このインストールタイプを使用し ます。これは、企業内で複数のサーバをインストールする場合に便利な機能です。 このインストールタイプの実行方法の詳細は、36 ページの「setup [プログラムの](#page-35-1) [実行」を](#page-35-1)参照してください。

# <span id="page-26-0"></span>インストールのガイドライン

この節では、Messaging Server のインストール準備を行う際のガイドラインを示しま す。

- Windows NT システムアカウント: Windows NT では、有効なものであれば、ど のユーザとしてログインしても Netscape サーバを実行できます。ただし、サーバ 管理に必要なすべてのアカウント権限を確実に保持するために、システムアカウン ト (Administrator ) でログオンしてサーバを実行する方が望ましい場合がありま す。 iPlanet Messaging 5.1 のインストールには、システム管理者の権限 (Administrator) が必要です。
- Windows NT のホストおよびドメイン名: iPlanet インストールユーティリティは、 ホスト、ドメイン名、および DNS サーバがコントロールパネルで正確に定義され ているものと見なします。ネットワーク設定に、hostname および domainname の 両方が定義されていることを確認してください。
- 静的 IP アドレス: Windows NT の場合、DHCP (Dynamic Host Configuration Protocol) 設定で Messaging Server をインストールすることはできません。インス トールする前に、静的 IP アドレスを保持している必要があります。 IP アドレスを 確認するには、コマンドプロンプトで ipconfig と入力します。
- サーバルートディレクトリ: Messaging Server、Directory Server、および Administration Server がインストールされるディレクトリは「サーバルート」と 呼ばれます。これらのディレクトリによって一定のファイル位置構造 ( ファイル ディレクトリパス ) が提供され、サーバ同士はこのファイルディレクトリパスを使 用して互いを識別できるようになります。インストールプログラムでほかの場所を 指定しない限り、Messaging Server は、デフォルトのサーバルートディレクトリに インストールされます。デフォルトのサーバルートディレクトリを次に示します。

c:\iplanet\server5

インストール時にサーバルートが FAT パーティションに存在する場合、NTFS パー ティション上のサーバルートを選択する必要があることを示す警告メッセージが 表示されます。

- リソースの競合:サーバ間でリソースが競合しないようにするため、Directory Server と Messaging Server をそれぞれ別のマシンにインストールすることをお勧めしま す。ただし、評価目的などで単独のシステムにインストールする場合は、この限り ではありません。
- MMP のインストール:デフォルトでは MMP はインストールされません。MMP をインストールする場合は、メニューから選択してください。 MMP をインストー ルするには、Typical Installation または Custom Installation インストールを選択し ます。詳細は、付録 A「[Messaging Multiplexor](#page-92-1) のインストール」を参照してくだ さい。

# <span id="page-27-0"></span>インストール手順

Messaging Server 製品群をインストールする基本的な手順を、次に示します。

- 1. 15 [ページの「システム要件」](#page-14-0)を検討し、要件を満たしていることを確認します。
- 2. 29 [ページの表](#page-28-1) 1-2 の記載に従って、実行するインストールタイプで指定する必要の ある情報 (ID、パスワードなど ) を記録します。
- 3. 既存の Directory Server を使用するか、Messaging Server に含まれる Directory Server をインストールするかを決定します。
	- a. 既存の Directory Server を使用する場合、Messaging Server をインストール する前に、既存の Directory Server に対して ims\_dssetup.pl スクリプトを 実行する必要があります。詳細は、34 ページの「[ims\\_dssetup](#page-33-1) スクリプト [の実行」を](#page-33-1)参照してください。
	- b. 既存の Directory Server がインストールされていない場合、または既存の Directory Server を使用しない場合は、Messaging Server に含まれる Directory Server をインストールする必要があります。 Messaging Server のイ ンストールでは、Directory Server のインスタンスが 1 つだけ作成されます。

注 Messaging Server に含まれる Directory Server をインストールする場 合は、ims\_dssetup.pl スクリプトを実行する必要はありません。こ のスクリプトは、Directory Server がすでに存在する場合にのみ、その Directory Server に対してインストール準備の一部として実行します。 ims dssetup.pl の実行方法については、34 ページの「ims dssetup [スクリプトの実行」](#page-33-1)を参照してください。

- 4. インストールファイルが製品 CD 上にあること、または iPlanet Web サイトからダ ウンロードされていることを確認します。
- 5. setup プログラムを実行して、インストールを開始します。setup プログラムの実 行方法については、第 2 [章「インストール手順」を](#page-30-2)参照してください。
- 6. インストールが成功したことを確認します。

# <span id="page-28-2"></span><span id="page-28-0"></span>iPlanet Messaging Server インストールチェック リスト

インストールの実行中は、表 [1-2](#page-28-1) を使用して、インストールの状態や設定値を記録して ください。この情報は、ほかの Messaging 製品をインストールしたり、今後 Messaging Server をインストールする際に、特に役立ちます。

<span id="page-28-1"></span>

| パラメータ                                                                         | 指定するタイミング                                                                                                | 値                                                                           |  |
|-------------------------------------------------------------------------------|----------------------------------------------------------------------------------------------------|-----------------------------------------------------------------------------|--|
| 製品 CD イメージ<br>の位置                                                             | インストール CD または<br>iPlanet Web サイト上での、<br>インストールバイナリへの                                                     | $\varnothing$ : c:\temp\msq51install                                        |  |
|                                                                               | パス                                                                                                    | インストールバイナリ:                                                                 |  |
| Directory Manager<br>DN                                                       | Messaging Server インス<br>トール: Directory Manager<br>設定                                                     | Directory Manager DN の例 (デフォルト):<br>cn=Directory Manager<br>パスワード: iPlAnEt1 |  |
|                                                                               |                                                                                                    |                                                                             |  |
|                                                                               |                                                                                                    |                                                                             |  |
| よび接尾辞                                                                         | Directory Server 識 Messaging Server インス<br>別子、ポート、お トール: Directory Server<br>設定                          | サーバ識別子の例:budqie<br>サーバポートの例: 389<br>ユーザ接尾辞の例: o=siroe.com                   |  |
|                                                                               |                                                                                                    |                                                                             |  |
| ディレクトリホス<br>トおよびドメイン<br>名                                                     | Messaging Server $\forall$ $\vee$ $\forall$<br>トール: Directory Server<br>設定                               | ホストおよびドメイン名の例: budgie.siroe.com                                             |  |
|                                                                               |                                                                                                    |                                                                             |  |
| Messaging Server<br>および Directory<br>Server 用<br>Administration<br>Server ポート | Messaging Server $\forall$ $\vee$ $\forall$<br>$\uparrow -\mathcal{W}$ : Administration<br>Server ポートの選択 | 管理ポートの例: 5000<br>管理ポート番号: _____________________                             |  |
|                                                                               | Web Server のインストール<br>時にも指定                                                                              |                                                                             |  |

<span id="page-28-3"></span>表 1-2 iPlanet Messaging Server インストールチェックリスト

| パラメータ                                                                                                    | 指定するタイミング                                                                                                    | 値                                                                                                    |                                                |
|----------------------------------------------------------------------------------------------------|----------------------------------------------------------------------------------------------------|----------------------------------------------------------------------------------------------------|------------------------------------------------|
| Messaging Server<br>ポート<br><b>SMTP</b><br>Webmail<br>(Messenger<br>Express)<br>POP <sub>3</sub><br>IMAP4 | Messaging Server $\forall$ $\vee$ $\forall$<br>$\mathcal{F} - \mathcal{F}$ : Messaging Server<br>ポート          | ポートの例 (デフォルト):<br>POP3:110<br>IMAP4: 143<br>SMTP: 25<br>Webmail: 80                                                                                                    | POP3:<br>IMAP4:<br>SMTP:<br>Webmail: _________ |
| <b>Messaging Server</b><br>の完全指定ホスト<br>名                                                                 | Messaging Server インス<br>$\vdash \neg \mathcal{V}$ : Messaging Server<br>のホストおよびドメイン名                          | 完全指定の例: budgie.siroe.com<br>ホストの例: budgie<br>ドメインの例:siroe.com<br>Messaging Server の完全指定ホスト名:                                                                                |                                                |
| Messaging Server<br>Service<br>Administrator                                                             | Messaging Server インス<br>トール: サービス管理                                                                           | ユーザの例(デフォルト): ServiceAdmin<br>パスワードの例: iPlAnEt1<br>Messaging Server サービスユーザ: ____________                                                                                   |                                                |
| ポストマスター<br>ユーザアカウント                                                                                      | Messaging Server インス<br>トール:ポストマスターア<br>ドレス                                                                   | ポストマスターアドレスの例: pma@siroe.com<br>ポストマスターアドレス:                                                                                                    |                                                |
| Web Server ポート<br>で稼動する<br>Delegated<br>Administrator for<br>Messaging                                   | Messaging Server インス<br>トール: Messaging Server<br>Delegated Administration<br>ホストおよびポート (Web<br>Server インストール) | Delegated Administration ホストおよびポートの例:<br>ホスト名: budgie.siroe.com<br>ポート:8080<br>Delegated Administration ホスト名: ___________                                                   |                                                |
| Web Server ポート                                                                                           | Delegated Administrator<br>for Messaging 製品インス<br>トール (Web Server インス<br>トール)                                 | Web Server 用 Administration Server ポートの例:<br>8000<br>Web Server $\boxplus$ Administration Server $\vec{x}^\mathbf{\scriptscriptstyle C}\!-\!\mathbf{\scriptstyle \vdash}$ : |                                                |
| Web Server 設定<br>ディレクトリ                                                                                  | Delegated Administrator<br>for Messaging 製品インス<br>トール                                                         | 例:<br>c:\netscape\server4\https-budgie\config<br>ディレクトリ:___________________________                                                                                         |                                                |

表 1-2 iPlanet Messaging Server インストールチェックリスト (続き)

第 2 章

# <span id="page-30-2"></span>インストール手順

<span id="page-30-1"></span><span id="page-30-0"></span>この章では、setup プログラム、ディレクトリの setup プログラム、およびサイレン ト インストールの実行方法を説明します。さらに、一般的なインストールシナリオと、 インストール後の構成手順の概要を示します。この章の内容は、第 1 [章「インストー](#page-12-2) [ルの準備」](#page-12-2)の各節を読み終えていることを前提としています。

- [インストールの前に](#page-31-0)
- Messaging Server [のインストールファイルの転送](#page-31-1)
- ims dssetup [スクリプトの実行](#page-33-0)
- setup [プログラムの実行](#page-35-0)
- [サイレントインストール](#page-36-0)
- [インストールシナリオ](#page-38-0)
	- シナリオ 1: Messaging Server と Directory Server [を同じマシンにインストールす](#page-39-0) [る](#page-39-0)
	- シナリオ 2: 既存の [Configuration Directory Server](#page-41-0) と Users and Groups Directory Server を使用して Messaging Server [をインストールする](#page-41-0)
	- シナリオ 3: 既存の [Users and Groups Directory Server](#page-43-0) と新規の Configuration Directory Server を使用して Messaging Server [をインストールする](#page-43-0)
- [インストール後の設定](#page-45-0)

# <span id="page-31-0"></span>インストールの前に

この時点で、setup プログラムを実行して Messaging Server のインストールを開始す る準備はほぼ完了しています。作業を進める前に、次の質問に「はい」と答えられるよ うにしてください。

- 1. 15 [ページの「システム要件」](#page-14-3)を読み、必要条件が満たされていることを確認しま したか。
- 2. 20 [ページの「製品階層および相互の関連性」](#page-19-3)を読み、インストールするコンポーネ ントとインストール場所を決めましたか。
- 3. 13 [ページの「インストールの種類」](#page-12-3)を読み、実行するインストールタイプを決め、 必要な情報をすべて収集しましたか。
- 4. 既存の Directory Server を使用するか、Messaging Server に付属する Directory Server をインストールするかを決めましたか。既存の Directory Server を使用する 場合は、29 ページの「iPlanet Messaging Server [インストールチェックリスト」](#page-28-2)で 詳細情報を確認する必要があります。
- 5. 29 [ページの表](#page-28-3) 1-2 のインストールチェックリストに、インストールと構成に関する 値を記録する用意はできていますか。

# <span id="page-31-2"></span><span id="page-31-1"></span>Messaging Server のインストールファイルの転送

製品のアーカイブファイルを転送して解凍するには、以下の手順に従います。

### Web からダウンロードする場合

圧縮されたインストールプログラムファイルを iPlanet の Web サイトから転送して解 凍するには、Messaging Server のアーカイブファイルがある場所を探します。次のサ イトから Messaging Server の圧縮アーカイブをダウンロードして解凍してください。

<http://www.iplanet.com/downloads>

- 1. m51DIU.zip アーカイブを解凍します。
- 2. Messaging Server を使用するマシン上にディレクトリ (c:\tmp\msg51 など ) を作 成し、そのディレクトリにアーカイブファイルをコピーします。

### <span id="page-31-3"></span>CD からコピーする場合

1. Messaging Server アーカイブのある場所を探します。

製品 CD を使用して、次の操作を行います。

インストールマシンの CD-ROM ドライブに CD を挿入し、\ntx86 というアーカ イブを探します。次に、インストールするサブディレクトリを探します。

- ❍ ES iPlanet Web Server
- o iDA iPlanet Delegated Administrator for Messaging
- ❍ iMS iPlanet Messaging Server

注 既存の Directory Server がない場合は、次の手順を飛ばして先に進んで ください。Netscape Messaging System からユーザとグループを移行す る場合は、Windows NT 用の Messaging Server に付属する新しい Configuration Directory Server をインストールすることをお勧めしま す。詳細は、『iPlanet Messaging Server 5.0 移行ガイド』を参照してく ださい。

- 2. CD の \ntx86\iMS\msq で、ims\_dssetup というアーカイブを探し、Directory Server がインストールされている場所にそのアーカイブをコピーします。さらに、 dssetup.zip にある config というサポート対象のディレクトリを、既存の Directory Server マシンにコピーする必要があります。
- 注 既存の Directory Server が 2 つ (ユーザおよびグループ用と構成データ 用に 1 つずつ ) ある場合、両方の Directory Server で ims\_dssetup.pl を実行する必要があります。

# <span id="page-33-1"></span><span id="page-33-0"></span>ims dssetup スクリプトの実行

この節では、ims\_dssetup.pl スクリプトを実行して、既存の Directory Server を Messaging Server 用に構成する手順を説明します。既存の Directory Server がない場合 は、この節を読む必要はありません。ims\_dssetup.pl スクリプトは、Web からアー カイブファイルをダウンロードしたディレクトリ内の msg ディレクトリにあります。 また、CD-ROM 上でも、msg ディレクトリにあります。

1. 次のコマンドを使用して、ims\_dssetup スクリプトを実行します。

perl5 ims\_dssetup.pl

- 注 ims\_dssetup.pl ユーティリティは、Perl スクリプトです。 Messaging Server をインストールすると、既存の Directory Server の c:\*server-root*\install ディレクトリに、Perl ( バージョン 5.005) 実行 可能プログラムが配置されます (*server-root* はサーバルートを示す) 。こ のバージョンの Perl スクリプトを使用することをお勧めします。
- 2. 「y」と入力して作業を続けます。

Welcome to the iMS Directory Server preparation tool.

This tool will help you setup a Netscape Directory Server and make it ready to use for installing iPlanet Messaging Server.

Do you want to continue [y]:

3. 既存の Directory Server がある Directory Server ルートを指定します。

Please enter the full path to the directory where Netscape Directory Server was installed.

Directory server root [c:\iplanet\server5] :

4. Messaging Server のインストールに使用する Directory Server インスタンスを選 択します。

Please select a directory server instance from the following list:

[1] slapd-budgie

Which instance do you want [1]:

5. DC ツリーのベース接尾辞を指定するか、Return キーを押してデフォルト値を使用 します。DC ツリーでは、ルートは o=internet に設定する決まりになっています。

Please enter the base suffix for DC Tree [o=internet]:

6. ユーザおよびグループデータを設定するベース接尾辞を指定します。デフォルト値 を使用する場合は、Return キーを押します。

Please enter the base suffix under which the Users/Groups data should be setup [o=siroe.com] :

- 7. 「yes」と入力するか、Return キーを押して、スキーマファイルを更新します。 Do you want to update the schema files [yes]:
- 8. 「yes」と入力するか、Return キーを押して、新しいインデックスを構成します。 Do you want to configure new indexes [yes]:
- 9. スキーマディレクトリを指定します。これは、ims\_dssetup.pl スクリプトが置か れているディレクトリの config サブディレクトリです。

Please enter the schema directory [c:\iplanet\server5\msg\config]:

この時点で、設定内容の要約が表示されます。以下に例を示します。

Here is a summary of the settings that you chose:

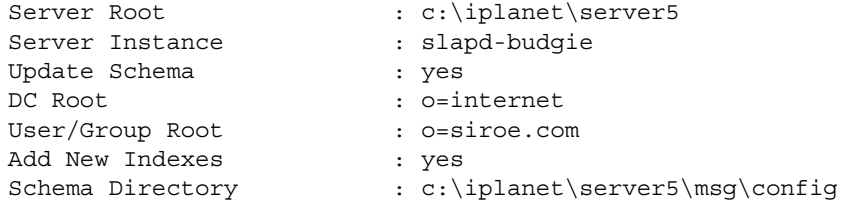

Answer yes or press Return to continue, or answer no to start over.Do you want to continue [y]: At this point, the configuration of the specified Directory Server begins.

# <span id="page-35-1"></span><span id="page-35-0"></span>setup プログラムの実行

setup.exe プログラムは、 iPlanet Messaging Server のファイルが置かれているインス トールディレクトリ (c:\temp\msg5install など ) にあります。

setup コマンドを実行するには、次のように入力します。

**setup** [*options*]

<span id="page-35-2"></span>*options* に指定できる setup コマンドのパラメータを、表 [2-1](#page-35-2) に示します。

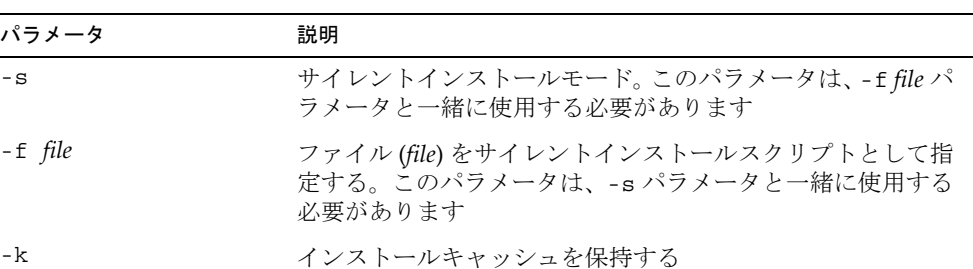

表 2-1 setup コマンドのオプションパラメータ

setup を実行するには、次の手順に従います。

1. 管理者としてログインします。

インストールプログラムを実行するには、スーパーユーザの権限を持っている ( 管理者としてログインする)必要があります。

2. バイナリディレクトリから setup コマンドを実行します。必要であれば、前述の パラメータを使用してください。
## サイレントインストール

インストールプログラムでは、サイレントインストールキャッシュファイルを作成でき ます。このファイルを使用すると、その後に行う別の Messaging Server インスタンス のインストールが効率化されます。最初のインストールで -k オプションを使用する と、サイレントインストールキャッシュファイルが作成されます。インストールプロン プトで指定したすべての値が、そのファイルに記録されます。

サイレントインストールを実行すると、setup プログラムは、サイレントインストー ルキャッシュファイルを読み取ります。setup プログラムは、その後の Messaging Server のインストールでは同じ質問を繰り返さずに、このキャッシュファイルの値を 使用します。したがって、新しいインストールでキャッシュファイルを使用すると、 ユーザは一切質問を受けることがありません。その代わりに、新しいインストールパラ メータとしてキャッシュファイルの値が自動的に適用されます。

サイレントインストールのキャッシュファイルは、c:\*server-root*\setup ディレクトリ に保存されます。たとえば、Messaging Server を c:\iplanet\server5 にインストー ルした場合、そのインストールのキャッシュファイルは次のディレクトリに保存されま す。

c:\iplanet\server5\setup\install.inf

キャッシュファイルを使用して別の Messaging Server インスタンスをすばやくインス トールするには、次の手順に従います。

- 1. 使用するサイレントインストールキャッシュファイルを、インストールディレク トリにコピーします。
- 2. 必要であれば、サイレントインストールキャッシュファイルを見直して編集しま す。

キャッシュファイルのパラメータおよび指定の一部を変更する必要が生じること があります。たとえば、このインストールのホスト名が、キャッシュファイルに 記録されているホスト名と異なる場合などです。キャッシュファイルに記録され たパラメータが、今度のインストールに自動的に適用されることを忘れないでく ださい。

3. -s -f *file* オプションを指定して setup を実行します。この場合、*file* は、サイレ ントインストールキャッシュファイルのフルパスとファイル名を表します (その他 の setup オプションは 36 ページの「setup [プログラムの実行」](#page-35-0)を参照 )。たとえ ば、次のように入力します。

setup -s -f c:\home\foo\install.inf

注 キャッシュファイルを使用する場合、サイレントインストールによっ て新しいキャッシュファイルは作成されません。

> 同じサーバ構成を多数設定する場合は、各マシンに同じ構成ファイル とサーバのインストールパッケージを置きます。各マシンに配置した setup プログラムを実行すると、インストールの実行時に、その構成 ファイルから必要な情報が抽出されます。

# インストールシナリオ

この節では、一般的な 3 つのインストールシナリオについて説明します。

- 注 これらのシナリオの手順は、Custom Installation を想定したものです。 Express Installation または Typical Installation を実行する場合は、こ こに挙げた質問のいくつかが表示されないことがあります。
- シナリオ 1: Messaging Server と Directory Server [を同じマシンにインストールす](#page-39-0) [る。](#page-39-0)

Messaging Server と Directory Server を同じサーバにインストールします。 Messaging Server 製品を評価目的で使用する場合は、通常はこのインストールシナ リオに従います。

シナリオ 2: 既存の [Configuration Directory Server](#page-41-0) と Users and Groups Directory Server を使用して Messaging Server [をインストールする](#page-41-0)。

既存の Configuration Directory Server と Users and Groups Directory Server を使 用して Messaging Server をインストールします。

• [シ](#page-30-0)ナリオ 3: 既存の [Users and Groups Directory Server](#page-43-0) と新規の Configuration Directory Server を使用して [Messaging Server](#page-43-0) をインストールする。

Users and Groups Directory Server のみ既存のものを使用して、 Messaging Server をインストールします。Netscape Messaging Server から iPlanet Messaging Server にユーザとグループを移行する場合は、このインストールシナリオに従います。詳 細は、『iPlanet Messaging Server 5.0 移行ガイド』を参照してください。

注 既存の Directory Server を使用して Messaging Server をインス トールする場合は、使用する既存の Directory Server に対して ims dssetup スクリプトを実行し、Messaging Server のインストー ルに対応できるように準備する必要があります。詳細は、29 [ページ](#page-28-0) の「iPlanet Messaging Server [インストールチェックリスト」](#page-28-0)および [34](#page-33-0) ページの「ims\_dssetup [スクリプトの実行」を](#page-33-0)参照してください。

質問によっては、用意された答えの中から選択する場合と、ユーザ独自の答えを入力す る場合があります。各質問の詳細は、第 3 [章「インストールに関する質問」を](#page-48-0)参照して ください。

**ヒント** 各質問に対する回答を 29 [ページの表](#page-28-1) 1-2 に記録することを強くお勧め します。別の製品のインストールでこの回答が必要になることがあるた めです。たとえば、iPlanet Delegated Administrator for Messaging で は、Messaging Server のインストール時に行った回答のいくつかを必要 とします。詳細は、23 ページの「[iPlanet Delegated Administrator for](#page-22-0) Messaging [のインストールに必要な情報」](#page-22-0)を参照してください。

## <span id="page-39-0"></span>シナリオ 1: Messaging Server と Directory Server を同じマシンにインストールする

Messaging Server と Directory Server を同じマシンにインストールする場合は、次のイ ンストール手順に従います。

- 1. インストールファイルをダウンロードしたディレクトリに移動し、setup.exe プ ログラムをクリックします。
- 2. setup プログラムを実行してインストールを開始します。詳細は、36 [ページの「](#page-35-0)setup [プログラムの実行」を](#page-35-0)参照してください。
- 3. 第 3 [章「インストールに関する質問」](#page-48-0)の説明に従って、以下の各質問に答えます。
	- ❍ 質問 1 : [開始画面](#page-52-0)
	- ❍ 質問 2 : [使用許諾契約](#page-53-0)
	- ❍ 質問 3 : [サーバまたはコンソールのインストールの選択](#page-54-0) ([iPlanet Servers] を選択 )
	- o 質問 4: [インストールタイプ](#page-55-0) ([Custom Installation] を選択)
	- o 質問 5: [インストール場所](#page-57-0) (サーバルート)
	- ❍ 質問 6 : iPlanet [サーバ製品のコンポーネント](#page-58-0) ( 表示されている全コンポーネントを 選択 )
	- 質問 7 : [Configuration Directory Server](#page-60-0) の LDAP URL ([This instance will be the configuration directory server] を選択 )
	- 質問 8 : [Users and Groups Directory Server](#page-61-0) の LDAP URL (Store data in this directory server] を選択 )
	- ❍ 質問 9 : [Directory Server](#page-63-0) の設定
	- 質問 10 : [Netscape Configuration Server](#page-64-0) と Netscape Directory Server の管理者
	- ❍ 質問 14 : [管理ドメイン](#page-65-0)
- 質問 15 : [Directory Manager](#page-67-0) のバインド DN とパスワード
- o 質問 16 : [Directory Server](#page-68-0) の複製
- o 質問 17: [サンプルデータを持つ](#page-70-0) Directory Server の作成
- ❍ 質問 18 : [スキーマ検査の無効化](#page-71-0) ([Disable Schema Checking] のチェックマークを 外す)
- o 質問 19: [Administration Server](#page-72-0) の IP アドレス
- o 質問 20 : [Administration Server](#page-73-0) のポート
- ❍ 質問 21 : [Messaging Server](#page-75-0) の一意の識別子
- 質問 22 : Messaging Server [のホスト名とドメイン名](#page-76-0)
- o 質問 23 : Messaging Server [のデフォルトドメインおよび組織](#page-77-0)
- o 質問 24 : Directory Manager [の識別名とパスワード](#page-77-1)
- 質問 25 : [iPlanet Delegated Administrator for Messaging Web Server](#page-79-0) のホスト名と [ポート](#page-79-0)
- ❍ 質問 26 : Messaging Server [のファイアウォール](#page-81-0)
- ❍ 質問 27 : [プライマリメッセージストアディレクトリ](#page-82-0)
- 質問 28 : POP3、IMAP、SMTP、および [Messenger Express \(Web](#page-83-0) メール)の TCP/IP [ポート番号](#page-83-0)
- o 質問 29: サービス管理者 (Delegated Administrator [のトップレベル管理者とも呼](#page-85-0) ばれる ) [のログイン](#page-85-0) ID とパスワード
- o 質問 30: Messaging Server [のホスト名とドメイン名](#page-86-0)
- ❍ 質問 31 : [構成の要約](#page-88-0)

# <span id="page-41-0"></span>シナリオ 2: 既存の Configuration Directory Server と Users and Groups Directory Server を 使用して Messaging Server をインストールす る

既存の Configuration Directory Server と Users and Groups Directory Server を使用し て Messaging Server をインストールする場合は、次のインストール手順に従います。

- 1. インストールファイルをダウンロードしたディレクトリに移動し、setup.exe プ ログラムをクリックします。
- 2. setup プログラムを実行してインストールを開始します。詳細は、36 [ページの「](#page-35-0)setup [プログラムの実行」を](#page-35-0)参照してください。
- 3. 第 3 [章「インストールに関する質問」](#page-48-0)の説明に従って、以下の各質問に答えます。
	- ❍ 質問 1 : [開始画面](#page-52-0)
	- ❍ 質問 2 : [使用許諾契約](#page-53-0)
	- o 質問 3: [サーバまたはコンソールのインストールの選択](#page-54-0) ([iPlanet Servers] を選択)
	- o 質問 4: [インストールタイプ](#page-55-0) ([Custom Installation] を選択)
	- o 質問 5: [インストール場所](#page-57-0) (サーバルート)
	- o 質問 6 : iPlanet [サーバ製品のコンポーネント](#page-58-0) (2 番目の [Netscape Directory Suite] を除くすべてのコンポーネントを選択 )
	- 質問 19 : [Administration Server](#page-72-0) の IP アドレス
	- 質問 20 : [Administration Server](#page-73-0) のポート (Directory Server の管理サーバポート番 号と重複しない管理サーバポートを選択。iPlanet Delegated Administrator for Messaging のインストールで必要になるため、このポート番号を 29 [ページの表](#page-28-1) 1-2 に記録します)
	- ❍ 質問 11 : [構成管理者](#page-65-1)
	- o 質問 12 : [サーバの構成ディレクトリ](#page-65-2) (Configuration Directory)
	- o 質問 13 : サーバの [Configuration Directory](#page-65-3) の管理ドメイン
	- ❍ 質問 21 : [Messaging Server](#page-75-0) の一意の識別子
	- 質問 22 : Messaging Server [のホスト名とドメイン名](#page-76-0)
	- o 質問 23 : Messaging Server [のデフォルトドメインおよび組織](#page-77-0)
	- o 質問 24 : Directory Manager [の識別名とパスワード](#page-77-1)
	- 質問 25 : [iPlanet Delegated Administrator for Messaging Web Server](#page-79-0) のホスト名と [ポート](#page-79-0)
- o 質問 26 : Messaging Server [のファイアウォール](#page-81-0)
- ❍ 質問 27 : [プライマリメッセージストアディレクトリ](#page-82-0)
- 質問 28 : POP3、IMAP、SMTP、および [Messenger Express \(Web](#page-83-0) メール)の TCP/IP [ポート番号](#page-83-0)
- o 質問 29 : サービス管理者 (Delegated Administrator [のトップレベル管理者とも呼](#page-85-0) ばれる ) のログイン ID [とパスワード](#page-85-0)
- o 質問 30: Messaging Server [のホスト名とドメイン名](#page-86-0)
- ❍ 質問 31 : [構成の要約](#page-88-0)

# <span id="page-43-0"></span>シナリオ 3: 既存の Users and Groups Directory Server と新規の Configuration Directory Server を使用して Messaging Server をインストール する

Users and Groups Directory Server のみ既存のものを使用して Messaging Server をイ ンストールする場合は、次のインストール手順に従います。

- 1. インストールファイルをダウンロードしたディレクトリに移動し、setup.exe プ ログラムをクリックします。
- 2. setup プログラムを実行してインストールを開始します。詳細は、36 [ページの「](#page-35-0)setup [プログラムの実行」](#page-35-0)を参照してください。
- 3. 第 3 [章「インストールに関する質問」](#page-48-0)の説明に従って、以下の各質問に答えます。
	- ❍ 質問 1 : [開始画面](#page-52-0)
	- ❍ 質問 2 : [使用許諾契約](#page-53-0)
	- ❍ 質問 3 : [サーバまたはコンソールのインストールの選択](#page-54-0) ([iPlanet Servers] を選択 )
	- o 質問 4: [インストールタイプ](#page-55-0) ([Custom Installation] を選択)
	- 質問 5 : [インストール場所](#page-57-0) (サーバルート)
	- o 質問 6: iPlanet [サーバ製品のコンポーネント](#page-58-0) ( すべてのコンポーネントを選択)
	- 質問 7 : [Configuration Directory Server](#page-60-0) の LDAP URL ([This instance will be the configuration directory server] を選択 )
	- 質問 8 [: Users and Groups Directory Server](#page-61-0) の LDAP URL (Store data in an existing directory server] を選択 )
	- 質問 9 : [Directory Server](#page-63-0) の設定 (Configuration Directory Server の構成サーバの設 定を使用 )
	- 質問 10 : [Netscape Configuration Server](#page-64-0) と Netscape Directory Server の管理者
	- ❍ 質問 14 : 管理ドメイン
	- o 質問 15 : [Directory Manager](#page-67-0) のバインド DN とパスワード
	- 質問 16 : [Directory Server](#page-68-0) の複製 (JDo not configure as a Supplier] および [Do not configure as a Consumer] を選択 )
	- o 質問 17 : [サンプルデータを持つ](#page-70-0) Directory Server の作成 ([Install Sample Organizational Sample] のチェックマークを外し、[Populate with sample database] を選択 )
	- ❍ 質問 18 : [スキーマ検査の無効化](#page-71-0) ([Disable Schema Checking] のチェックマークを 外す)
- 質問 19 : [Administration Server](#page-72-0) の IP アドレス
- 質問 20 : [Administration Server](#page-73-0) のポート (Directory Server の管理サーバポート番 号と重複しない管理サーバポートを選択。iPlanet Delegated Administrator for Messaging のインストールで必要になるので、このポート番号を 29 [ページの表](#page-28-1) 1-2 に記録します)
- ❍ 質問 21 : [Messaging Server](#page-75-0) の一意の識別子
- o 質問 22 : Messaging Server [のホスト名とドメイン名](#page-76-0)
- o 質問 23 : Messaging Server [のデフォルトドメインおよび組織](#page-77-0)
- o 質問 24 : Directory Manager [の識別名とパスワード](#page-77-1)
- っ 質問 25 : [iPlanet Delegated Administrator for Messaging Web Server](#page-79-0) のホスト名と [ポート](#page-79-0)
- o 質問 26 : Messaging Server [のファイアウォール](#page-81-0)
- ❍ 質問 27 : [プライマリメッセージストアディレクトリ](#page-82-0)
- 質問 28: POP3、IMAP、SMTP、および [Messenger Express \(Web](#page-83-0) メール)の TCP/IP [ポート番号](#page-83-0)
- 質問 29 : サービス管理者 (Delegated Administrator [のトップレベル管理者とも呼](#page-85-0) ばれる ) のログイン ID [とパスワード](#page-85-0)
- o 質問 30: Messaging Server [のホスト名とドメイン名](#page-86-0)
- ❍ 質問 31 : [構成の要約](#page-88-0)

# インストール後の設定

この時点で、システムへの Messaging Server のインストールは完了しています。ただ し、複数の Messaging Server インスタンスをインストールする場合は、インストール 後の追加設定を行う必要があります。

## 共通の User and Group Directory を使用する Messaging Server

共通の Users and Groups Directory Server を使用する複数の Messaging Server インス タンスをインストールする場合、インストールプログラムでは、Messaging End User Administrator グループに msg-admin-xxx アカウントが追加されません。

Messaging Server インスタンスの Users and Groups Directory には必ず、LDAP アカ ウントが作成されます。それぞれのインスタンスは、アカウント資格を使用して、LDAP ディレクトリからユーザおよびグループのデータにアクセスします。

このアカウントは、インストール時に作成され、必要なディレクトリデータの読み取り アクセスが許可されています。この読み取りアクセス権は、アクセス制御項目 (ACI) を 介して付与されます。ACI は、Messaging End User Administrator グループのメンバー にアクセス権を付与します。このグループは、デフォルトドメインの構造サブツリー上 の「ou=Groups」にあります。Messaging End User Administrator グループの DN は、 「cn=Messaging End User Administrators Group, ou=Groups, o=siroe.com, o=ISP」です。その内容は次のとおりです。

- デフォルトのドメインは、siroe.com である。
- ユーザおよびグループの LDAP ディレクトリのベース接尾辞は、「o=ISP」である。
- デフォルトの構造のサブツリー (「dc=siroe, dc=com, o=internet」が DN 参照 を持つサブツリー ) は、「o=siroe.com, o=ISP」である。

ディレクトリの ACI は、上記のグループのメンバーにディレクトリデータへのアクセ スを許可しますが、最初の Messaging Server のサーバアカウントのみが、このグルー プのメンバーとして追加されます。インストーラは、ほかのサーバのアカウントを作成 し、その資格を、local.ugldapbasedn と local.ugldabindcred の属性ペアに保存 します。ただし、インストーラは、このアカウントを Messaging End User Administrator Group のメンバーとして追加しないので、Messaging Server は、Users and Groups Directory Server から必要なデータにアクセスできません。

LDAP ディレクトリを正しく構成するには、Messaging Server アカウントの DN を、 Messaging End User Administrator Group のメンバーとして追加する必要があります。 その手順を次に示します。

- 1. Messaging End User Administrator Group  $\mathcal{D}$  DN ( $\emptyset$  :  $\lceil$  dn: cn=Messaging End User Administrators Group, o=siroe.com, o=ISP」) を決めます。
- 2. Messaging Server アカウントの DN を決めます。この DN は、Messaging Server 構成の local.ugldapbinddn 属性に保存されます。DN (例 : 「uid=msg-admin-2, ou=People, o=siroe.com, o=ISP」) を取り出す場合は、 \$INSTANCEROOT/getconf local.ugldapbinddn コマンドを使用します。
- 3. 上記の DN を、Messaging End User Administrator Group の uniquemember 属性 の値として追加します。以下は、この例で使用しているグループにアカウント DN を追加する LDPF ファイルの例です。

```
dn: cn=Messaging End User Administrators Group, ou=Groups, 
  o=siroe.com,o=ISP
changetype: modify
add: uniquemember
uniquemember: uid=msg-admin-2, ou=People, o=siroe.com, o=ISP
```
4. ldapmodify の引数として LDIF ファイルを使用して、Messaging Server に必要な アクセス権限を Messaging End User Administrator Group に付与します。

## 2 番目の Messaging Server にサービス管理者グ ループを追加する

サービス管理者グループがすでに存在する場合、2 番目の Messaging Server を追加す ると、そのサーバのサービス管理者がサービス管理者グループに追加されません。この 問題を解決するには、2 番目のサービス管理者ユーザをサービス管理者グループに手動 で追加します。

インストール後の設定

# <span id="page-48-0"></span>インストールに関する質問

この章では、インストール時にユーザに表示されるすべての質問について説明しま す。この章で解説する質問の中には、選択したインストールオプション (Typical Installation や Custom Installation など ) により、表示されないものもあります。

ここでは、第 2 [章「インストール手順」](#page-30-1)の各節を理解していることを前提にしていま す。シナリオからは、回答する必要のある質問および回答の順序を判断できます。

この章の内容:

- [各インストールタイプで表示されるダイアログボックス](#page-49-0)
- [共通の質問](#page-52-1)
- [コンポーネントに関する質問](#page-58-1)
- [Directory Server](#page-60-1) に関する質問
- [Administration Server](#page-72-1) に関する質問
- [Messaging Server](#page-75-1) に関する質問

# <span id="page-49-0"></span>各インストールタイプで表示されるダイアログ ボックス

次の表に、表示される可能性のあるインストールダイアログを、インストールタイプご とに表示します。詳細は、13 [ページの「インストールの種類」を](#page-12-0)参照してください。

<span id="page-49-1"></span>ダイアログボックス Express Typical Custom Welcome  $\qquad \qquad \odot \qquad \qquad \odot \qquad \qquad \odot$ Software License Agreement ○○○ Select Server or Console Installation [iPlanet Servers] ラジオボタンがデフォルトで選択されてい ます。 ○○○ Type of Installation [Typical] ラジオボタンがデフォルトで選択されています。 ○○○ Location of Installation デフォルトのインストールディレクトリは、 c:\iPlanet\Server5 です。 ○○○ Components to Install デフォルトでは、次のコンポーネントが選択されています。 • Netscape Server Family Core Components • Netscape Directory Suite • Administration Services • iPlanet Messaging Server 5.1 ○○○ Directory Server 4.1 - 1 デフォルトでは、iPlanet Directory Suite は iPlanet Messaging Server と同じマシンにインストールされます。 Directory Server インスタンスは、iPlanet Messaging Server の 「Configuration Server」として動作します。  $\cap$   $\cap$ Directory Server 4.1 - 2 Configuration Server は、デフォルトではユーザおよびグ ループ情報などのデータを格納します。  $\cap$   $\cap$ 

表 3-1 インストールダイアログボックス

| ダイアログボックス                                                                                                    | Express                                     | Typical                                     | Custom                                      |
|----------------------------------------------------------------------------------------------------|---------------------------------------------|---------------------------------------------|---------------------------------------------|
| Directory Server 4.1 Server Settings                                                                                                    |                                             | $\bigcirc$                                  | O                                           |
| このダイアログボックスでは、次の詳細設定を入力します。                                                                                                    |                                             |                                             |                                             |
| Server Identifier - デフォルトのサーバ識別子は、インス<br>$\bullet$<br>トールを実行するマシン名です。                                                                                            |                                             |                                             |                                             |
| Server Port - デフォルトの通信用サーバポートは389で<br>$\bullet$<br>す。                                                                                                    |                                             |                                             |                                             |
| User and Group Suffix - デフォルトのサーバ用接尾辞<br>は、o=domainname です。domainname は、マシンの<br>DNS ドメイン名です。これは、『iPlanet Messaging<br>Server 5.0 プロビジョニングガイド』の o=isp に対応し<br>ます。 |                                             |                                             |                                             |
| Directory Server 4.1 Netscape configuration directory server<br>administrator                                                                                    | $\bigcap$                                   | ∩                                           | $\left(\begin{array}{c} \end{array}\right)$ |
| このダイアログボックスには、Configuration Server 管理者<br>のユーザ名およびパスワードを入力します。管理者のデ<br>フォルトのユーザ名は「admin」です。                                                                      |                                             |                                             |                                             |
| Configuration Administrator                                                                                                    | ∩                                           | ◯                                           | $\left(\begin{array}{c} \end{array}\right)$ |
| 既存の Directory Server を使用して Messaging Server をイ<br>ンストールする場合、既存の構成管理者のIDおよびパス<br>ワードの指定が求められます。                                                                   |                                             |                                             |                                             |
| Server Configuration Directory                                                                                                    | $\left(\begin{array}{c} \end{array}\right)$ | $\left(\begin{array}{c} \end{array}\right)$ | ( )                                         |
| 既存の Directory Server を使用して Messaging Server をイ<br>ンストールする場合、既存の Configuration Directory Server<br>のホスト名およびポートの指定が求められます。                                         |                                             |                                             |                                             |
| Administration Domain in Server Configuration Directory                                                                                                    | ∩                                           | ∩                                           | O                                           |
| 既存の Directory Server を使用して Messaging Server をイ<br>ンストールする場合、既存の Configuration Server Directory<br>の管理ドメイン(DNSドメイン名)を指定します。                                       |                                             |                                             |                                             |
| Directory Server 4.1 Administration Domain                                                                                                    |                                             | $\bigcirc$                                  | O                                           |
| Configuration Server の管理ドメインは、domainname で<br>す。domainnameには、マシンの DNS ドメイン名が当ては<br>まります。                                                                         |                                             |                                             |                                             |

表 3-1 インストールダイアログボックス (続く)

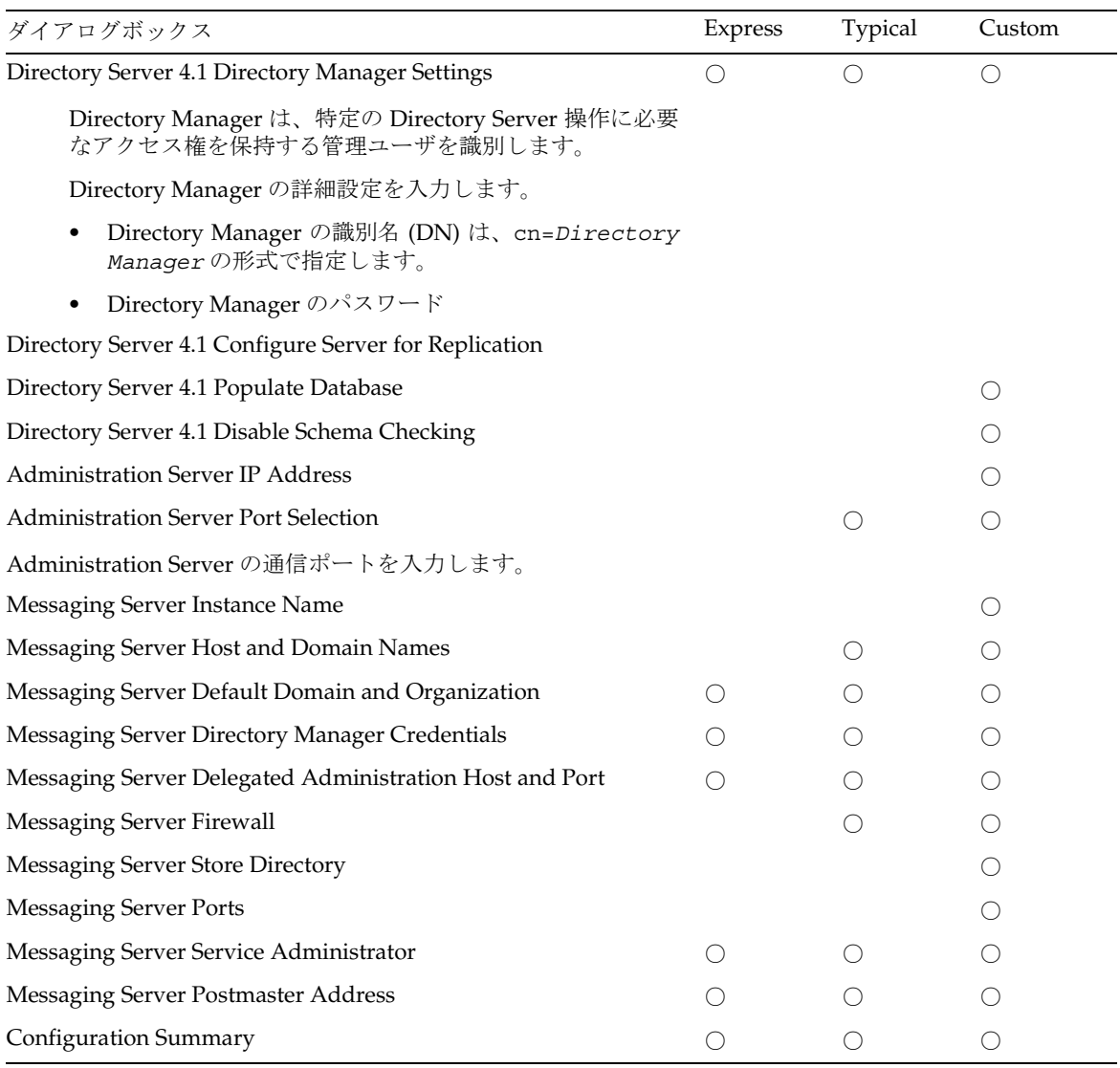

## 表 3-1 インストールダイアログボックス (続く)

# <span id="page-52-1"></span>共通の質問

<span id="page-52-0"></span>この節で解説する質問は、実行するインストールタイプに関係なく表示されます。

1. 開始画面

最初に表示される画面です。画面に表示される情報を確認してから、[**Next**] をク リックしてインストールを続行します。

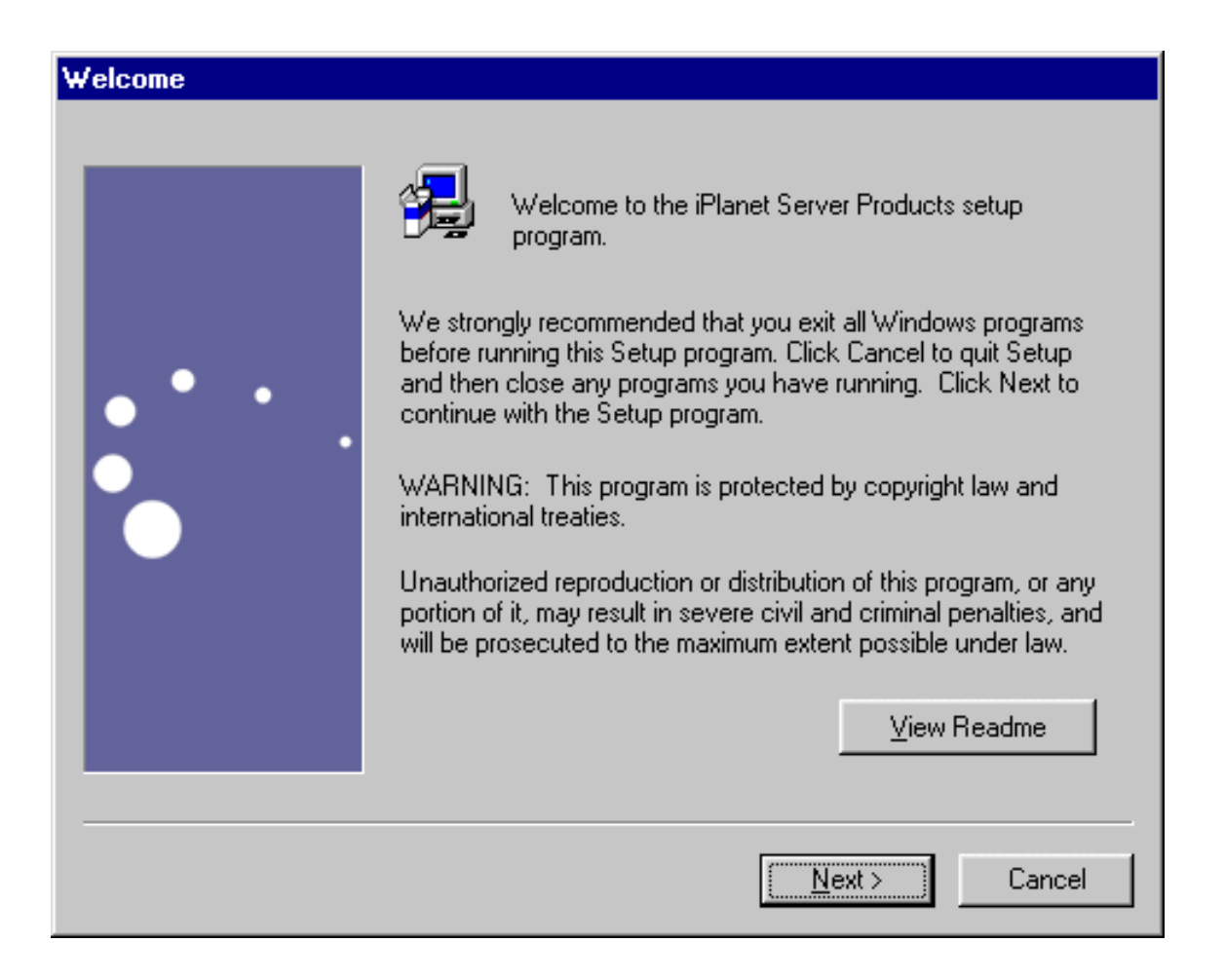

#### <span id="page-53-0"></span>2. 使用許諾契約

インストール処理の一部として、インストールソフトウェアのダウンロード先 ディレクトリにある LICENSE.txt ファイルに記載された使用許諾契約の条項に 同意するかどうかを尋ねられます。使用許諾契約を確認後、[**Yes**] をクリックして インストールを続行します。

## **Software License Agreement**

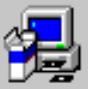

To install iPlanet Server Products, you must accept the following license. agreement.. Use the scroll bars to view the rest of the agreement.

Sun Microsystems, Inc. Binary Code License Agreement

READ THE TERMS OF THIS AGREEMENT AND ANY PROVIDED SUPPLEMENTAL LICENSE TERMS (COLLECTIVELY "AGREEMENT") CAREFULLY BEFORE OPENING THE SOFTWARE MEDIA PACKAGE. BY OPENING THE SOFTWARE MEDIA PACKAGE, YOU AGREE TO THE TERMS OF THIS AGREEMENT. IF YOU ARE ACCESSING THE SOFTWARE ELECTRONICALLY, INDICATE YOUR ACCEPTANCE OF THESE TERMS BY SELECTING THE "ACCEPT" BUTTON AT THE END OF THIS AGREEMENT. IF YOU DO NOT AGREE TO ALL THESE TERMS, PROMPTLY RETURN THE UNUSED SOFTWARE TO YOUR PLACE OF PURCHASE FOR A REFUND OR, IF THE SOFTWARE IS ACCESSED ▾╎

Do you accept all of the terms of the preceeding License Agreement? If you choose No. I the program will close.

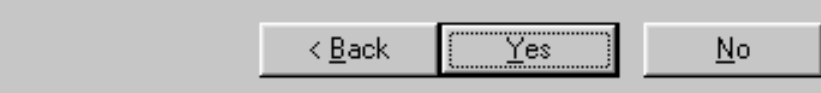

### <span id="page-54-0"></span>3. サーバまたはコンソールのインストールの選択

iPlanet サーバ (Netscape Console および関連するコンポーネントを含む ) をイン ストールするか、Netscape Console (iPlanet Console とも呼ばれる ) のみをインス トールするかを選択できます。デフォルトでは、[iPlanet Servers] が選択されてい ます。リモートマシンにインストールされたサーバを管理する場合には、 [Netscape Console] (Messaging Server なし ) を選択できます。たとえば、 Windows NT マシンを使用しており、別のマシン (UNIX または Windows NT) に ある iPlanet Messaging Server を管理する場合は、Netscape Console をインス トールするだけで十分です。以降の説明は、[iPlanet Servers] を選択したことを前 提にしています。

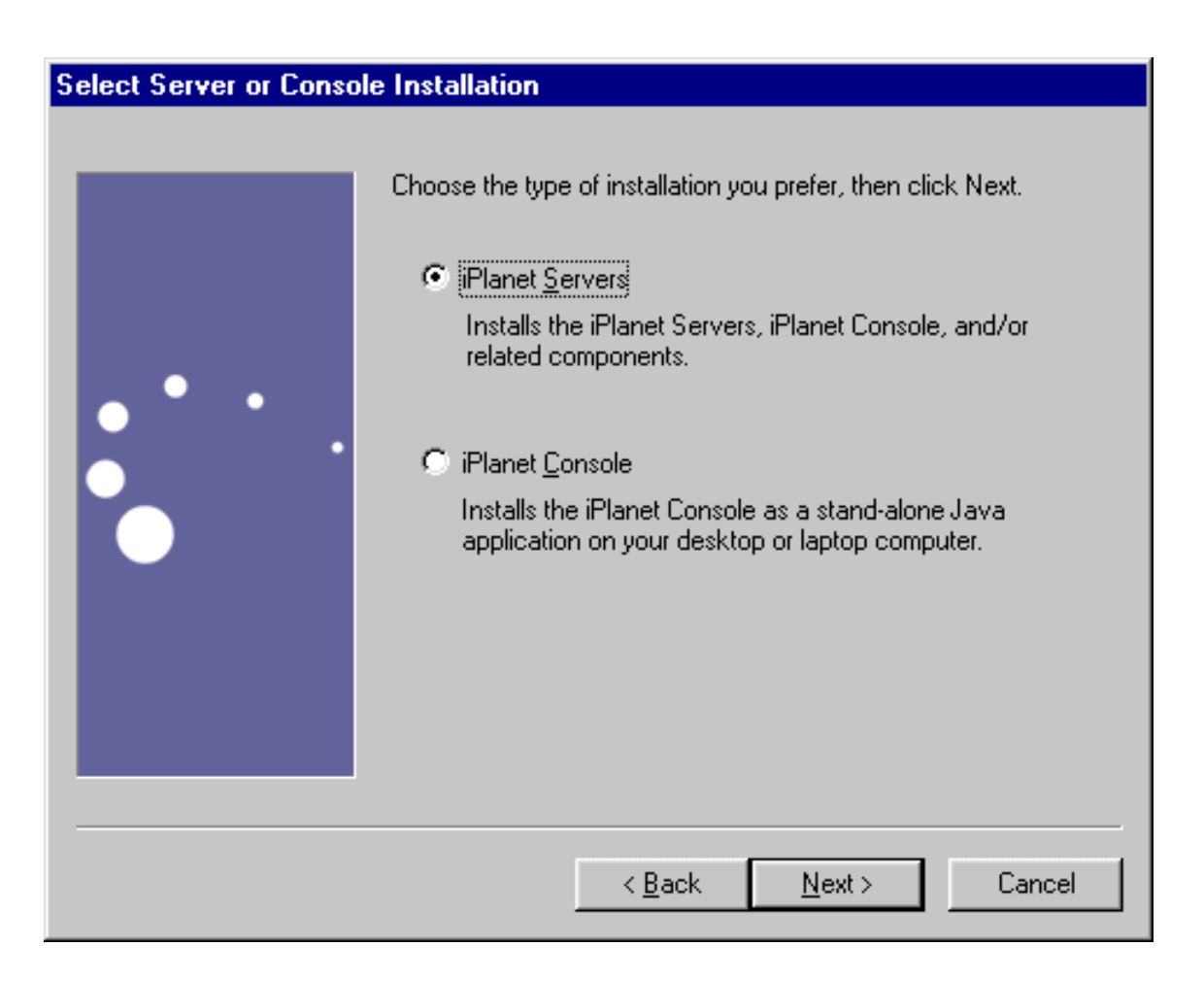

<span id="page-55-0"></span>4. インストールタイプ

ここでは、実行するインストールタイプを選択します。どのインストールタイプ を選択した場合でも、同じソフトウェアがインストールされます。各インストー ルタイプで異なるのは、インストール処理中にユーザが選択するオプションの数 です。詳細は、13 [ページの「インストールの種類」](#page-12-0)を参照してください。インス トールタイプは次の 3 つのレベルから選択できます。

- ❍ **Express Installation :** このレベルは最も簡単に実行できますが、設定可能なオプ ションは最も少なくなります。
- ❍ **Typical Installation :** このレベルは、ユーザが設定するオプションと自動的に設定 されるオプションとの釣り合いが取れています。デフォルトでは、このレベルが選 択されています。
- ❍ **Custom Installation :** このレベルは熟練したユーザ用で、最も多くのオプションを 設定できます。

インストールタイプの選択後に、選択内容に応じて、インストールおよび構成情 報を入力します。各インストールタイプで表示される質問については、50 [ページ](#page-49-1) [の表](#page-49-1) 3-1 を参照してください。

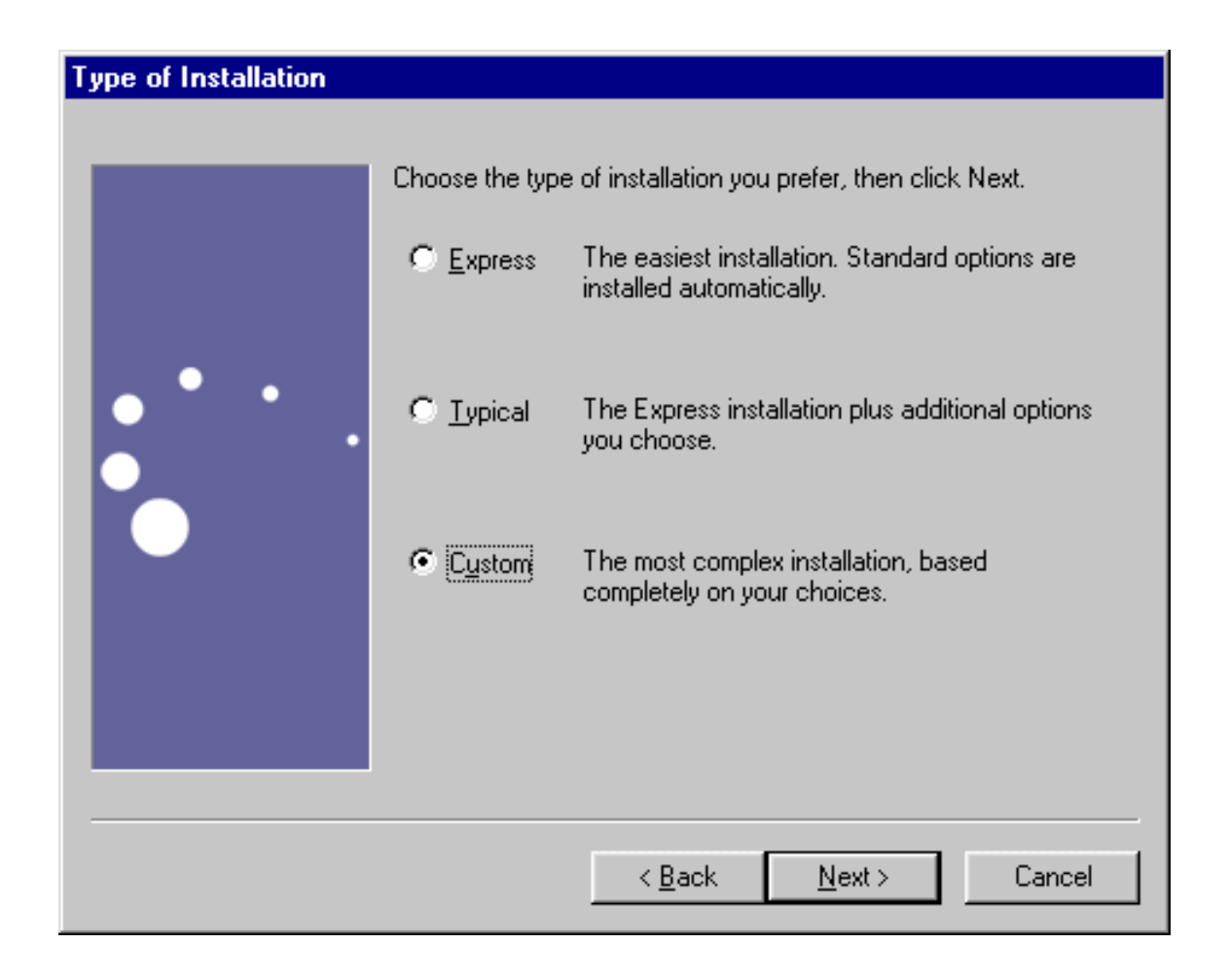

## <span id="page-57-0"></span>5. インストール場所 (サーバルート)

[**Browse**] をクリックして、インストール場所を指定します。インストールディレ クトリをまだ作成していない場合は、この段階で作成できます。デフォルト設定 を使用する場合は、[**Next**] をクリックします。このマニュアルでは、以後、イン ストール位置 ( サーバールート ) は *server-root* として示します。ディレクトリサー バがすでに存在する場合、このインストールでは別のサーバールートを指定する 必要があります。

## **Location of Installation**

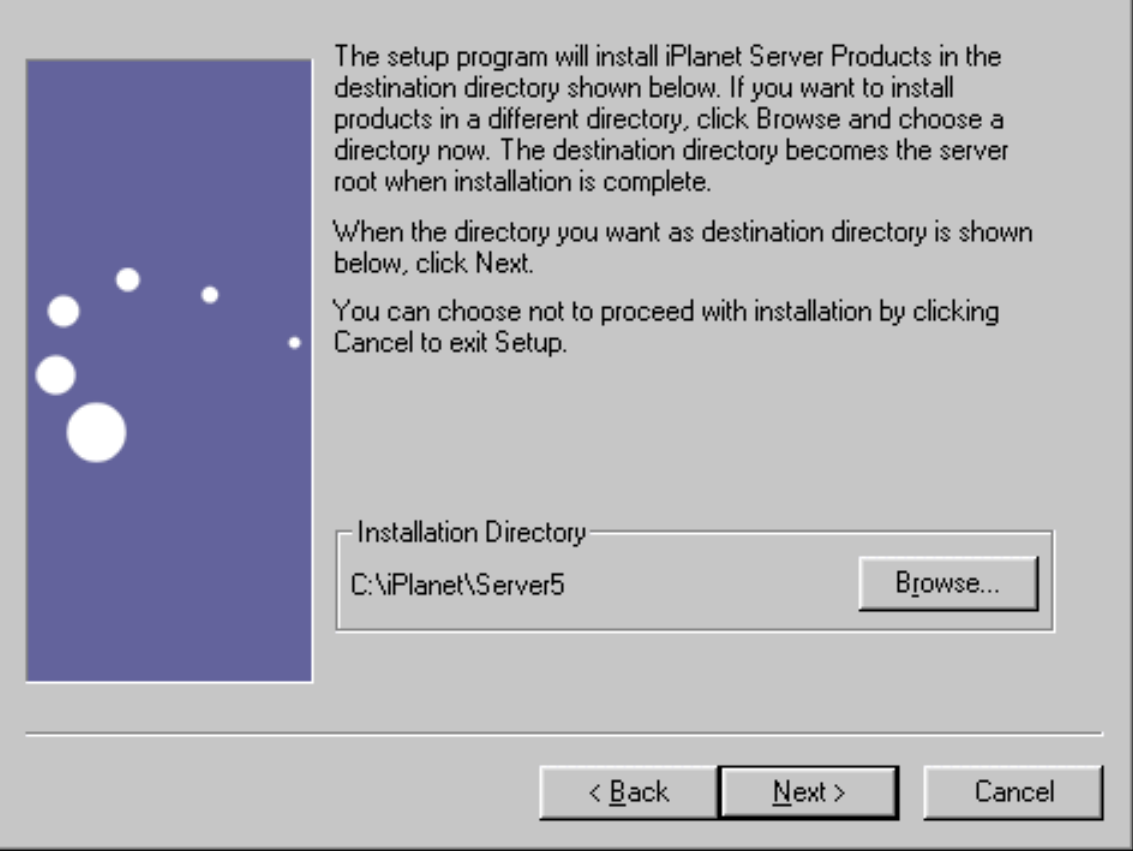

# <span id="page-58-1"></span>コンポーネントに関する質問

この節では、インストールする Messaging Server 製品群に関係した質問について解説 します。

<span id="page-58-0"></span>6. iPlanet サーバ製品のコンポーネント

インストールする Messaging Server Suite の製品およびコンポーネントを指定し ます。各製品およびコンポーネントの詳細は、17 [ページの「インストールコン](#page-16-0) [ポーネント」](#page-16-0)を参照してください。

次の選択肢があります。

Netscape Server Family Core Components : 共有サーバライブラリ、iPlanet Core Java クラス、および Java Runtime Environment を指します。iPlanet Messaging Server をインストールするには、これらのライブラリが必要です。

Netscape Directory Suite : Directory Server 4.13 サーバおよび添付されているコン ポーネントが含まれています。詳細は、『Directory Server 4.1x インストールガイ ド』を参照してください。

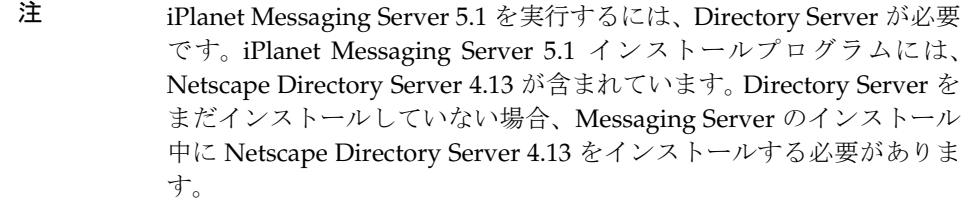

Administration Services : Administration Server および Netscape Console が含まれ ています。iPlanet Messaging Server を使用するには、Administration Services の インストールが必要です。

iPlanet Messaging Suite : iPlanet Messaging Server、iPlanet Internet Message Transport Agent、およびオプションパッケージとして iPlanet Messaging Multiplexor が含まれています。 Multiplexor の詳細は、付録 A「[Messaging](#page-90-0) Multiplexor [のインストール」](#page-90-0)を参照してください。

デフォルトの製品および対応するデフォルトサブコンポーネントをインストール するには、[**Next**] をクリックします。インストールしないコンポーネントがある場 合、そのコンポーネントのチェックマークを外します。たとえば、既存の Directory Server を使用している場合、Netscape Directory Suite オプションのチェックマー クを外します。

インストールするサブコンポーネントを変更する場合、製品名をクリックしてから [**Change**] をクリックします。そうすると、すべてのサブコンポーネントのデフォ ルトインストール設定を表示および変更できるようになります。たとえば、iPlanet Messaging Server オプションのサブコンポーネントである iPlanet Messaging

Multiplexor は選択されていません。 iPlanet Messaging Server のインストール時に iPlanet Messaging Multiplexor をインストールする場合、このオプションを選択し ます。各コンポーネントおよびサブコンポーネントの詳細および依存関係につい ては、20 [ページの表](#page-19-0) 0-1 を参照してください。

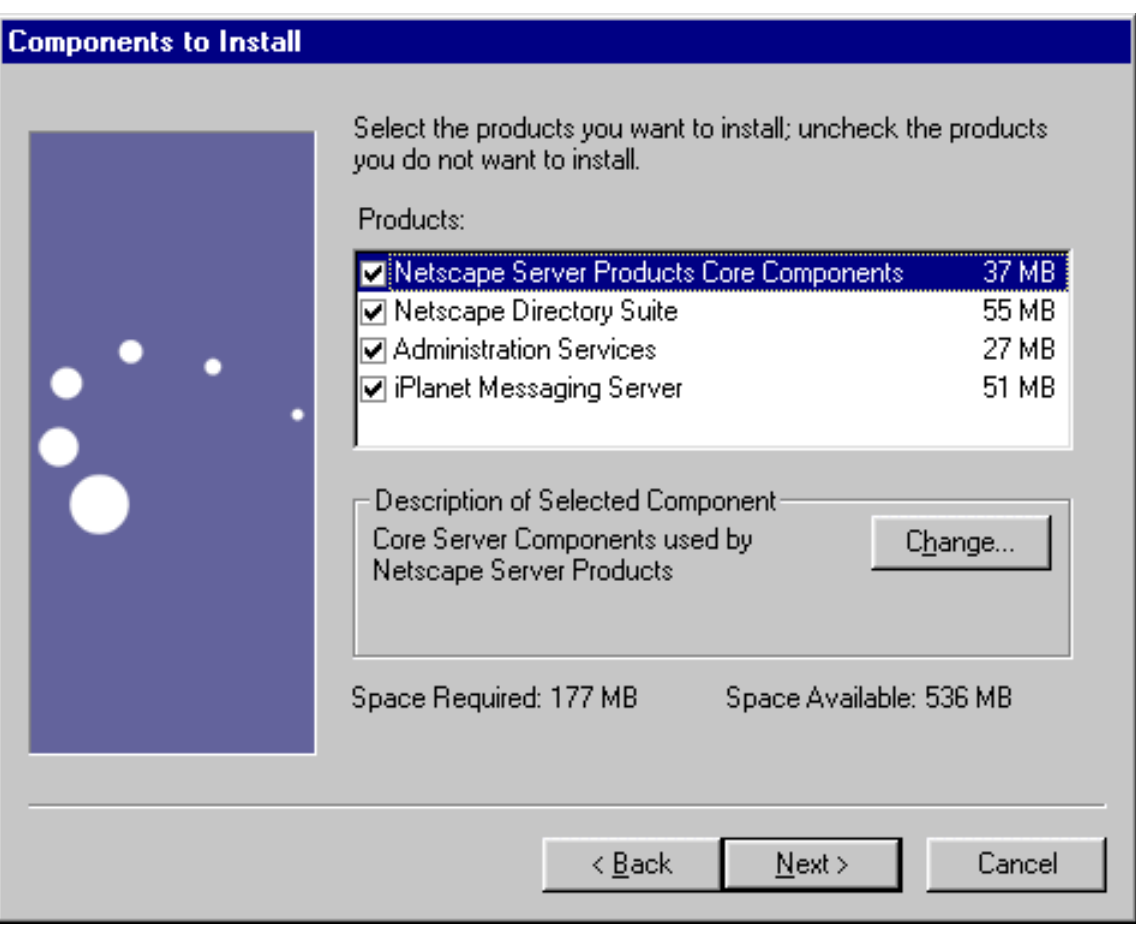

# <span id="page-60-1"></span>Directory Server に関する質問

この節では、ディレクトリサーバに関係した質問について解説します。表示される質問 および指定する内容は、選択したインストールシナリオにより異なります。

<span id="page-60-0"></span>7. Configuration Directory Server の LDAP URL

デフォルトのラジオボタンは、Configuration Directory Server インスタンスが新 規インストールされるように設定されています。 Messaging Server インストール の一部として Configuration Directory Server を新規インストールする場合は、こ のオプションを使用します。

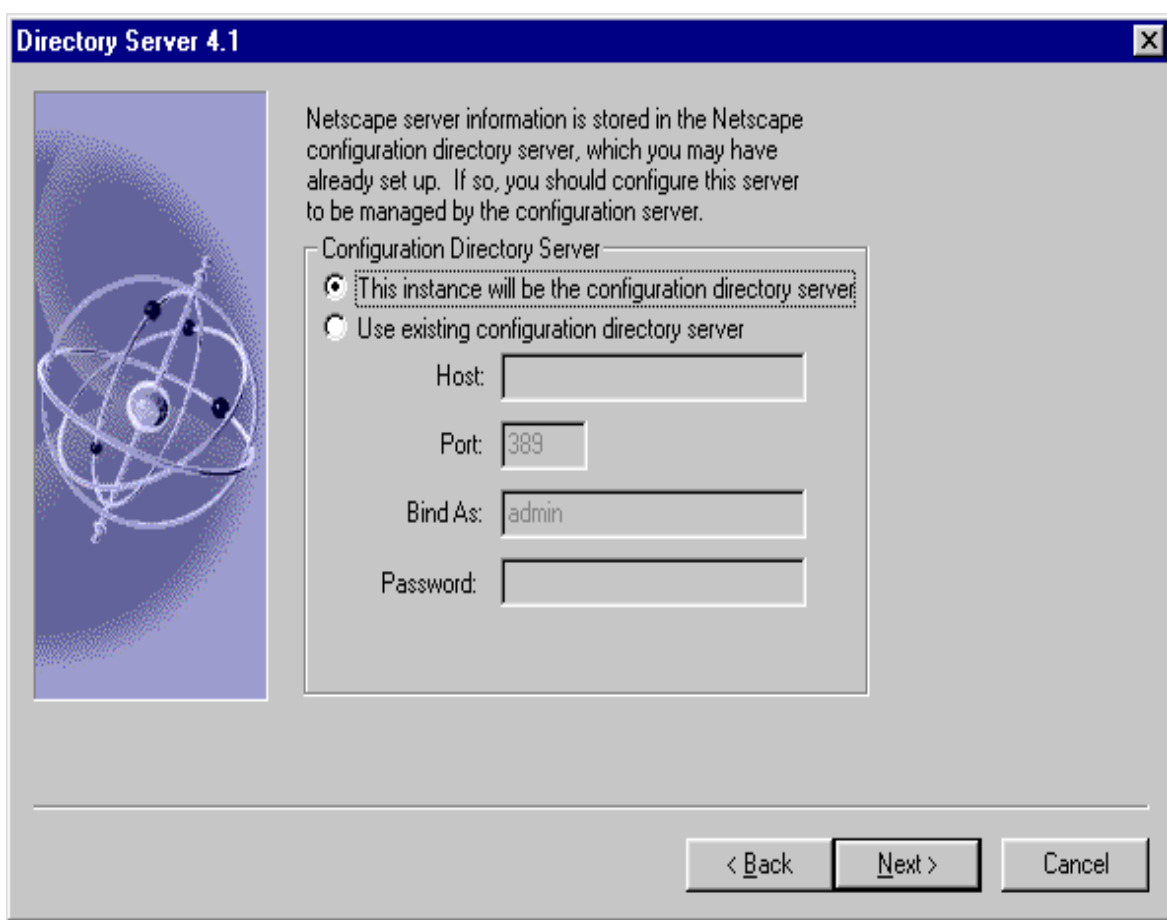

既存の Configuration Directory Server を使用する場合には、既存の Configuration Server が動作中であること、および iPlanet Messaging Server 5.1 インストールに備えるため ims\_dssetup スクリプトを実行済みであるこ とを確認してください。

#### <span id="page-61-0"></span>8. Users and Groups Directory Server の LDAP URL

デフォルトのラジオボタンは、Users and Groups Directory Server インスタンス が新規インストールされるように設定されています。 Messaging Server インス トールの一部として Users and Groups Directory Server を新規インストールする 場合は、このオプションを使用します。デフォルトでは、ユーザおよびグループ 情報は、Configuration Directory Server に保存されます。このデフォルト設定は 後で変更できます。

ただし、既存の Users and Groups Directory Server を使用する場合には、既存の Users and Groups Directory Server の LDAP URL を指定する必要があります。 Directory Server が使用するポートを判別するには、Directory Server の *server-root*/slapd-*serverID*/config ディレクトリ内の slapd.conf ファイルを確 認します (*serverID* は サーバ ID を示す ) 。次にホストおよびポートの指定の例を示 します。

Host: budgie.siroe.com Port: 389

[Bind As] オプションには、使用する Users and Groups Directory Manager DN を 入力します。 [Password] には、対応する Directory Manager DN のパスワードを入 力します。ユーザおよびグループ接尾辞は、ディレクトリツリーのルートです。す べてのホストドメイン ( デフォルトドメインに対応するホストドメインを含む ) の ユーザおよびグループは、このディレクトリツリー内で定義されます。適切な書式 の組織 DN を、o=*suffix* の形式で指定する必要があります (*suffix* は接尾辞を示す )。

次にバインド DN、パスワード、接尾辞の指定の例を示します。

Bind As: cn=Directory Manager Password: \*\*\*\*\*\*\* Suffix: o=siroe.com

```
警告 Directory Server がすでにインストールされている場合、その Directory
        Server のルート接尾辞を iPlanet Messaging Server および iPlanet
        Delegated Administrator for Messaging に対して使用する必要がありま
        す。
```
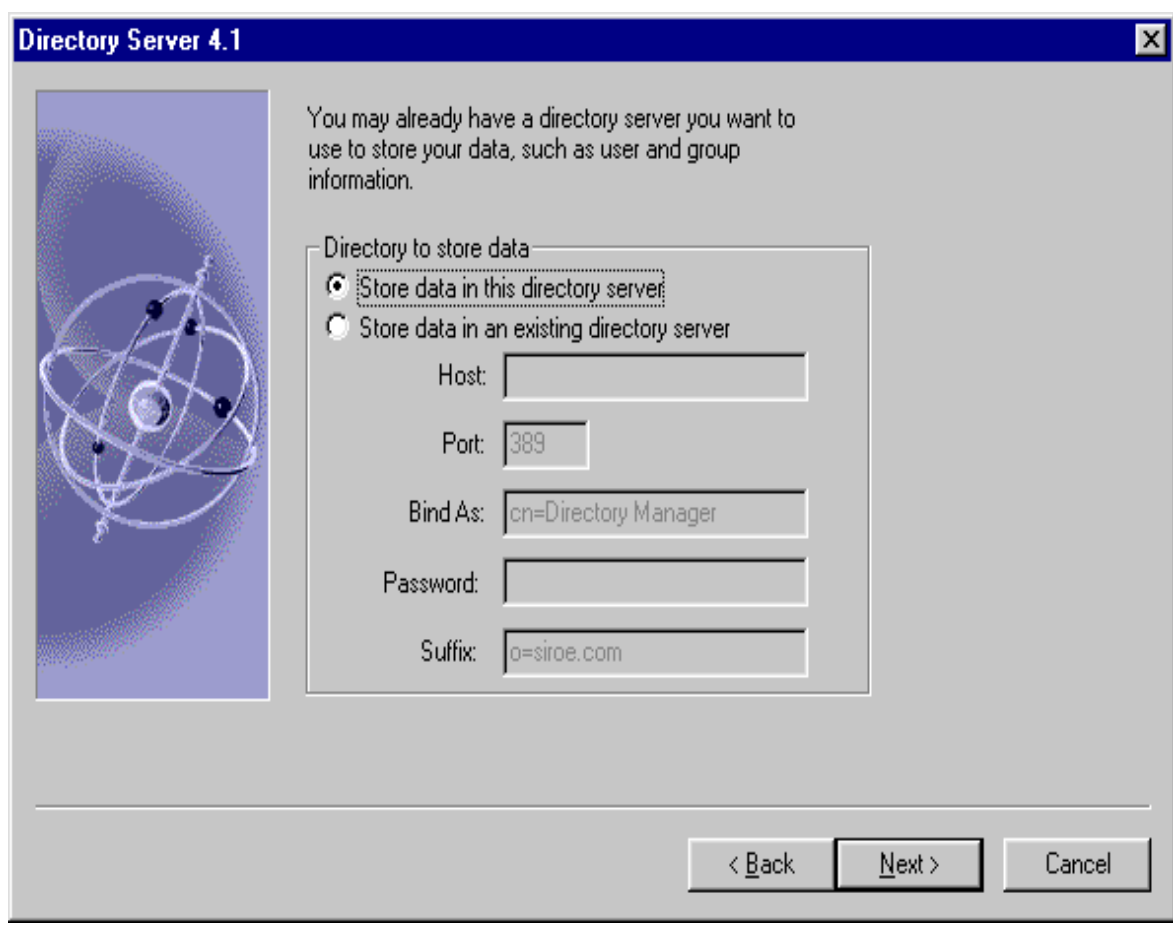

既存の Users and Group Directory Server を使用する場合には、既存の Users and Group Server が動作中であること、および iPlanet Messaging Server 5.1 インストールに備えて ims\_dssetup スクリプトを実行済みであることを確認 してください。

### <span id="page-63-0"></span>9. Directory Server の設定

新規の Directory Server を使用して iPlanet Messaging Server をインストールする 場合は、次の情報を入力する必要があります。

- ❍ Server Identifier (サーバ識別子) デフォルトのサーバ識別子は、インストールを実 行するマシン名です。
- o Server Port (サーバのポート) デフォルトの LDAP 通信用標準サーバ ポートは 389 です。
- ❍ Suffix ( 接尾辞 ) サーバのデフォルト接尾辞は、o=*domainname* です。 *domainname* は、マシンの DNS ドメイン名を示します。

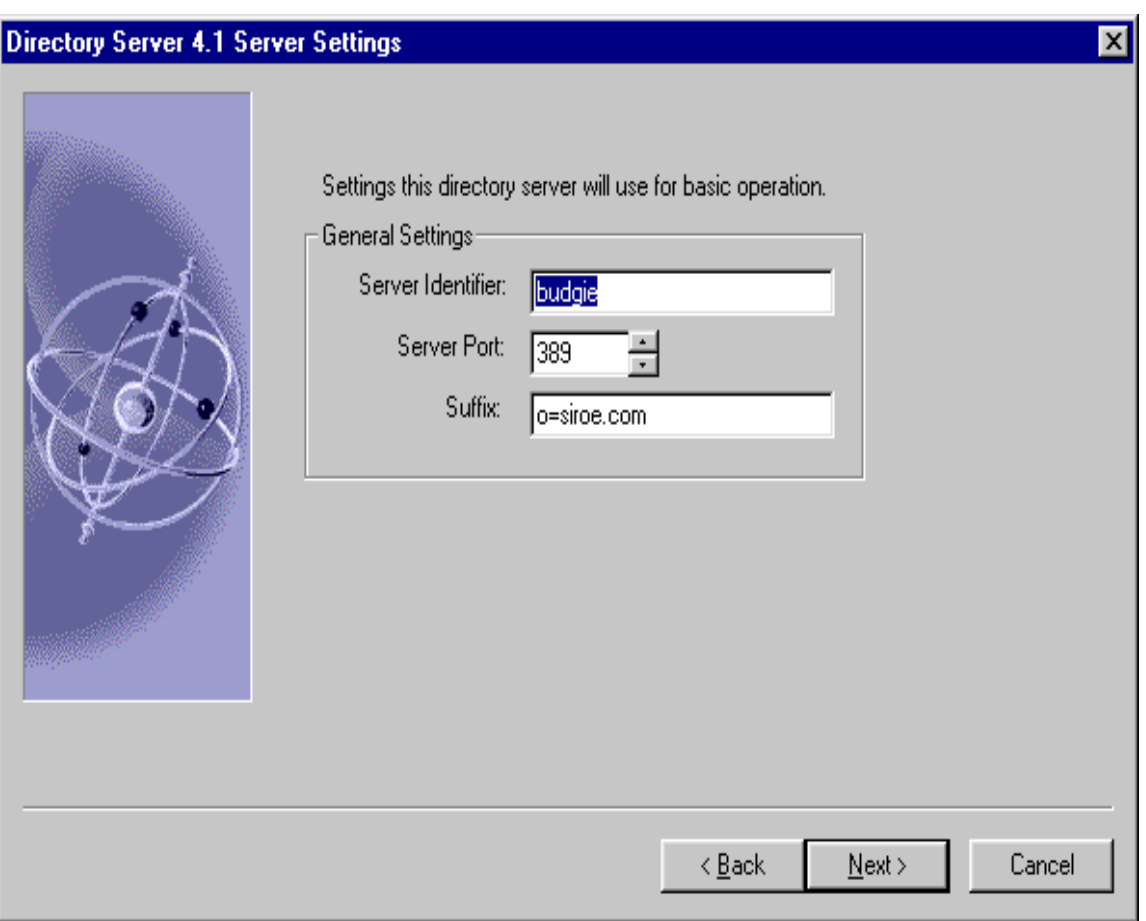

### <span id="page-64-1"></span><span id="page-64-0"></span>10. Netscape Configuration Server と Netscape Directory Server の管理者

ここには、Netscape Console を使用してサーバ設定を変更するときに必要なユー ザ ID ( デフォルトは admin) およびパスワードを指定します。 Configuration Server 管理者は、Configuration Directory Server インスタンスを使用するすべて のサーバに対する管理権限を保持しています。ただし、Configuration Directory Server 自体に対する管理権限は保持していません。サーバ管理は、指定したホス トからサーバにアクセスするユーザだけに制限されます。 Netscape Console を開 くと、Directory Server 管理者のユーザ ID およびパスワードの入力が求められま す。

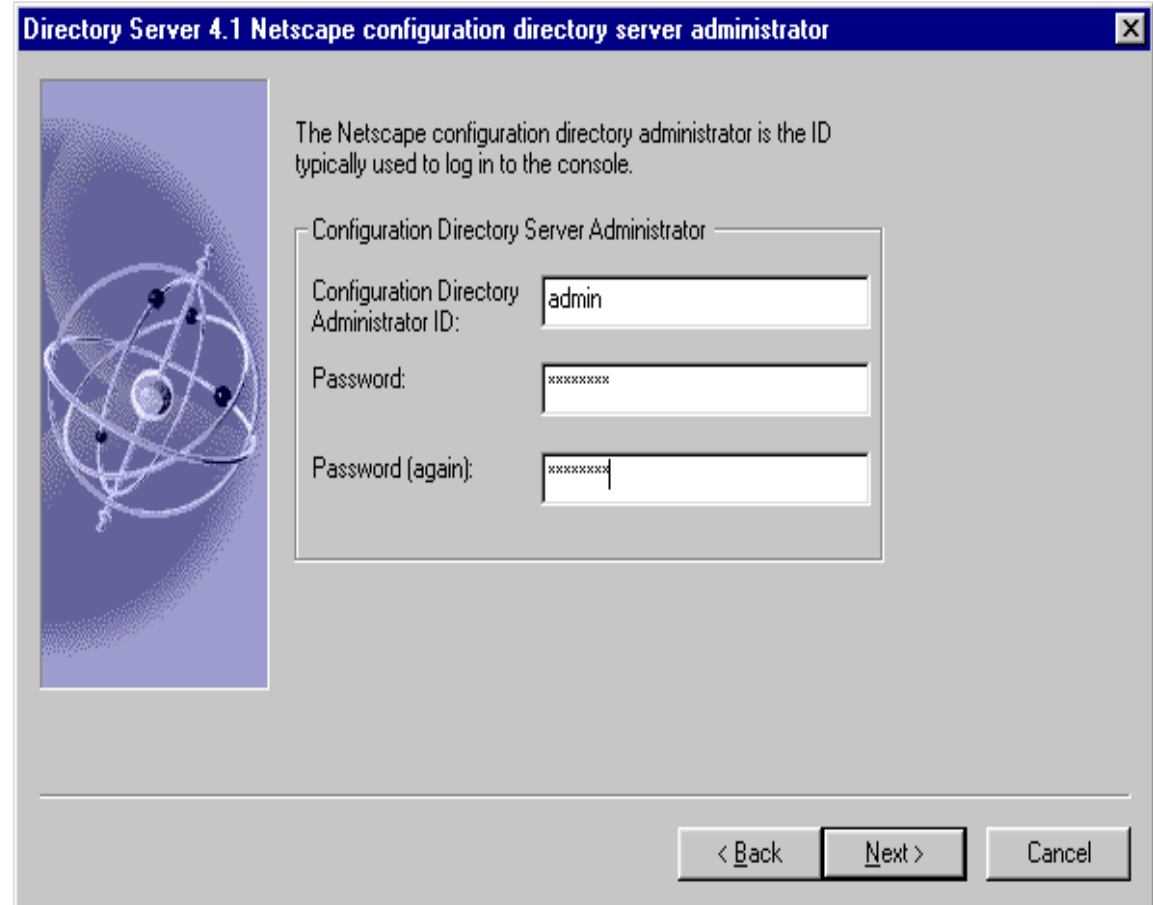

### <span id="page-65-1"></span>11. 構成管理者

この質問は、既存の Configuration Server および Users and Groups Directory Server を使用して Messaging Server をインストールする場合に表示されます。 Configuration Administator の ID およびパスワードを指定するよう求められま す。この画面は、65 [ページの](#page-64-1) [Step 10](#page-64-1) の画面に類似しています。

### <span id="page-65-2"></span>12. サーバの構成ディレクトリ

この質問は、既存の Configuration Server および Users and Groups Directory Server を使用して Messaging Server をインストールする場合に表示されます。 Configuration Directory Server のホスト名およびポートを指定するよう求められ ます。

#### <span id="page-65-3"></span>13. サーバの Configuration Directory の管理ドメイン

この質問は、既存の Configuration Server および Users and Groups Directory Server を使用して Messaging Server をインストールする場合に表示されます。 サーバ構成情報を保管する Configuration Server Directory の管理ドメインを指定 するよう求められます。ここには、組織のドメインを入力します(例: siroe.com)。この画面は、66 [ページの](#page-65-4) [Step 14](#page-65-4) の画面に類似しています。

### <span id="page-65-4"></span><span id="page-65-0"></span>14. 管理ドメイン

サーバ構成情報を保管する Configuration Server Directory の管理ドメインを指定 します。ここには、組織のドメインを入力します ( 例 : siroe.com)。 Configuration Directory Server に指定したものと同じドメイン名を使用する必要 があります。この質問は、既存の Configuration Directory Server が存在せず、 Messaging Server に含まれる Configuration Directory Server をインストールする 場合に表示されます。

 $x<sub>l</sub>$ 

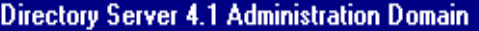

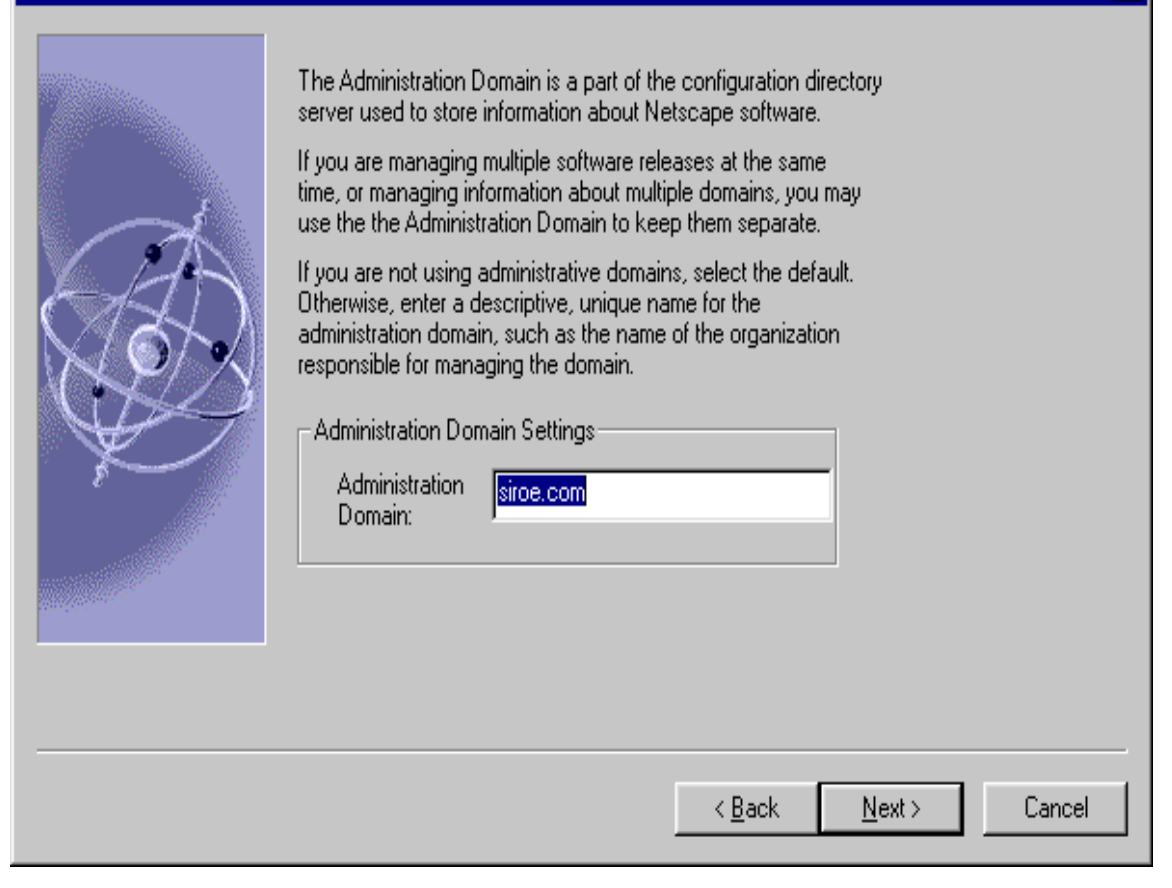

## <span id="page-67-0"></span>15. Directory Manager のバインド DN とパスワード

Directory Manager は、Directory Server スキーマを変更する (Users and Groups Directory にアクセスする ) 権限を保持しています。このユーザには、Directory Server および Directory Server を使用するすべての iPlanet サーバに対する全面的 な管理者権限が付与されています。 Directory Manager は、Directory Server 内の 全エントリへの完全な管理アクセス権限を保持しています。デフォルトであり、 かつ推奨される DN は、cn=Directory Manager です。

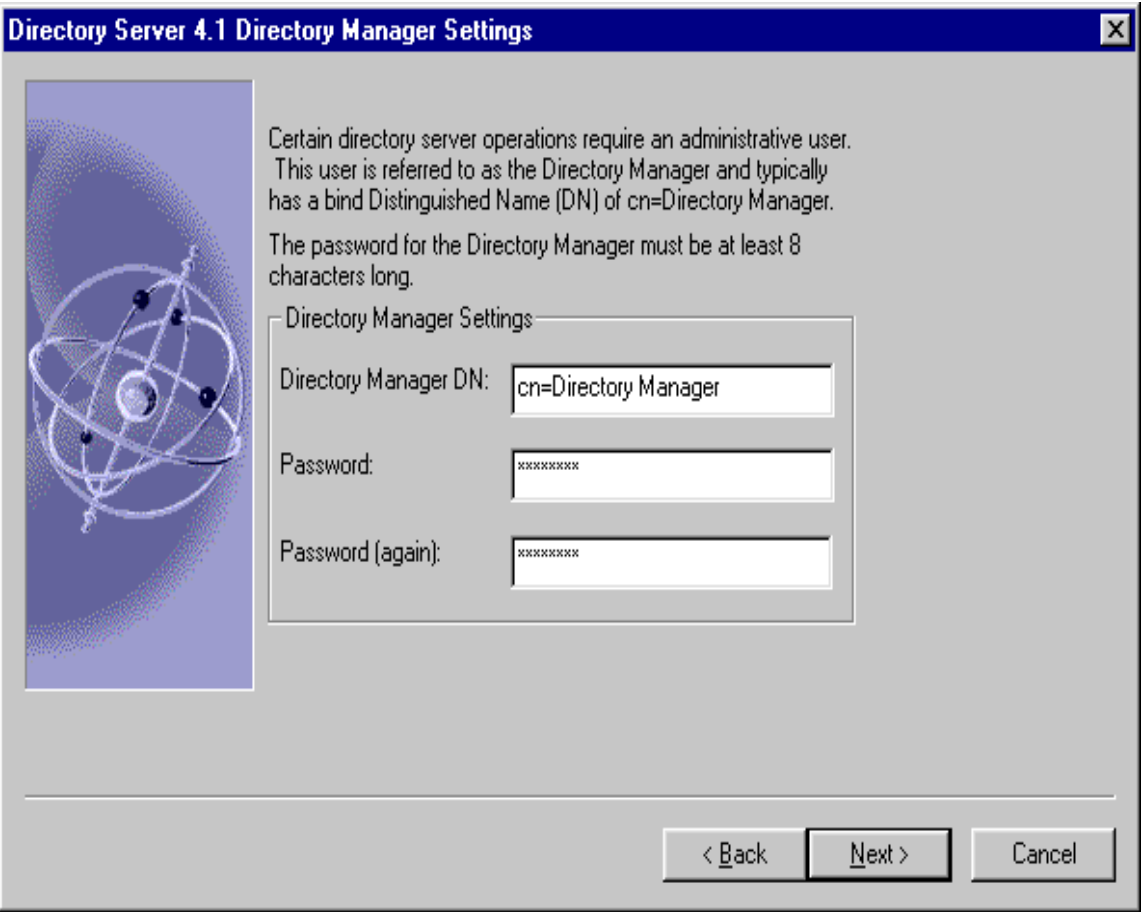

#### <span id="page-68-0"></span>16. Directory Server の複製

複製は、ディレクトリサーバのすべてまたは一部の機能を別のディレクトリサー バにも持たせる場合に使用します。これは、1 つのサーバがダウンしてもディレク トリデータが常にオンラインかつ最新の状態であるように、フェイルセーフ機構 として使用されます。この機能は、中央のメインリポジトリからリモートのディ レクトリサーバへディレクトリデータを分散する場合にも有用です。

注 ここで Directory Server を Supplier ( サプライヤ ) および Comsumer ( コンシューマ ) として構成しなかった場合は、後で構成できます。詳 細は、Directory Server のマニュアルを参照してください。

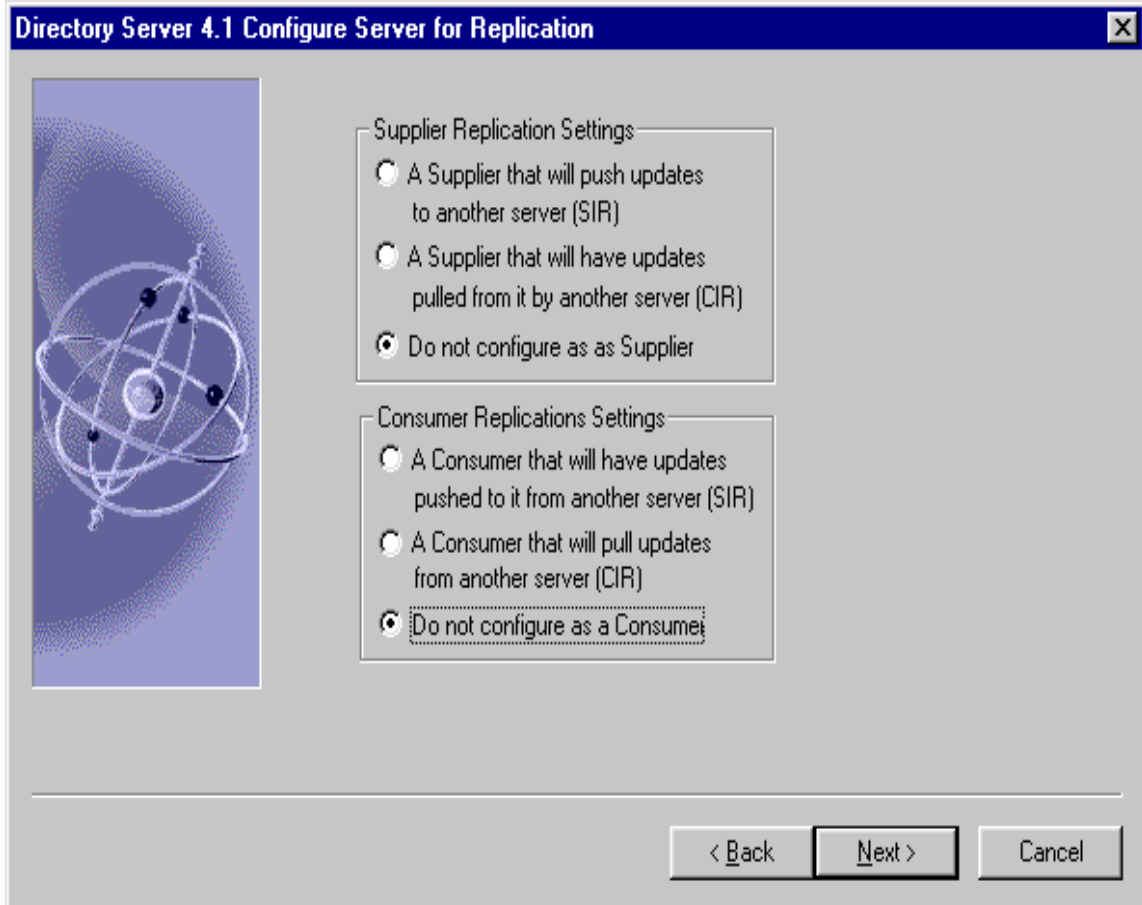

<span id="page-70-0"></span>17. サンプルデータを持つ Directory Server の作成

新規ディレクトリサーバインスタンスにサンプルのエントリを追加する場合、 [Install Sample Organizational Structure] チェックボックスにチェックマークを付 けます。サンプルは別の接尾辞内にインストールされるため、通常の Directory Server 操作には影響を及ぼしません。

LDIF ファイルを使ってデータベースを生成するか、サンプルデータベースを作成 してデータベースを生成するかを選択できます。既存の LDIF ファイルからエント リをインポートする場合は、[Populate with custom database button] を選択して から [Browse] をクリックし、適切な LDIF ファイルを検索および選択します。

## Directory Server 4.1 Populate Database

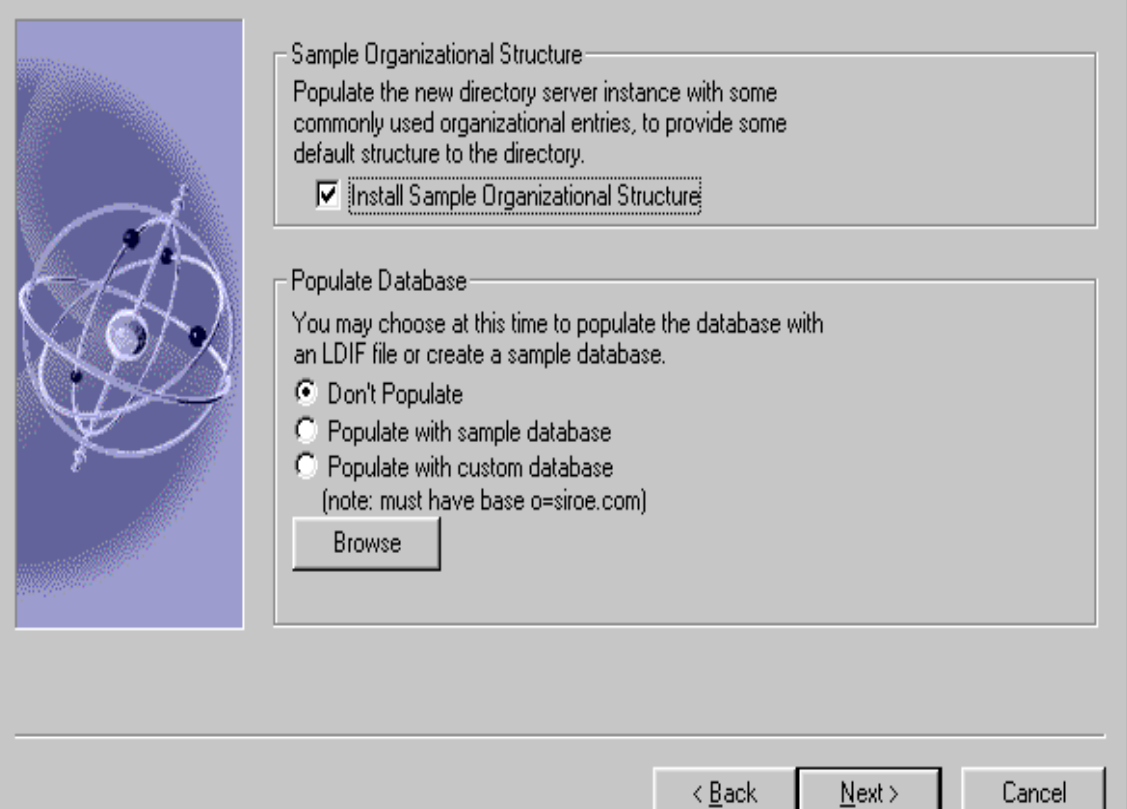

### <span id="page-71-0"></span>18. スキーマ検査の無効化

インストール中またはインストール後に、旧バージョンの Directory Server デー タベースをインポートする場合、インポートが完了するまでスキーマ検査を無効 にできます。スキーマ検査は、いったん無効にすると、手動で有効に設定するま で無効のままになります。スキーマ検査は、できる限り早く有効に戻すことをお 勧めします。

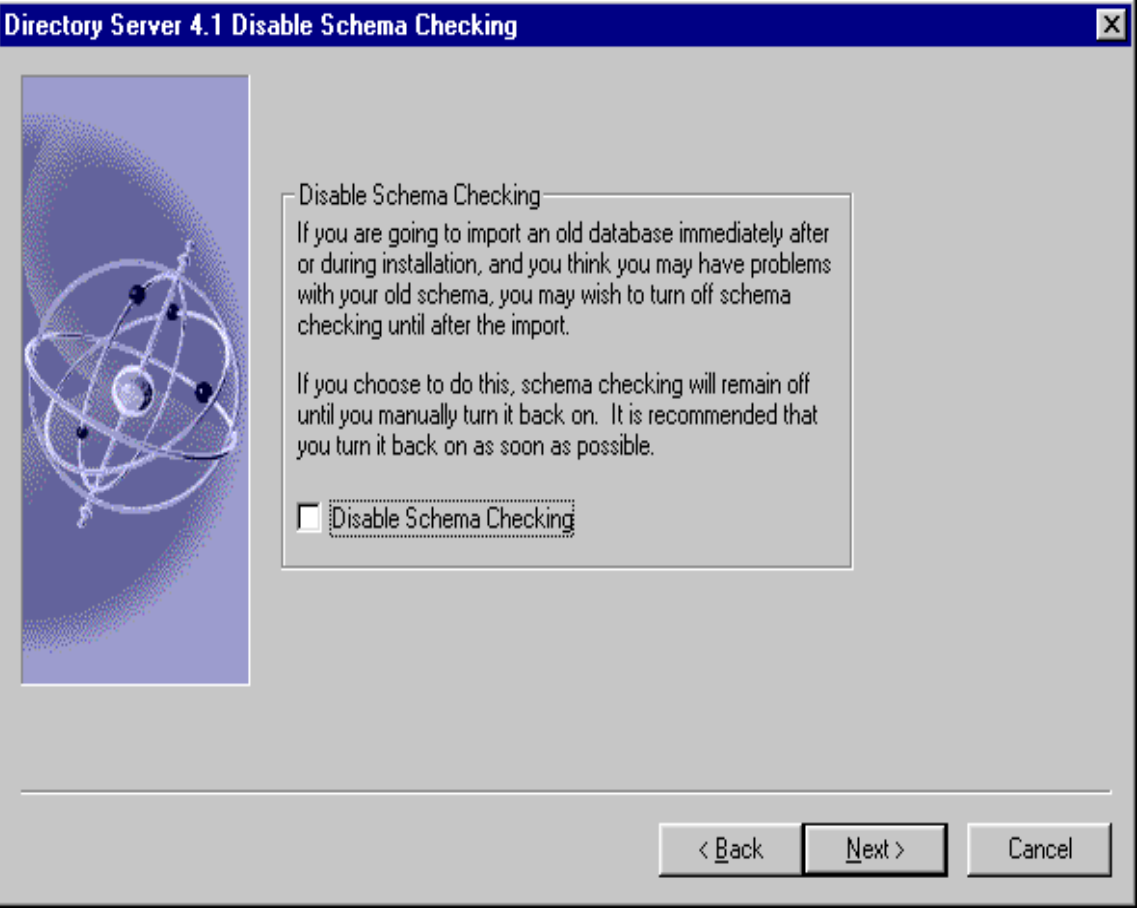
## Administration Server に関する質問

この節では、Administration Server に関係した質問について解説します。表示される質 問および指定する内容は、選択したインストールシナリオにより異なります。

19. Administration Server の IP アドレス

Administration Server を、現在のホストのデフォルト IP アドレスではなく、特定 の IP アドレスにバインドできます。ホストマシンが複数の IP アドレスを保持して いる場合、Administration Server が使用するアドレスを指定できます。現在のホ ストのデフォルト IP アドレスが、次の例のように表示されます。

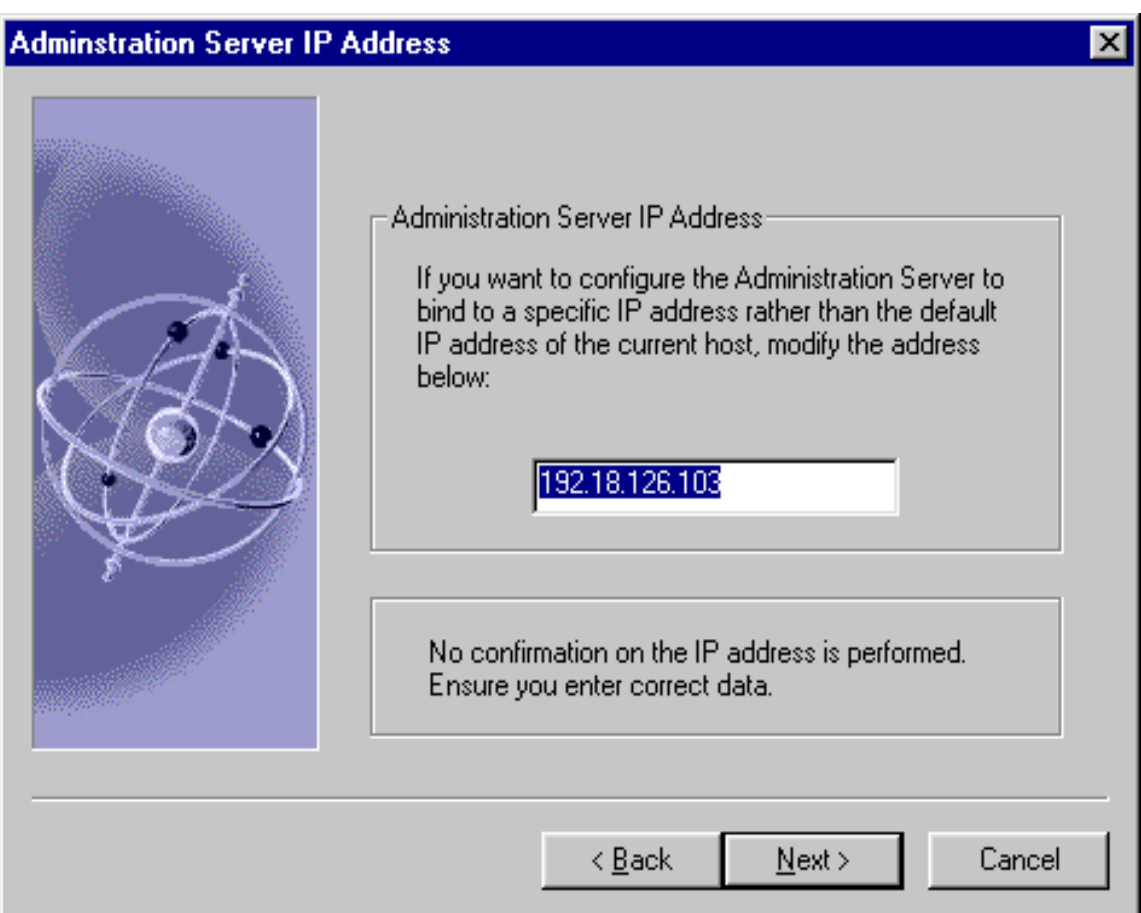

#### 20. Administration Server のポート

Administration Server が待機するポートを指定します。 Administration Server は 待機するポートが異なるため、ほかのすべてのアプリケーションサーバとは個別 に指定します。

Administration Server を実行するポートには、1024 ~ 65535 までの一意の番号を 指定することをお勧めします。アプリケーションサーバを実行する予定のポート 番号は指定しないでください。

iPlanet Messaging Server [インストールチェックリスト](#page-28-0)に、サーバポート情報を記 録してください。 Netscape Console へのログイン時にこのポート番号を使用しま す。

注 c:\admin-serv\confiq\admin.conf を使用してポート番号情報を 検索することもできます。

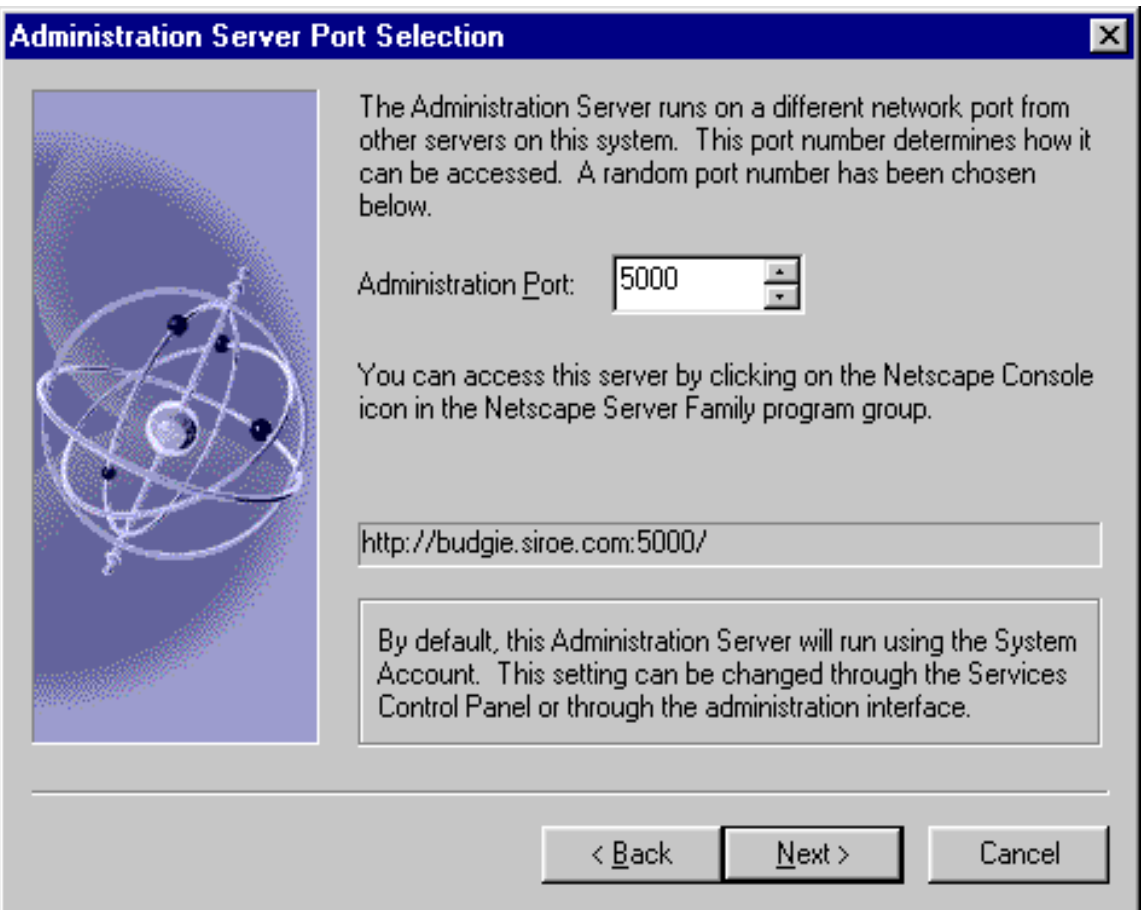

T.

## Messaging Server に関する質問

この節では、Messaging Server に関係した質問について解説します。表示される質問お よび指定する内容は、選択したインストールシナリオにより異なります。

21. Messaging Server の一意の識別子

これは、Messaging Server インスタンスの一意の識別子です。各 Messaging Server インスタンスには、「サーバ ID」と呼ばれる一意の識別子を指定する必要 があります。インストールプログラムは、指定された名前に自動的に接頭辞 「msg-」を追加します。たとえば、サーバインスタンスに budgie という名前を付 けると、インストールプログラムは msg-budgie というサーバ ID を作成します。

### **Messaging Server Instance Name**

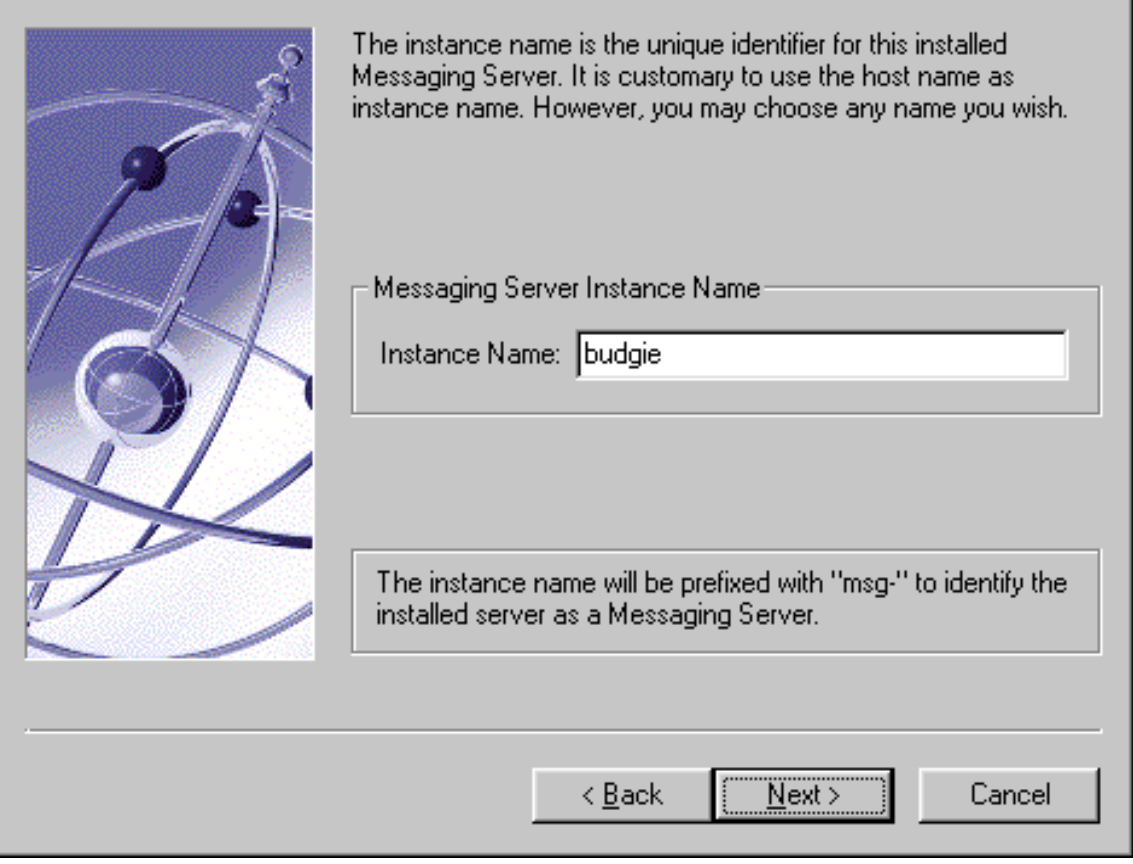

### 22. Messaging Server のホスト名とドメイン名

これは、Messaging Server が置かれており、そこで Messaging Server によってコ マンドが実行されるマシンのホストおよびドメインの名前です。これは、 *hostname.domainname* という形式で指定します ( 例 : budgie.siroe.com)。

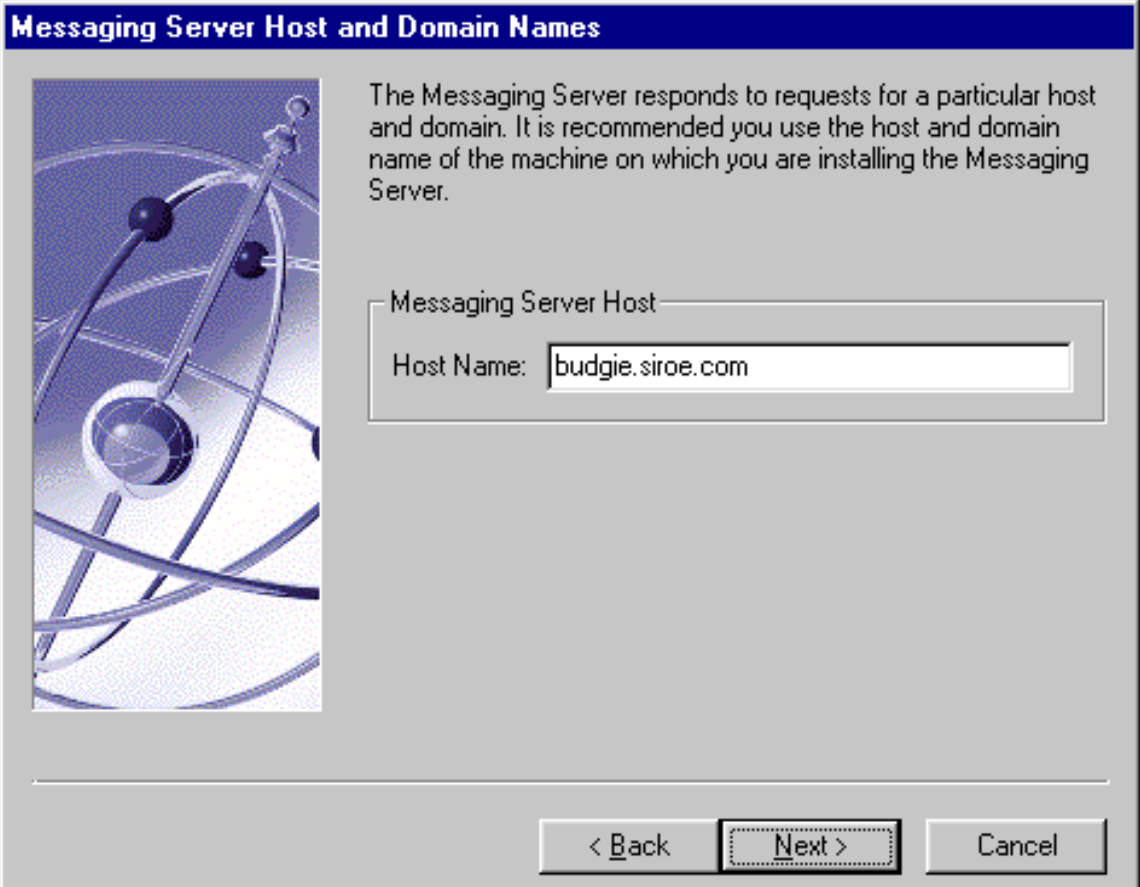

### 23. Messaging Server のデフォルトドメインおよび組織

この Messaging Server のドメインおよび組織を指定します。デフォルトドメイン は、特定のドメインに属さない未修飾のユーザ ID のドメインです。デフォルトの 組織 DN は、デフォルトドメインに属するすべてのユーザが置かれているサブツ リーを表現します。デフォルトドメインに属するすべてのユーザは、このサブツ リー内で管理されます。

### **Messaging Server Default Domain and Organization**

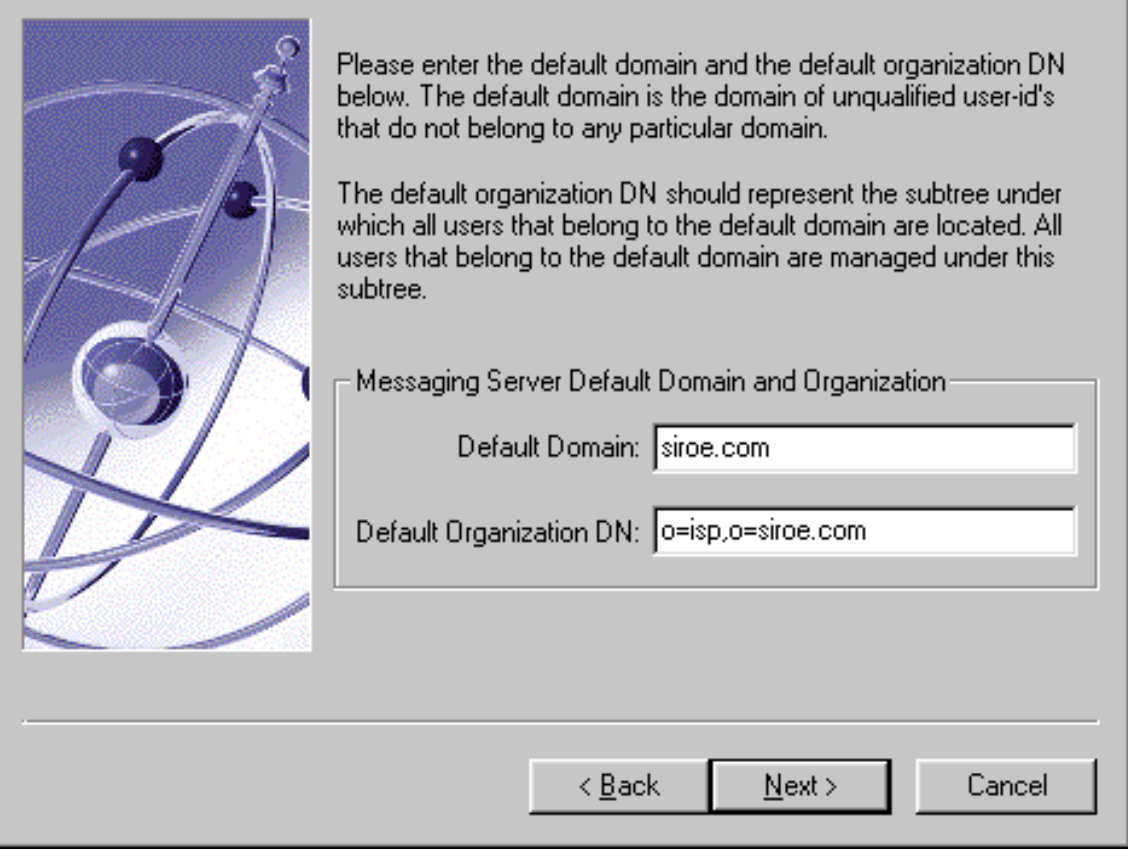

### 24. Directory Manager の識別名とパスワード

ディレクトリサーバ操作の中には、管理ユーザだけが実行できるものがあります。 このユーザは、Directory Manager と呼ばれ、通常 cn=Directory Manager のバ インド識別名 (DN) を保持します。ここでは、Directory Manager の識別名および パスワードを指定します。

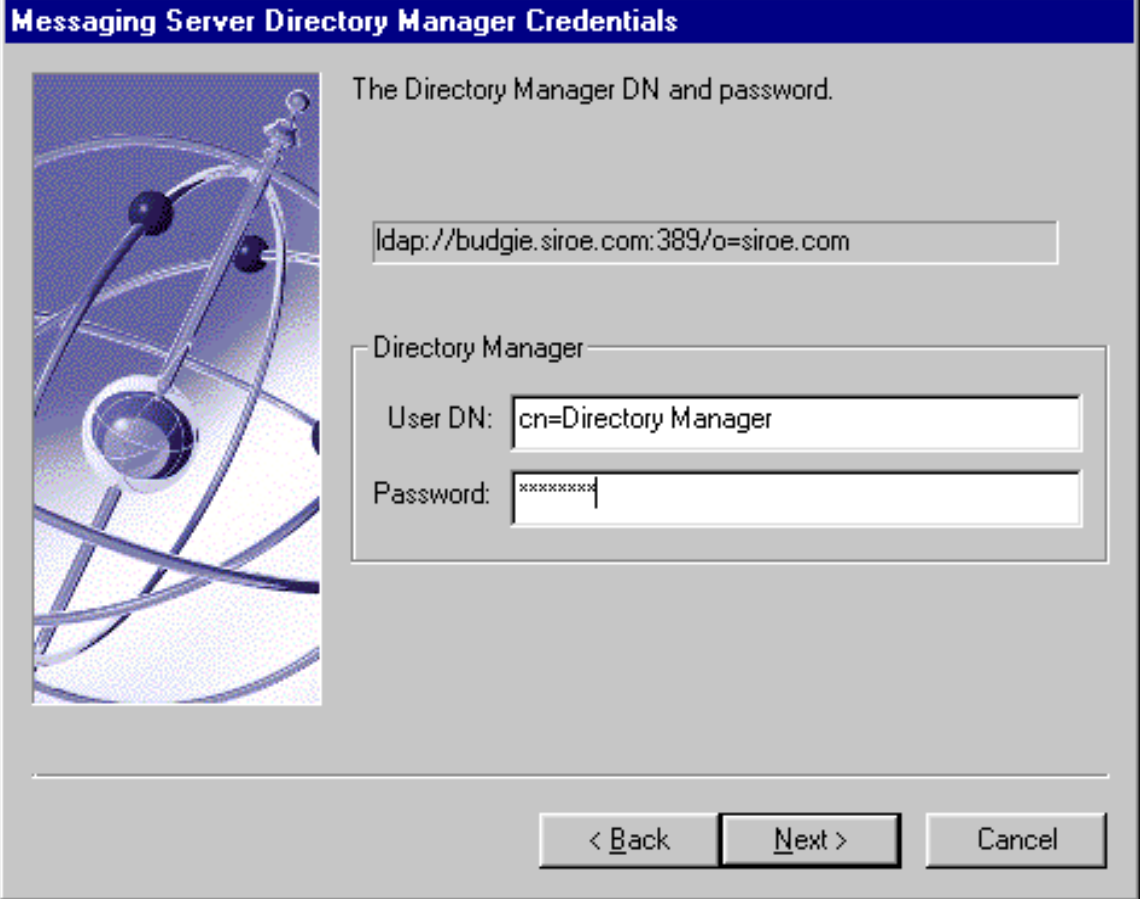

25. iPlanet Delegated Administrator for Messaging Web Server のホスト名とポート

iPlanet Messaging Server は、Delegated Administration Server と共に使用する必 要があります。管理者およびエンドユーザは、このアプリケーションを使用して、 ユーザアカウントおよびその詳細設定を管理できます。ホスト名は、Delegated Administrator 用の Web サーバを配置するマシンの名前にする必要があります。 このマシンは、ローカルでも、リモートでもかまいません。ポート番号には、 Web サーバが待機するポートを指定します。デフォルトのポート番号は、8080 で す。

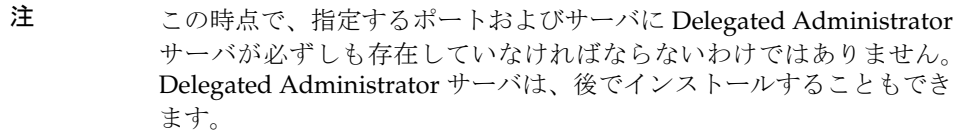

Delegated Administrator クライアント ( コマンドラインユーティリティなど ) を、 Delegated Administrator とは別のマシンにインストールする場合、Delegated Administrator のインストール時にこの情報を指定するよう求められます。

Ŧ.

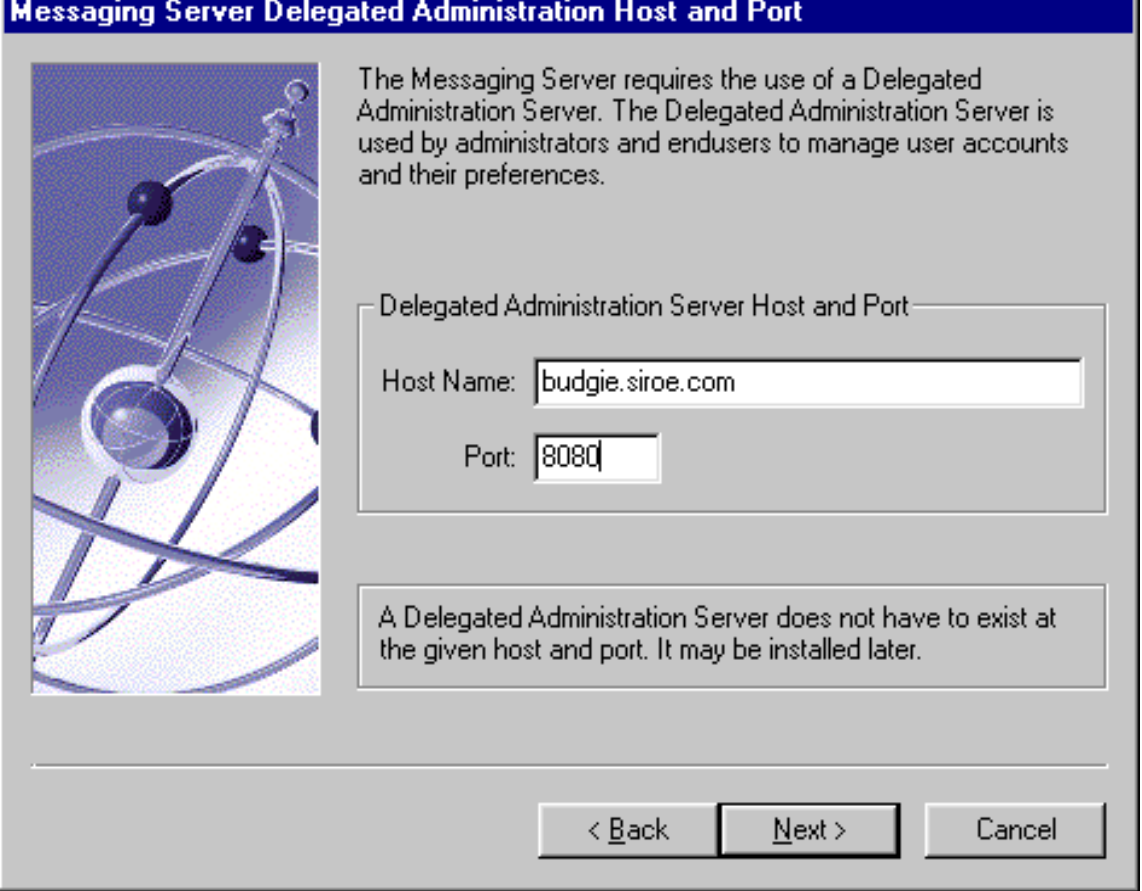

#### 26. Messaging Server のファイアウォール

ファイアウォール配下で Messaging Server を動作させる場合、ファイアウォール 越しにメッセージの経路指定を行う機能を持つ Smart Host のホスト名を、完全修 飾の書式で指定する必要があります。 Messaging Server がメール受信者のアドレ スまでの経路を指定できない場合、Messaging Server は、そのメッセージを Smart Host に転送します。

### **Messaging Server Firewall**

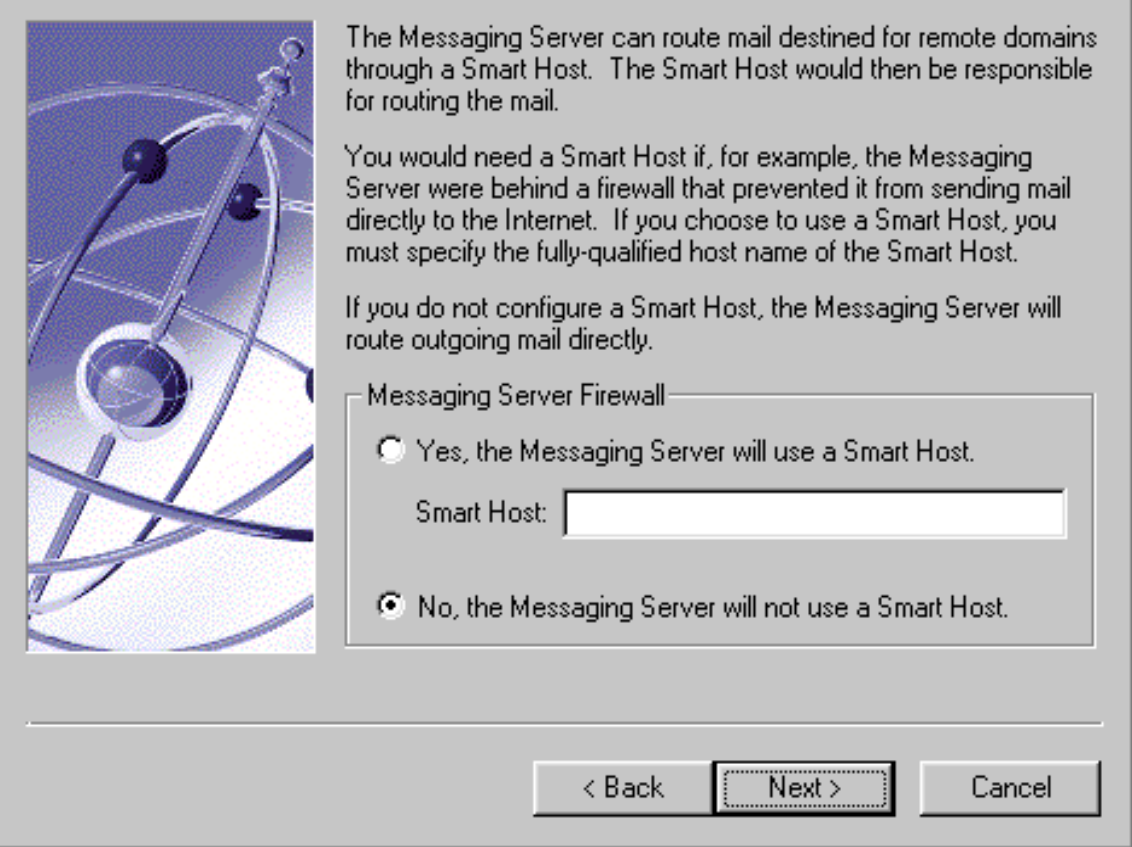

27. プライマリメッセージストアディレクトリ

これは、メッセージ格納領域へのパスです。メッセージは、この領域に書き込ま れ、またこの領域から取り出されます。このディレクトリの絶対パス名を指定し てください。デフォルトのパス名を次に示します (*server-root* はサーバルート、 *serverID* はサーバ ID を示す ) 。

c:\*server-root*\*serverID*\store\partition\primary

### **Messaging Server Store Directory**

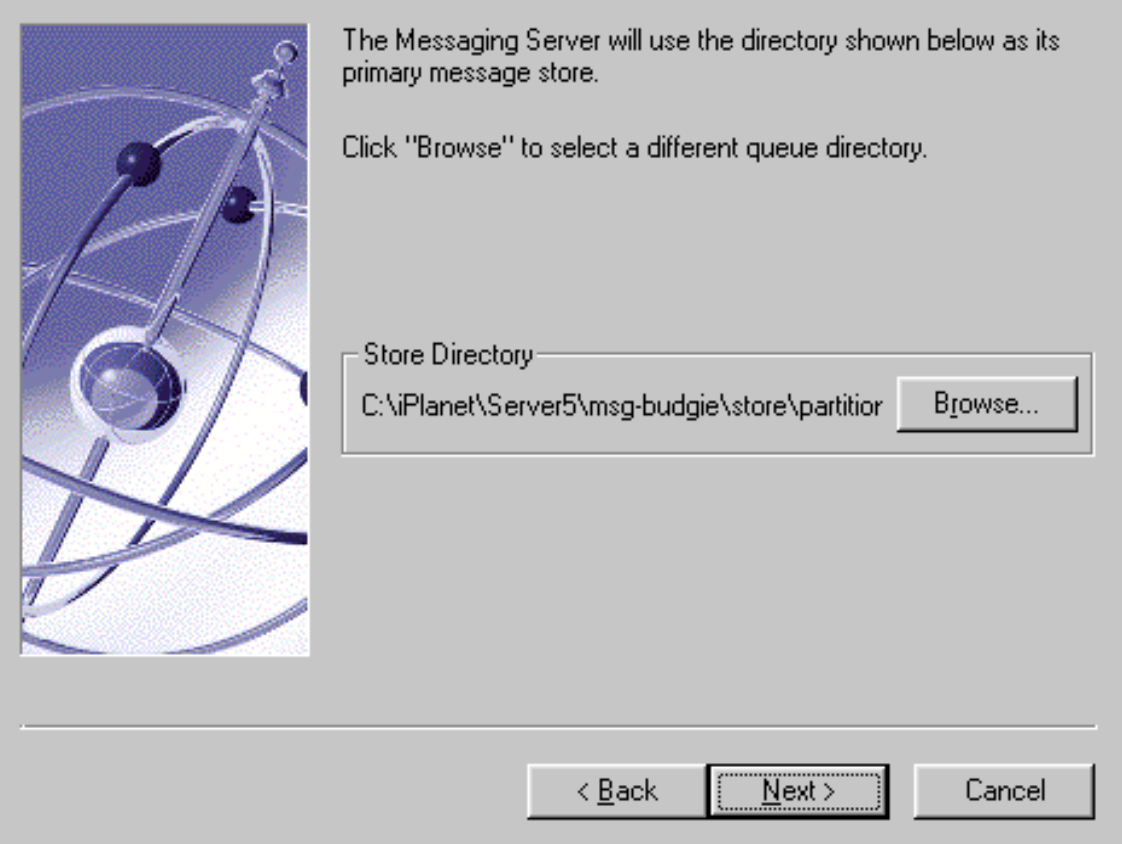

### 28. POP3、IMAP、SMTP、および Messenger Express (Web メール ) の TCP/IP ポー ト番号

ここには、ほかのアプリケーションが使用していない、一意のポート番号を指定 する必要があります。ポートが使用中の場合、別のポート番号を入力するか、デ フォルトを使用します。この場合、Messaging Server を起動する前に、このポー トを使用しているプロセスを終了させる必要があります。

注 Typical Installation を実行すると、いずれかのデフォルトポートが使用 中である場合に、このダイアログボックスが表示されます。

デフォルトのポート番号を次に示します。

- ❍ POP3 (110)
- $_0$  IMAP (143)
- $O$  SMTP (25)
- ❍ Messenger Express (Webmail) (80)

### **Messaging Server Ports**

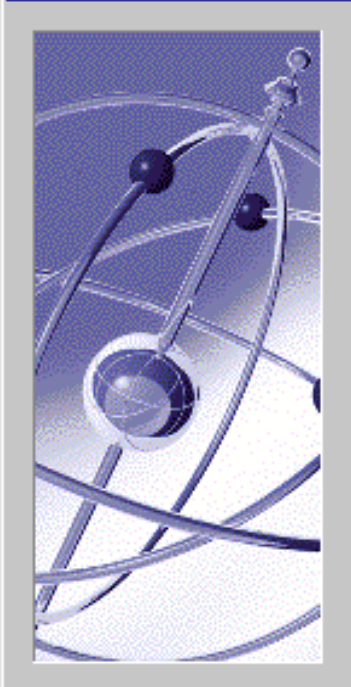

The Messaging Server uses TCP/IP ports for sending and receiving messages.

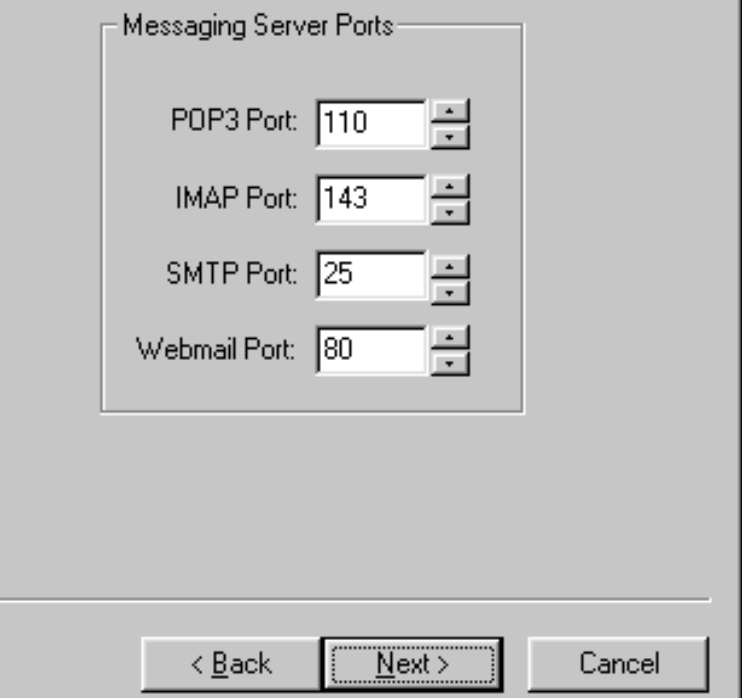

### 29. サービス管理者 (Delegated Administrator のトップレベル管理者とも呼ばれる ) の ログイン ID とパスワード

これは、Delegated Administrator のトップレベル管理者です。 Messaging Server が動作するには、このアカウントが Users and Groups Directory Server 内に存在 している必要があります。このユーザには、ディレクトリ内で定義されたユーザ、 グループ、ドメイン、ドメイン組織、またはメーリングリストを管理する権限 ( 作成、変更、削除など)が付与されます。

また、サービス管理者には、暗黙的にストア管理者権限が与えられています。た とえば、プロキシ経由で別のユーザとして認証を受け、メッセージストアの制限 値の状態を検査する割り当てステータスの確認などといった、ストア管理者の権 限を要する機能を実行できます。

### **Messaging Server Service Administrator**

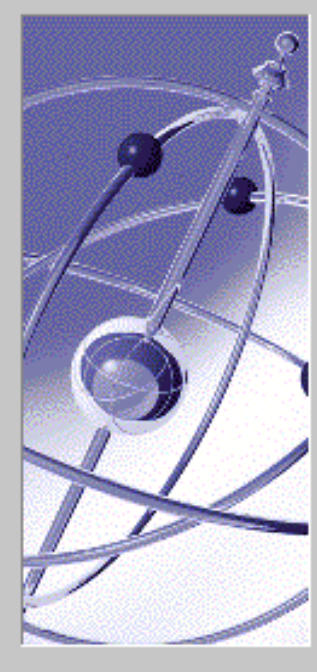

The Messaging Server requires a Service Administrator account to exist in the Users Directory Server. The account has privileges to manage the various services of the Messaging Server.

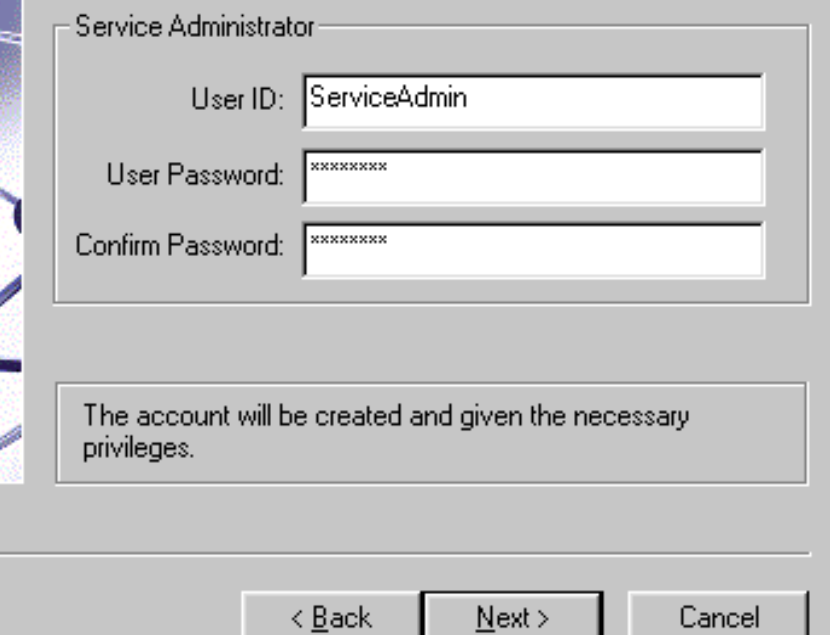

#### 30. Messaging Server のホスト名とドメイン名

ポストマスターグループ ( 電子メールのグループアドレスなど ) は、インストール プログラムにより作成されます。ここでは、ポストマスターグループのメンバーの 電子メールアドレスを指定するよう求められます。 Users and Groups Directory Server のポストマスター宛てのメールはすべて、この電子メールアカウントに送信 されます。

注 ポストマスター用に指定した電子メールアドレスは、インストール時 に受け付けられます。つまり、ポストマスターグループが追加され、そ のポストマスターグループにメールアドレスが追加されます。ただし、 指定したメールアドレスが Directory Server 内に存在しない場合があ ります。この場合、Console または iPlanet Delegated Administrator for Messaging を使用して、この電子メール アドレスに対するユーザアカ ウントまたはグループアカウントを作成する必要があります。

### **Messaging Server Postmaster Address**

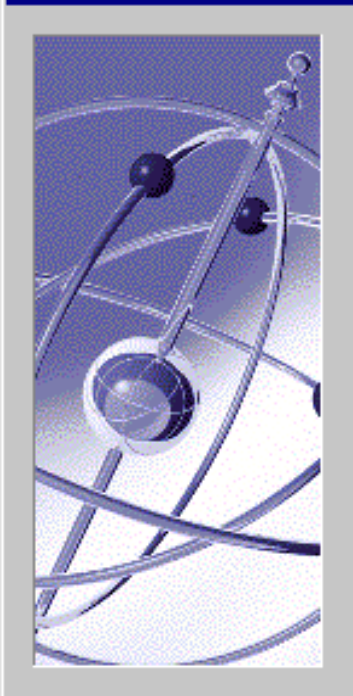

There is no postmaster in the Users Directory Server:

Idap://budgie.siroe.com:389/o=siroe.com

A Postmaster alias will be created and used to distribute administrative email related to the Messaging Server. Mail sent to the Postmaster will be distributed to the members of the postmaster group. An email address that will be the initial

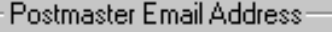

Email Address: pma@siroe.com

Do not use an email address that begins with "Postmaster@". This email address is already assigned to the Postmaster alias.

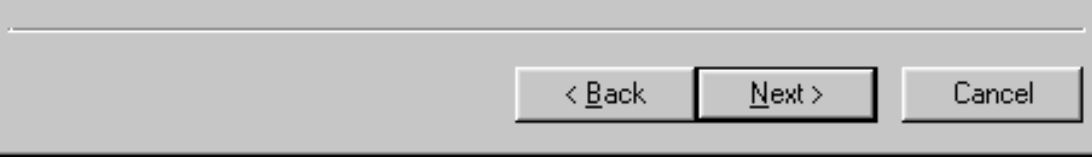

#### 31. 構成の要約

最後のインストール画面では、インストールおよび構成パラメータの要約が表示 されます。画面には、必要に応じて前の画面に戻り、パラメータを変更すること ができるという旨のメッセージが表示されています。ただし、戻ることができる のは、[Messaging Server Default Domain and Organization] 画面までです。イン ストールパラメータの設定が完了したら、[Install] ボタンをクリックして、イン ストール処理を開始します。imsimta dirsync コマンドが実行されるまで、イン ストール中に作成されたメールエイリアスは認識されません。imsimta dirsync の詳細は、『iPlanet Messaging Server 5.1 リファレンスマニュアル』を参照して ください。インストール処理が完了したら、iPlanet Messaging Server およびその コンポーネントを使用する前に、システムをリブートすることをお勧めします。

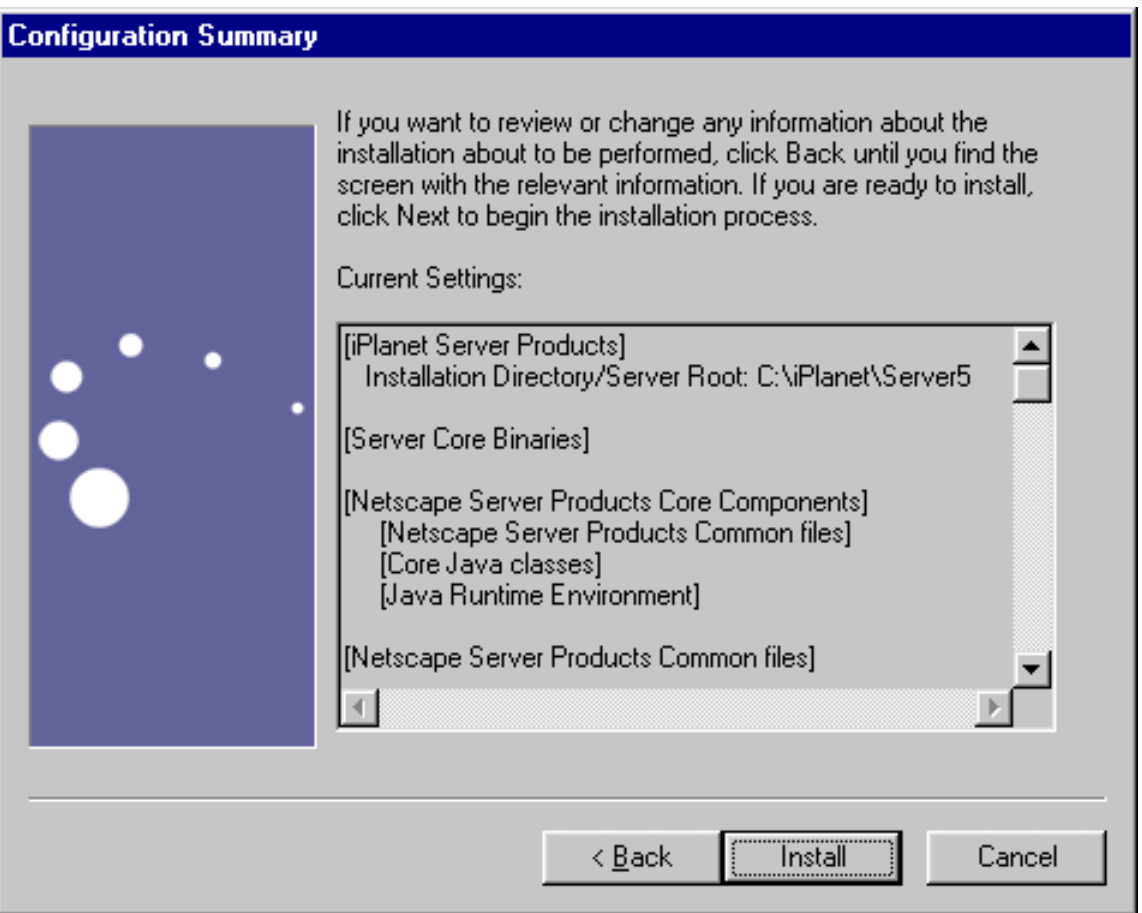

Messaging Server に関する質問

# Messaging Multiplexor のインストール

この付録は、Windows NT 用の Messaging Multiplexor のインストールおよび設定に 関する次の節から構成されています。

- Multiplexor [のインストールと構成](#page-91-0)
- [Multiplexor](#page-107-0) の起動
- [メッセージングトポロジの例](#page-107-1)

## <span id="page-91-0"></span>Multiplexor のインストールと構成

iPlanet Messaging Multiplexor (MMP) は、複数のメッセージングサーバの単一接続ポ イントとして機能する特別なメッセージングサーバです。Multiplexor を利用すると、 大規模なメッセージングサービスプロバイダは、POP および IMAP のユーザメール ボックスを多数のマシン間に分散してメッセージング容量を増やすことができます。す べてのユーザは単一の Multiplexor サーバに接続し、それぞれの接続は、そのサーバか ら適切なメッセージングサーバに転送されます。

Messaging Server のインストール時に、MMP も同時にインストールできます。また、 setup プログラムを使用して、Messaging Server をインストールした後に MNP をイ ンストールすることもできます。どちらの方法でインストールする場合も、まず、MMP を使用できるようにシステムを準備する必要があります。

注 Messaging Server と同じマシンに MMP をインストールする場合は、 Messaging Server の Custom Installation を実行する必要があります。 Custom Installation ( カスタムインストール ) では、POP サーバおよび IMAP サーバを標準以外のポートに設定できます。標準以外のポート を使用すれば、MMP サーバと Messaging Server のポートが互いに競 合しません。

MMP の詳細は、次のマニュアルで参照できます。

- 『iPlanet Messaging Server 5.1 管理者ガイド』
- 『iPlanet Messaging Server 5.1 リファレンスマニュアル』

## インストールの前に

MMP をインストールする前に、次の手順を実行します。

- 1. MMP をインストールするマシンを選択します。MMP 専用のマシンを使用するこ とをお勧めします。
- 注 Messaging Server または Directory Server を実行するマシンには、 MMP をインストールしないことをお勧めします。
- 2. システムが、iPlanet Messaging Server を使用するためのハードウェアおよびソフ トウェアの要件をすべて満たしていることを確認します。インストール要件は、[15](#page-14-0) [ページの「システム要件」](#page-14-0)を参照してください。
- 3. Messaging Server で使用する LDAP Directory Server とホストマシンの設定が完 了していない場合は、それらを設定します。詳細は、 Directory Server のマニュア ルを参照してください。
- 4. 古いバージョンの MMP がインストールされていて、それを新しいバージョンに置 き換える場合は、新しいバージョンの MMP をインストールする前に、古いバー ジョンを削除する必要があります。古いバージョンの MMP を削除するには、 *server-root* にある uninstall プログラムを実行します。

## Multiplexor のファイル

Messaging Multiplexor のファイルは、*server-root* の mmp-*hostname* サブディレクトリ にあります (*hostname* はホスト名を示す ) 。各 MMP インスタンスには、固有の mmp-*hostname* ディレクトリが作成され、表 [A-1](#page-92-0) に示したファイルがそのディレクトリ に格納されます。

<span id="page-92-0"></span>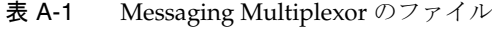

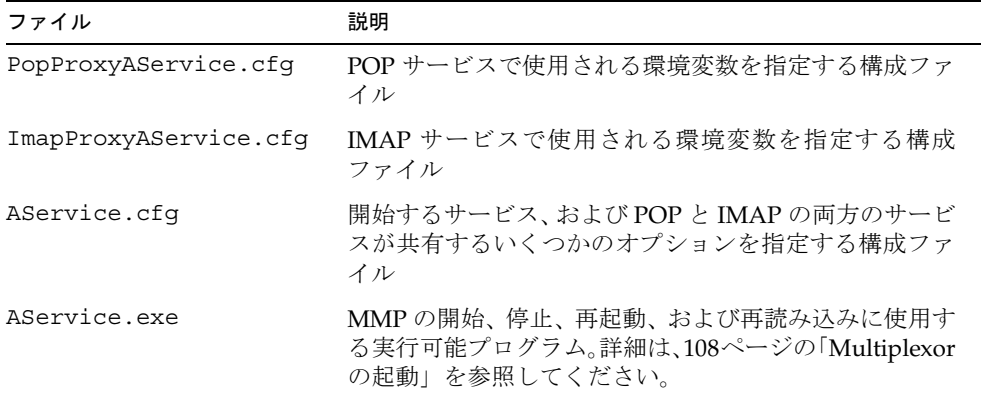

### Multiplexor のインストール

MMP をインストールするには、Messaging Server の setup.exe プログラムを使用す る必要があります。このプログラムには、Messaging Multiplexor をインストールする かどうかを選択するオプションがあります。setup.exe プログラムの詳細は、36 [ペー](#page-35-0) ジの「setup [プログラムの実行」](#page-35-0)を参照してください。

```
注 デフォルトでは、MMP はインストールされません。したがって、
Messaging Server と共にインストールする Messaging Server アプリ
 ケーションコンポーネントの選択時に、MMP を選択する必要がありま
 す。
```
MMP を単体でインストールする場合は、次の手順に従います。

1. Windows NT の管理者としてログインします。

インストールプログラムを実行するには、スーパーユーザの権限を持っている(管 理者としてログインする ) 必要があります。

- 2. インストールバイナリから setup コマンドを実行します。必要であれば、オプショ ンパラメータ (36 [ページの表](#page-35-1) 2-1 を参照 ) を使用してください。
- 注 サイレントインストールを実行する場合は、setup コマンドを、-k オ プションを指定して実行する必要があります。これにより、サイレン トインストールで使用する install.inf というファイルが作成され ます。詳細は、36 ページの「setup [プログラムの実行」](#page-35-0)を参照してく ださい。

### 3. 開始画面

最初に表示される画面です。必ずこの画面の内容を読み、[**Next**] をクリックして、 MMP のインストールを続けてください。

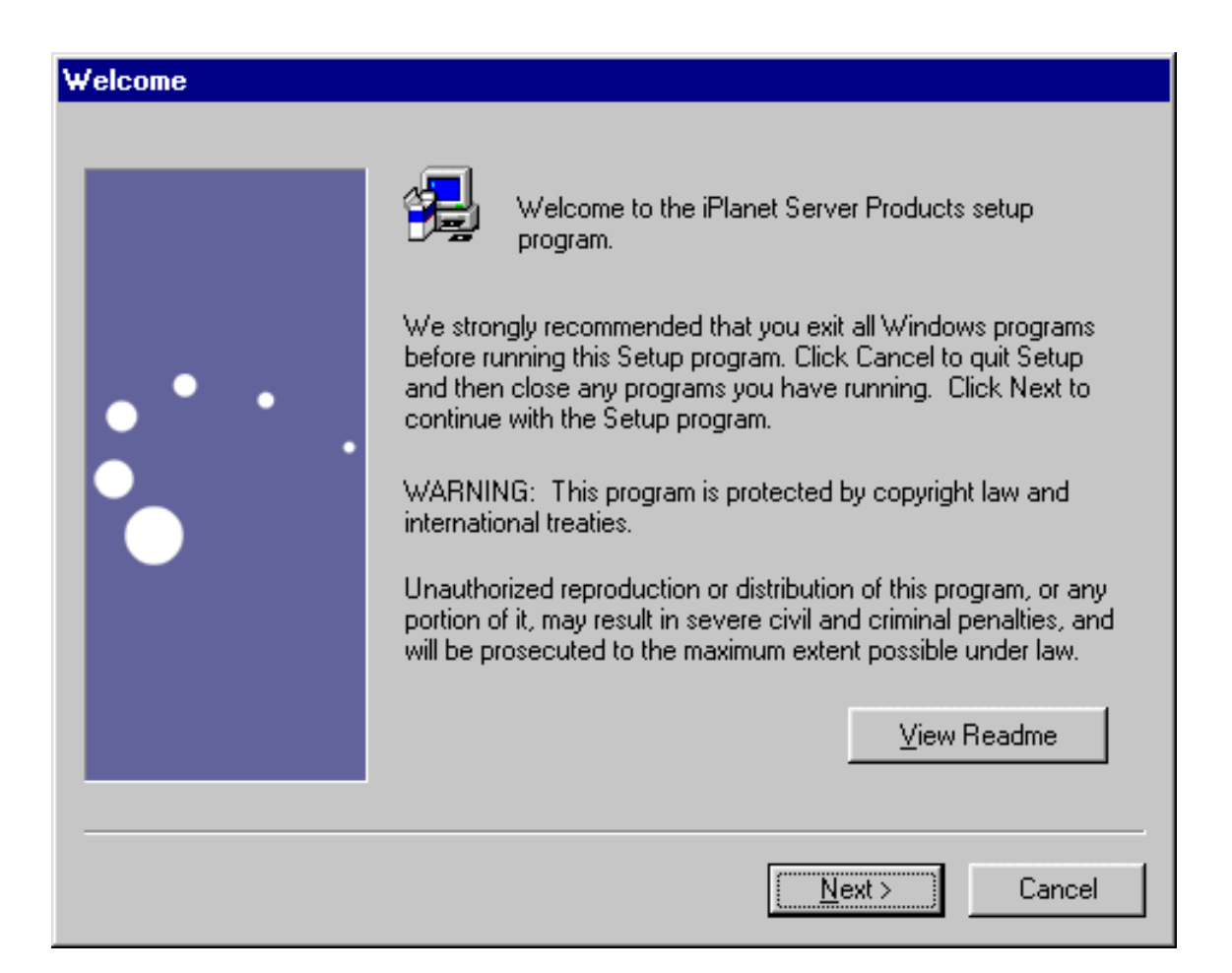

### 4. 使用許諾契約

MMP のインストールプロセスで、インストールバイナリの LICENSE.txt ファイ ルにある使用許諾契約の記載条項に同意するかどうかを尋ねられます。使用許諾 契約を読み、[**Yes**] をクリックして、インストールを続けます。

### **Software License Agreement**

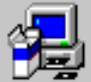

To install iPlanet Server Products, you must accept the following license agreement.. Use the scroll bars to view the rest of the agreement.

Sun Microsystems, Inc. Binary Code License Agreement

READ THE TERMS OF THIS AGREEMENT AND ANY PROVIDED SUPPLEMENTAL LICENSE TERMS (COLLECTIVELY "AGREEMENT") CAREFULLY BEFORE OPENING THE SOFTWARE MEDIA PACKAGE. BY OPENING THE SOFTWARE MEDIA PACKAGE. YOU AGREE TO THE TERMS OF THIS AGREEMENT. IF YOU ARE ACCESSING THE SOFTWARE ELECTRONICALLY. INDICATE YOUR ACCEPTANCE OF THESE TERMS BY SELECTING THE "ACCEPT" BUTTON AT THE END OF THIS AGREEMENT. IF YOU DO NOT AGREE TO ALL THESE TERMS, PROMPTLY RETURN THE UNUSED SOFTWARE TO YOUR PLACE OF PURCHASE FOR A REFUND OR, IF THE SOFTWARE IS ACCESSED. ▾∣

Do you accept all of the terms of the preceeding License Agreement? If you choose No, I the program will close.

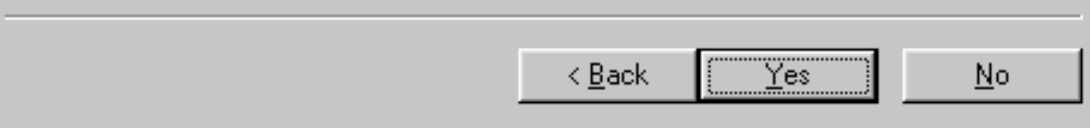

5. サーバまたはコンソールのインストールの選択

iPlanet サーバ (iPlanet Console および関連コンポーネントを含む ) をインストー ルするか、iPlanet Console (Netscape Console とも呼ばれる ) のみをインストール するかを選択します。MMP をインストールする場合は、[iPlanet Servers] を選択 します。

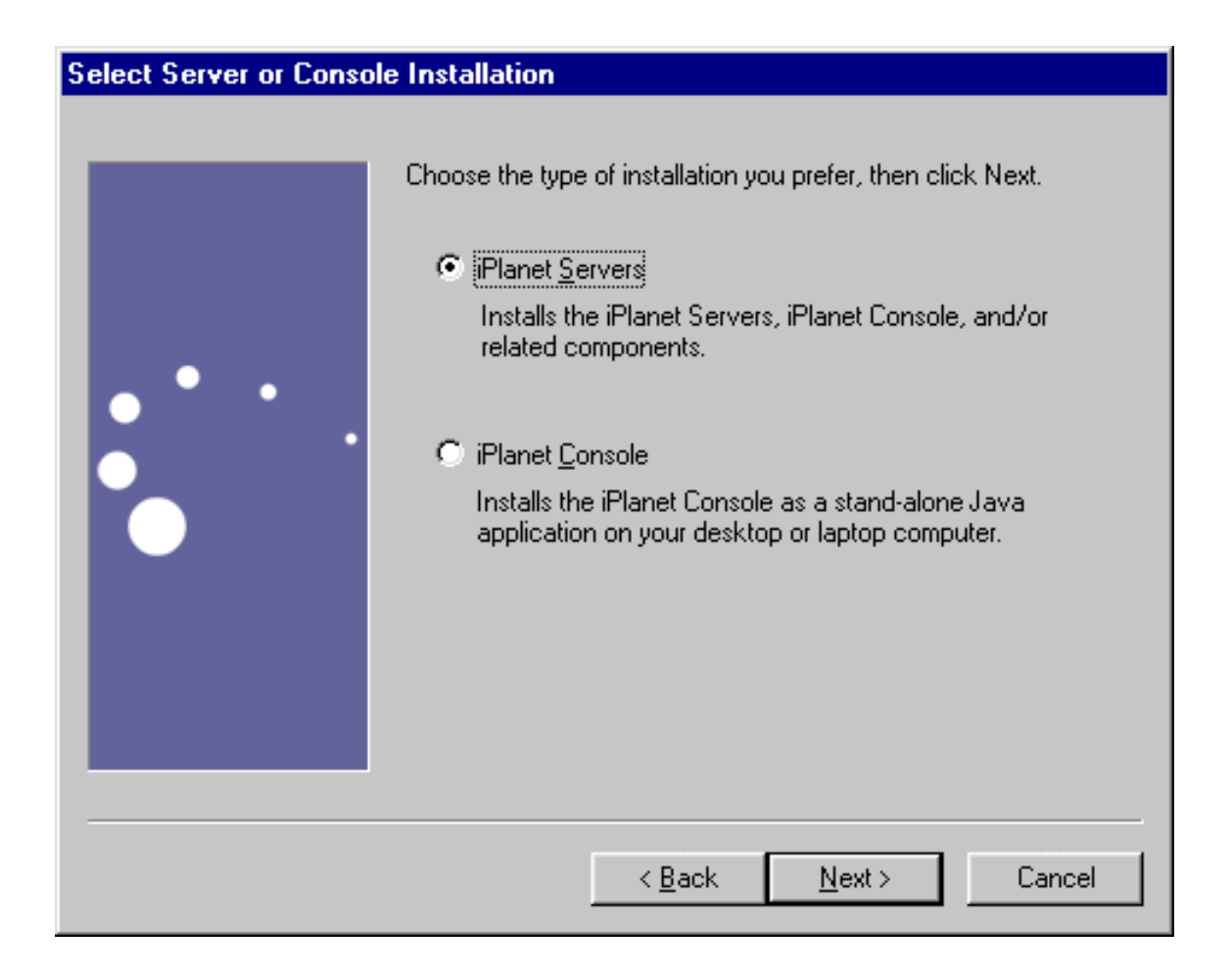

6. インストールタイプ

使用するインストールタイプを選択します。 MMP のインストールでは、Express Installation ( 高速インストール ) は選択できません。Typical Installation または Cusom Installation のどちらかを選択します。ただし、Messaging Server と MMP を同じマシンにインストールする場合は、POP サーバおよび IMAP サーバを標準 以外のポートに設定するために、Cusom Installation を選択する必要があります。

- ❍ **Typical Installation :** このインストールタイプは、指定を求められる設定 オプションと自動的に設定される構成オプションが適度に織り交ぜられ ています。これは、デフォルトのタイプです。
- ❍ **Custom Installation :** このインストールタイプは、構成オプションの数が 多く、熟練したユーザを対象とします。インストールタイプの選択後、選 択したインストールタイプに応じて、インストールおよび構成に関する情 報を入力します。

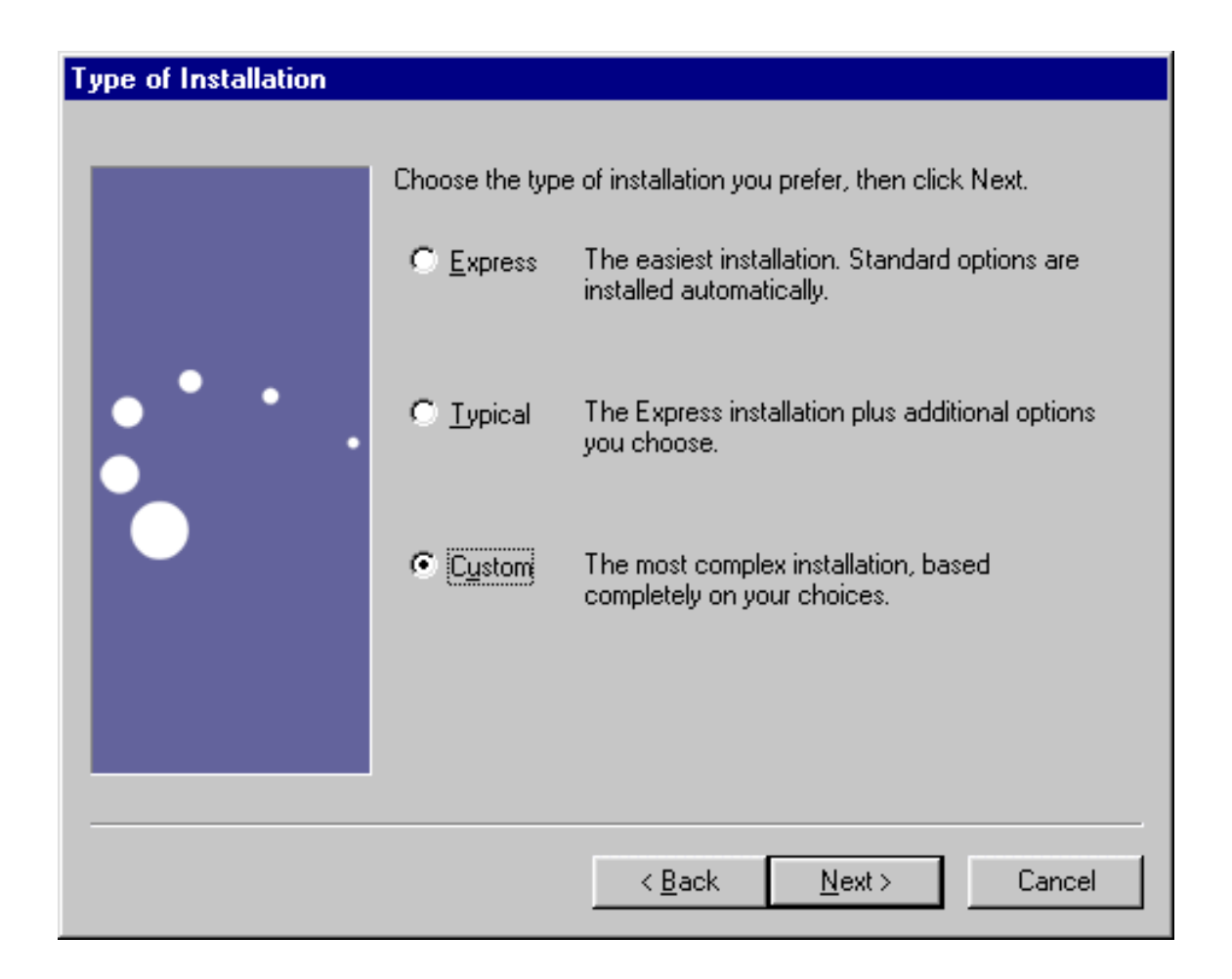

### 7. インストール場所 (*server-root*)

[**Browse**] をクリックして、インストール場所を指定します。デフォルトの場所を 使用する場合は、[**Next**] をクリックします。

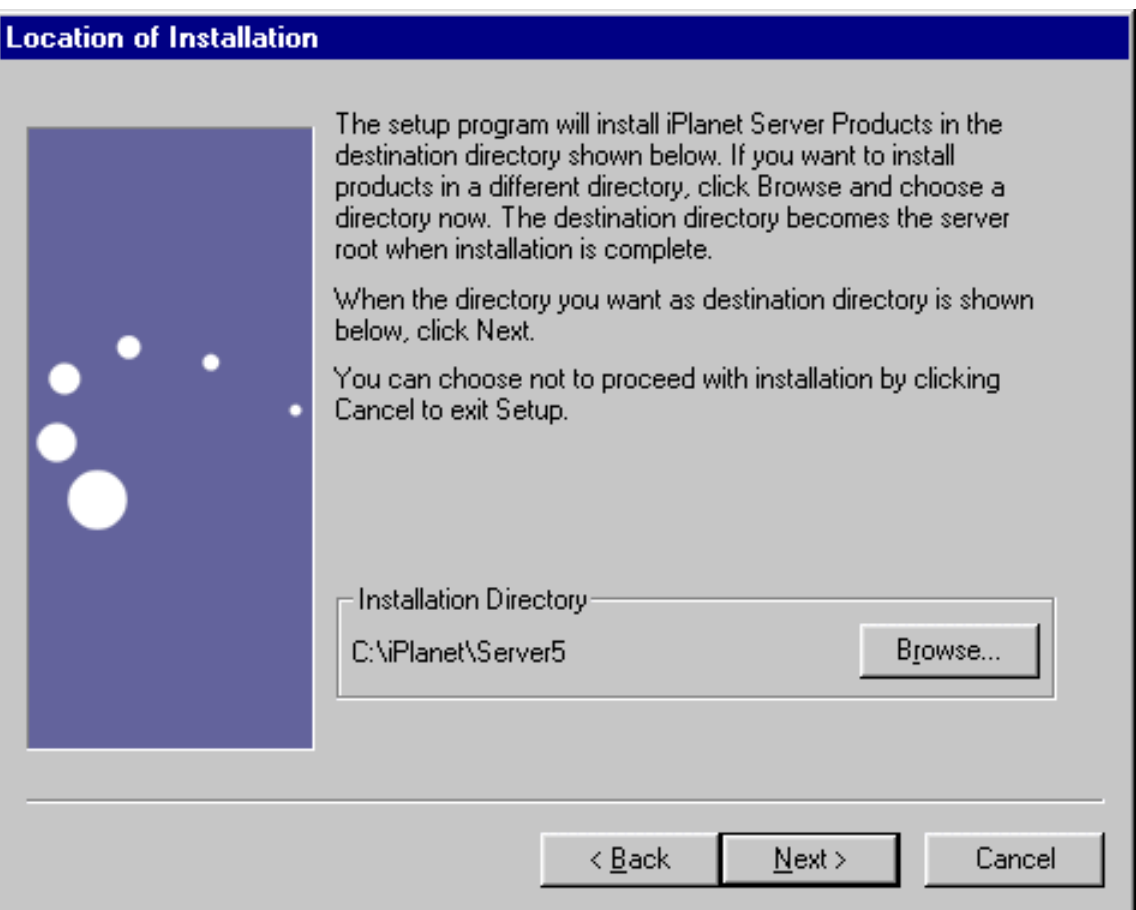

### 8. Netscape Server 製品のコンポーネント

Messaging Server 製品群のうち、どの製品をインストールするかを指定します。 各製品およびコンポーネントの詳しい説明は、17 [ページの「インストールコン](#page-16-0) [ポーネント」](#page-16-0)を参照してください。

MMP のインストールでは、[iPlanet Messaging Server] コンポーネントを選択し、 次に、[**Change**] をクリックして、MMP を選択します。MMP を単体でインストー ルする場合は、必ず、[iPlanet Messaging Server] コンポーネントのチェックマーク を外してから、[**Change**] をクリックし、MMP を選択する必要があります。

iPlanet Messaging Server コンポーネントには、Messaging Server、iPlanet Internet Message Transport Agent、および iPlanet Messaging Multiplexor が含まれていま す。

MMP を単体でインストールする場合は、サブコンポーネントの中で iPlanet Messaging Multiplexor のみが選択されていることを確認してから、[**Next**] をク リックします。

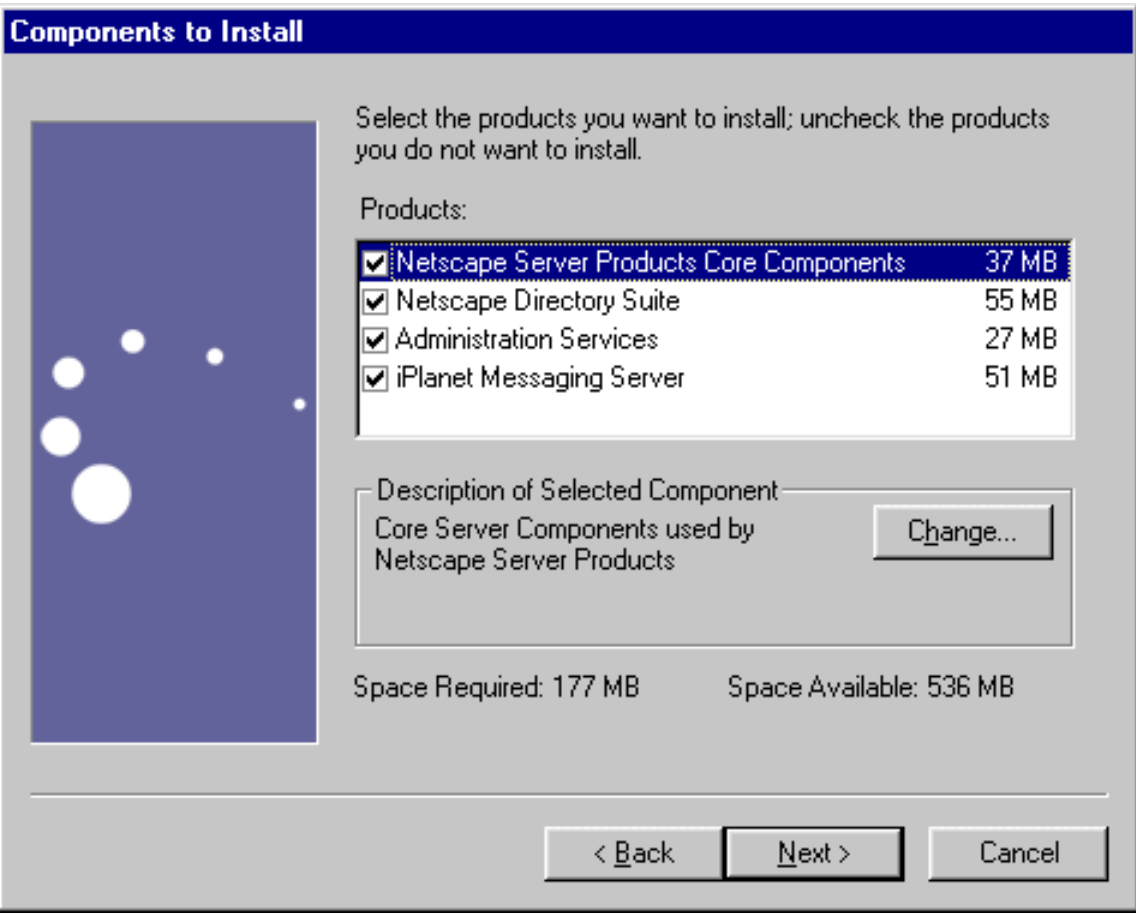

 $\mathbf x$ 

### 9. MMP の Users and Groups Directory の URL

DC ツリーの LDAP URL を入力して、MMP からユーザおよびディレクトリサー バ (Users and Groups Directory Server ) の DC ツリーにアクセスできるようにし ます。通常は、「ldap://<*user-group directory server hostname*>:*port*/o=internet」 の形式で入力します (<*user-group directory server hostname*> は Users and Groups Directory Server のホスト名を、*port* はポート番号を示す ) 。

### **Mail Multiplexor LDAP URL**

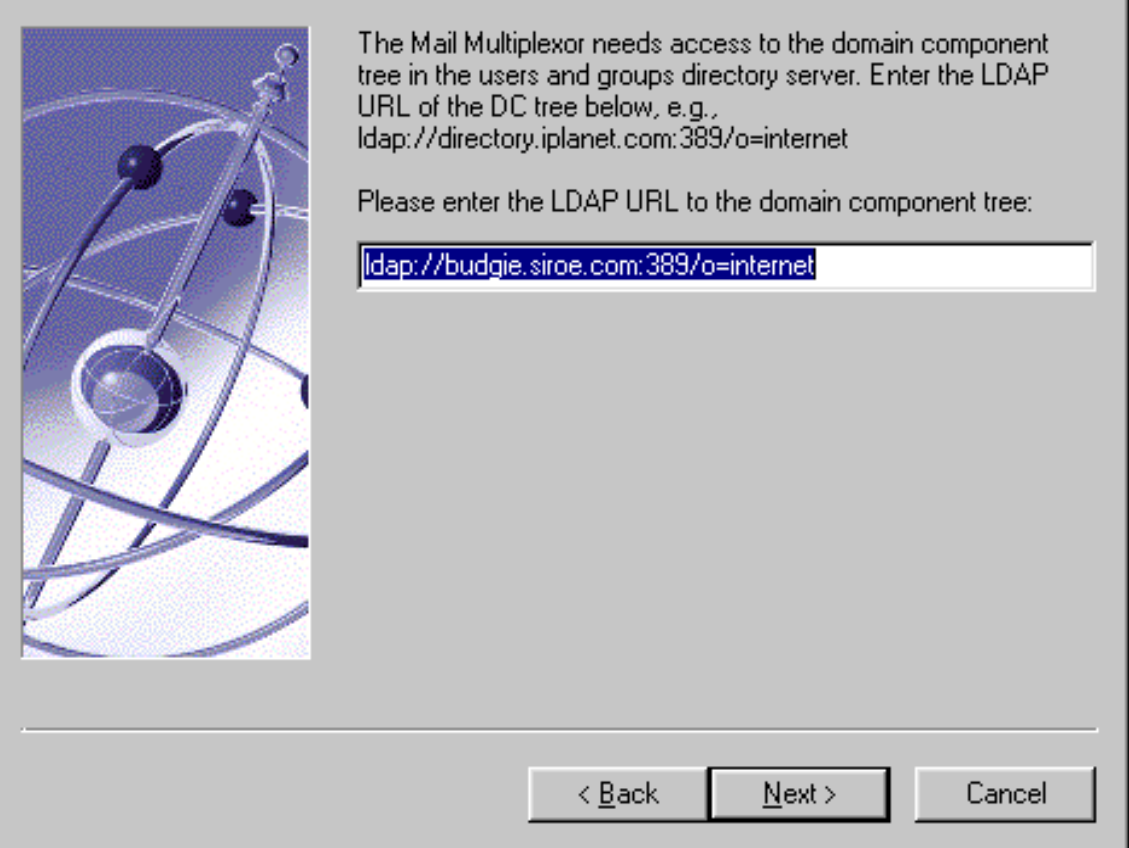

10. MMP LDAP URL ユーザ資格

ディレクトリマネージャ (Directory Manager)、または、Users and Groups Directory に読み取りアクセス権を持つ LDAP ユーザのバインド DN とパスワー ドを入力します。

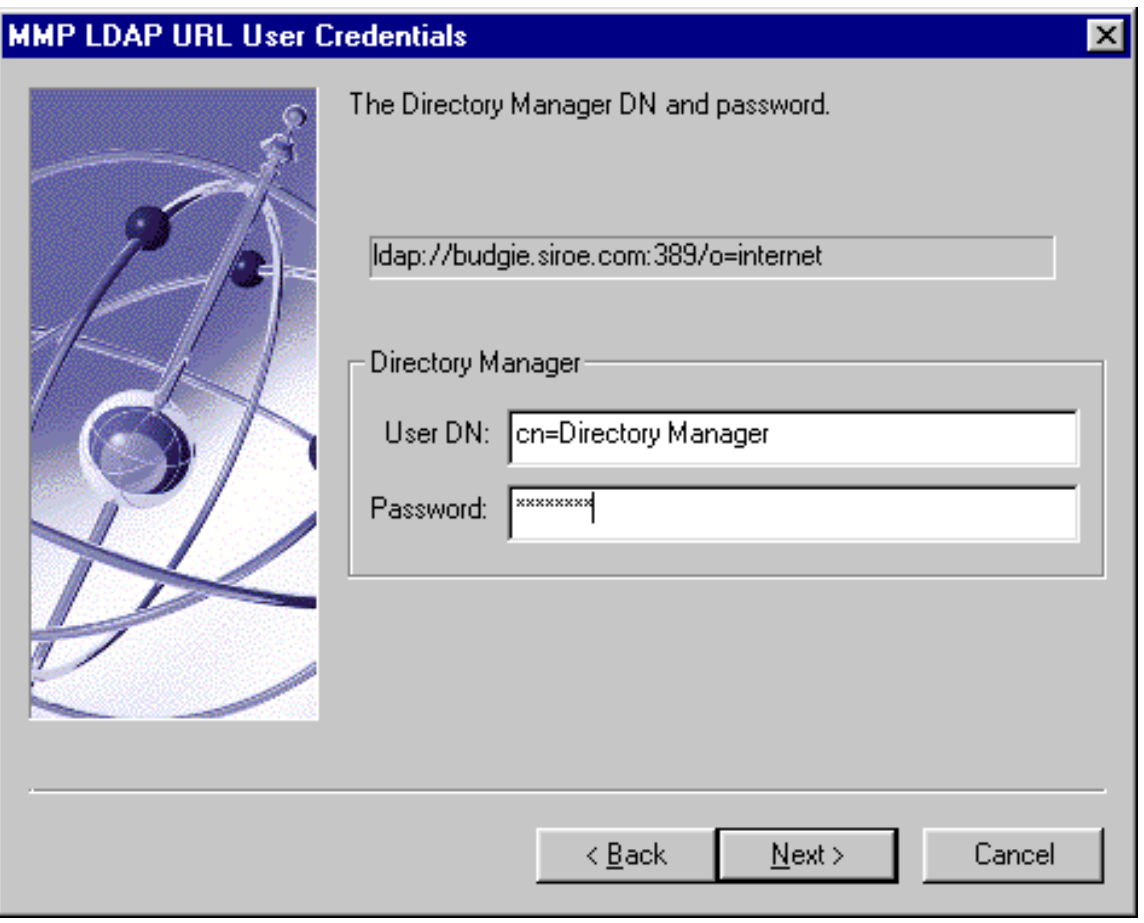

この時点で、インストールが開始されます。処理の進行に伴って、さまざまなメッセー ジが表示されます。

### SSL を使用した MMP の構成

MMP は、Messaging Server とメールクライアント間の通信方法として、暗号化されて いない通信と暗号化された (SSL) 通信の両方をサポートしています。SSL を使用するよ うに MMP を構成するには、次の手順に従います。

注 ここでは、メッセージストアまたは MTA を持たないマシンに MMP を インストールすることを前提としています。

1. Administration Console、Administration Server、および MMP をマシンにインス トールします。

MMP が Messaging Server のメッセージストアとして構成済みの、別のマシン上 にある Directory Server を参照するように設定します。

- 2. *server-root* に移動し、iPlanet Console のアイコンをダブルクリックします。
- 3. MMP サーバの [Server Group] を開きます。

MMP サーバは表示されず、Administration Server が表示されます。その Administration Server のアイコンをダブルクリックします。

- 4. [Configuration] タブをクリックし、そのタブ内の [Encryption] タブをクリックし ます。
- 5. [Certificate Setup Wizard] をクリックします。

設定ウィザードの画面に従って、証明書要求を設定します。

- 6. その証明書を [This Server] の証明書としてインストールします。
- 7. 既存の Messaging Server または Directory Server から、cert7.db、key3.db、 secmod.db、および sslpassword.conf の各ファイルをコピーします。コピー元 のサーバには、同じドメインに対する適切なサーバ証明書と鍵があらかじめインス トールされている必要があります。
- 8. このディレクトリに、sslpassword.conf ファイルを作成します。

このファイルには、次の情報が含まれています。

Internal (Software) Token:*password*

この *password* は、証明書設定ウィザード (Certificate Setup Wizard) で指定したパ スワードです。

- 9. ImapProxyAService.cfg ファイルを編集して、SSL 設定のコメント記号をすべて 削除します。
- 10. SSL と POP を使用する場合は、PopProxyAService.cfg ファイルを編集して、SSL 設定のコメント記号をすべて削除します。

さらに、AService.cfg ファイルを編集して、ServiceList 設定の「110」の後 に「|995」を追加してください。

11. ImapProxyAService.cfg ファイルと PopProxyAService.cfg ファイルに、 BindDN オプションと BindPass オプションが設定されていることを確認します。

これらのオプション値は、Messaging Server の local.ugldapbinddn オプショ ンと local.ugldapbindcred configutil オプションからコピーできますが、 検索権限 ( プレーンテキストをサポートするため ) または検索権限とユーザパス ワードの読み取り権限 (CRAM-MD5/APOP をサポートするため ) を持つ新規ユー ザを作成することもできます。さらに、デフォルトドメイン ( 資格のないユーザ 名で使用するドメイン ) に、DefaultDomain オプションも設定する必要がありま す。

サーバ側のみで SSL を使用する場合は、これで作業は完了です。コントロールパ ネルの [ サービス ] から MMP を起動してください。

クライアント側でも SSL を使用する場合は、以下の手順を実行します。

- 12. 同じドメインのサーバ証明書がインストールされた Messaging Server または Directory Server に、「Trusted Certificate Authority」をインストールする必要 があります。
- <span id="page-105-0"></span>13. Messaging Server のインストール時に作成したストア管理者(Store Administrator) を使用します。

詳細は、『iPlanet Messaging Server 5.1 管理者ガイド』を参照してください。

14. MMP の certmap.conf ファイルを作成します。たとえば、次のように入力しま す。

certmap default default default:DNComps default:FilterComps e=mail

これは、LDAP サーバの mail 属性を調べて、証明書 DN の e フィールドと一致す るものを検索することを意味します。

- <span id="page-105-1"></span>15. ImapProxyAService.cfg ファイルを編集して、次のように設定します。
	- a. certmap.conf に CertMapFile を設定する
	- b. [手順](#page-105-0) 13 のストア管理者の情報に StoreAdmin と StorePass を設定する
	- c. Users and Groups Server のツリーに CertmapDN を設定する
- 16. POP3 によるクライアント証明書を必要とする場合は、PopProxyAService.cfg ファイルに対して[、手順](#page-105-1) 15 の操作を繰り返します。
- 17. MMP をまだ起動していない場合は、コントロールパネルの [ サービス ] から起動 します。
- 18. クライアント証明書をクライアントにインポートします。Netscape では、鍵 ( セ キュリティ ) のアイコンをクリックし、[ 証明書 ] の [ 本人 ] を選択して、次に、[ 証明書のインポート ...] を選択して画面の指示に従います。
- 注 システム全体にわたってクライアント証明書を使用する場合は、すべ てのユーザがこの手順を実行する必要があります。

### 追加のインスタンスの作成

最初のインストールの終了後 MMP の新規インスタンスを作成する場合は、Messaging Server の setup プログラムを使用します。最初のインスタンスを作成した時と同じイ ンストール手順を実行すると、まったく同じ質問が繰り返されます。setup プログラ ムでは、自動的に *server-root* に新規インスタンスが作成されます。たとえば、tarpit と いうマシンにインストールする場合、最初に作成したインスタンスは、mmp-tarpit と いう名前になり、2 番目のインスタンスは mmp-tarpit-1 になります。

## 既存のインスタンスの変更

既存の MMP インスタンスを変更するには、必要に応じて、ImapProxyAService.cfg または PopProxyAService.cfg 、あるいはその両方の構成ファイルを編集します。こ れらの構成ファイルは、mmp-*hostname* サブディレクトリにあります (*hostname* はホスト 名を示す)。

## <span id="page-107-2"></span><span id="page-107-0"></span>Multiplexor の起動

MMP インスタンスを起動するには、Windows NT のコントロール パネルの [ サービ ス ] に移動して、[ 開始 ] をクリックします。MMP を停止する場合は、[ 停止 ] をクリッ クします。表 [A-2](#page-107-2) に、サービスオプションの内容を示します。

表 A-2 MMP サービスオプション

| オプション   | 説明                                                                          |
|---------|-----------------------------------------------------------------------------|
| start   | MMPを起動します(別のインスタンスが起動されている場合でも<br>可能)                                       |
| stop    | 最後に起動した MMP を停止します                                                          |
| restart | Windows NT で再起動する場合は、最後に起動した MMP を停止<br>し、その後で MMP を起動します                   |
| reload  | MMPを再読み込みするには、mmp-instanceディレクトリに移動し、<br>コマンドプロンプトで「AService refresh」と入力します |

## <span id="page-107-1"></span>メッセージングトポロジの例

Siroe Corporation という会社には、別々のマシンにインストールした 2 つの Multiplexor があり、それぞれの Multiplexor で複数の Messaging Server をサポートし ているというシナリオを想定します。POP および IMAP のユーザメールボックスは、 複数の Messaging Server 間に分散されており、各サーバは POP 専用または IMAP 専用 に使用されています。そのため、IMAP サーバのバイナリを削除すると、クライアント のアクセスを POP サービスのみに制限できます。同様に、POP サーバのバイナリを削 除すると、クライアントのアクセスを IMAP サービスのみに制限できます。2 つの Multiplexor も、それぞれが POP のみまたは IMAP のみをサポートしています。LDAP ディレクトリサービスは、別の専用マシンに置かれています。
このトポロジを、図 [A-1](#page-108-0) に示します。

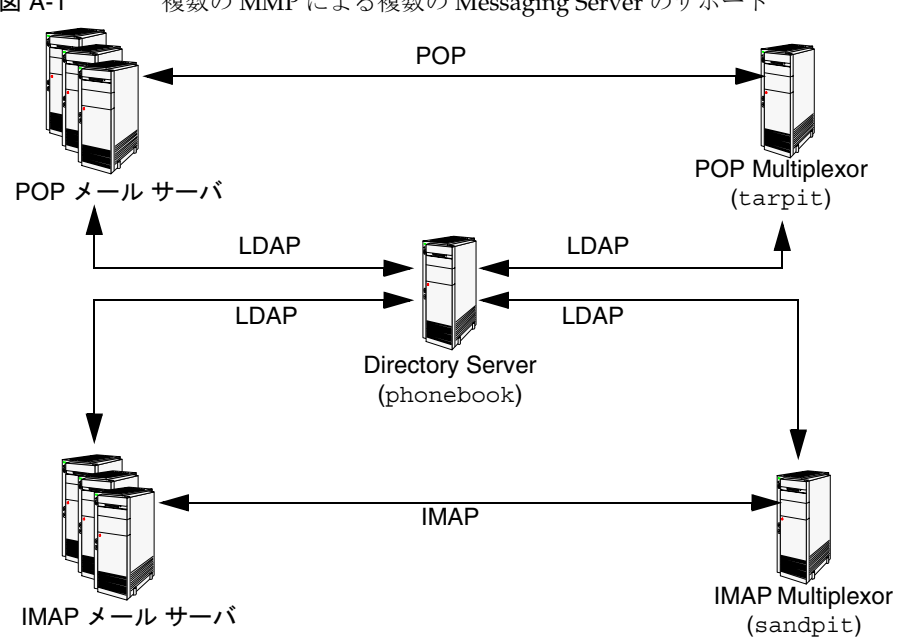

<span id="page-108-0"></span>図 A-1 複数の MMP による複数の Messaging Server のサポート

## IMAP の構成例

図 [A-1](#page-108-0) の IMAP Multiplexor は、2 つのプロセッサを持つ sandpit というマシンにイン ストールされています。この Multiplexor は、IMAP 接続の標準ポート (143) を待機し ています。この Multiplexor は、ユーザメールボックスの情報を扱うホスト phonebook の LDAP サーバと通信し、適切な IMAP サーバに接続を経路指定します。この Multiplexor は、IMAP の Capability 文字列を無効にし、仮想ドメインファイルを提供 し、SSL 通信をサポートします。

この例の ImapProxyAService.cfg 構成ファイルを次に示します。

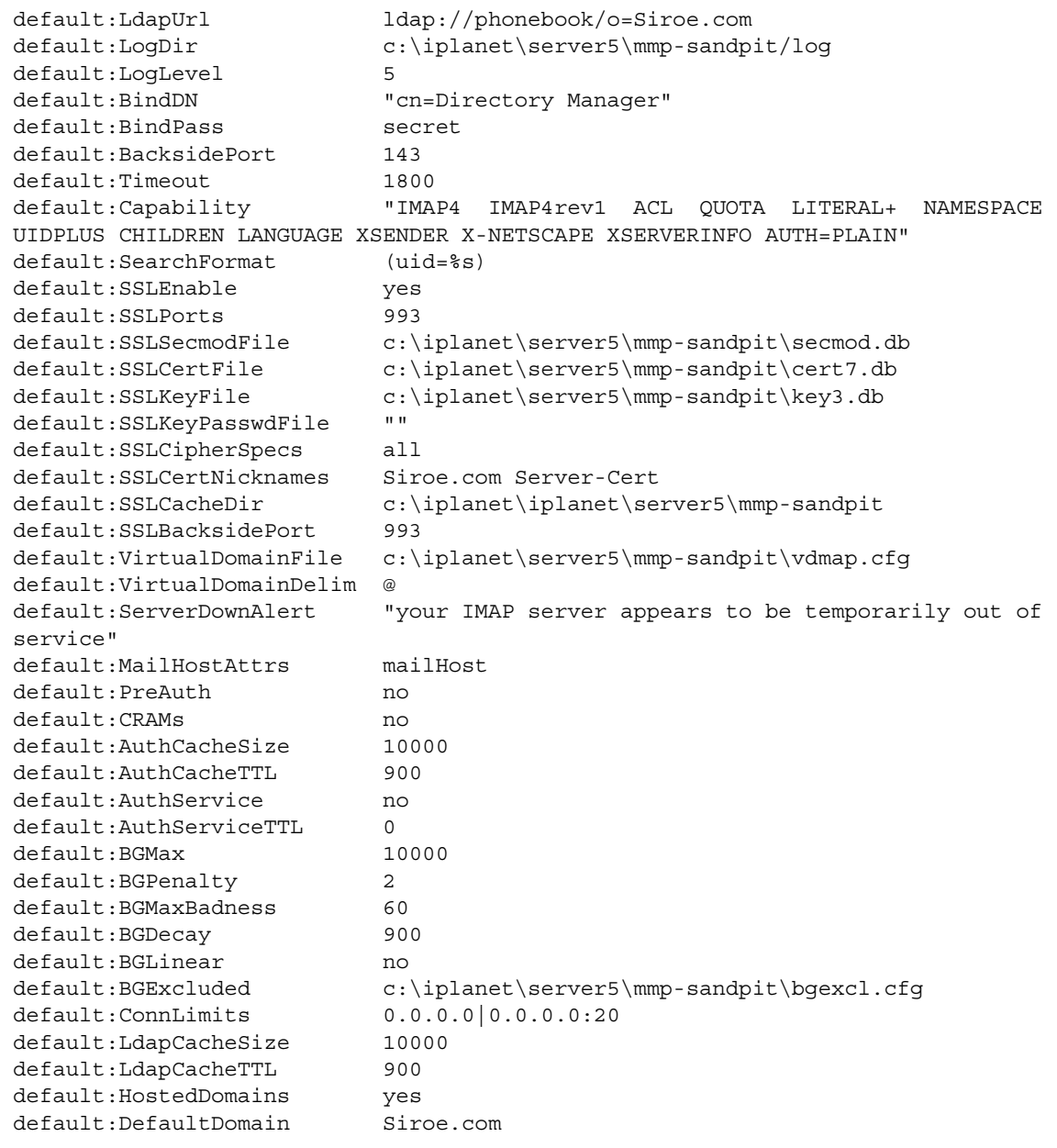

# POP の構成例

図 [A-1](#page-108-0) の POP Multiplexor は、4 つのプロセッサを持つ tarpit というマシンにインス トールされています。この Multiplexor は、POP 接続の標準ポート (110) を待機してい ます。この Multiplexor は、ユーザメールボックスの情報を扱うホスト phonebook の LDAP サーバと通信し、適切な POP サーバに接続を経路指定します。さらに、この Multiplexor は、スプーフメッセージファイルも提供します。

この例の PopProxyAService.cfg 構成ファイルを次に示します。

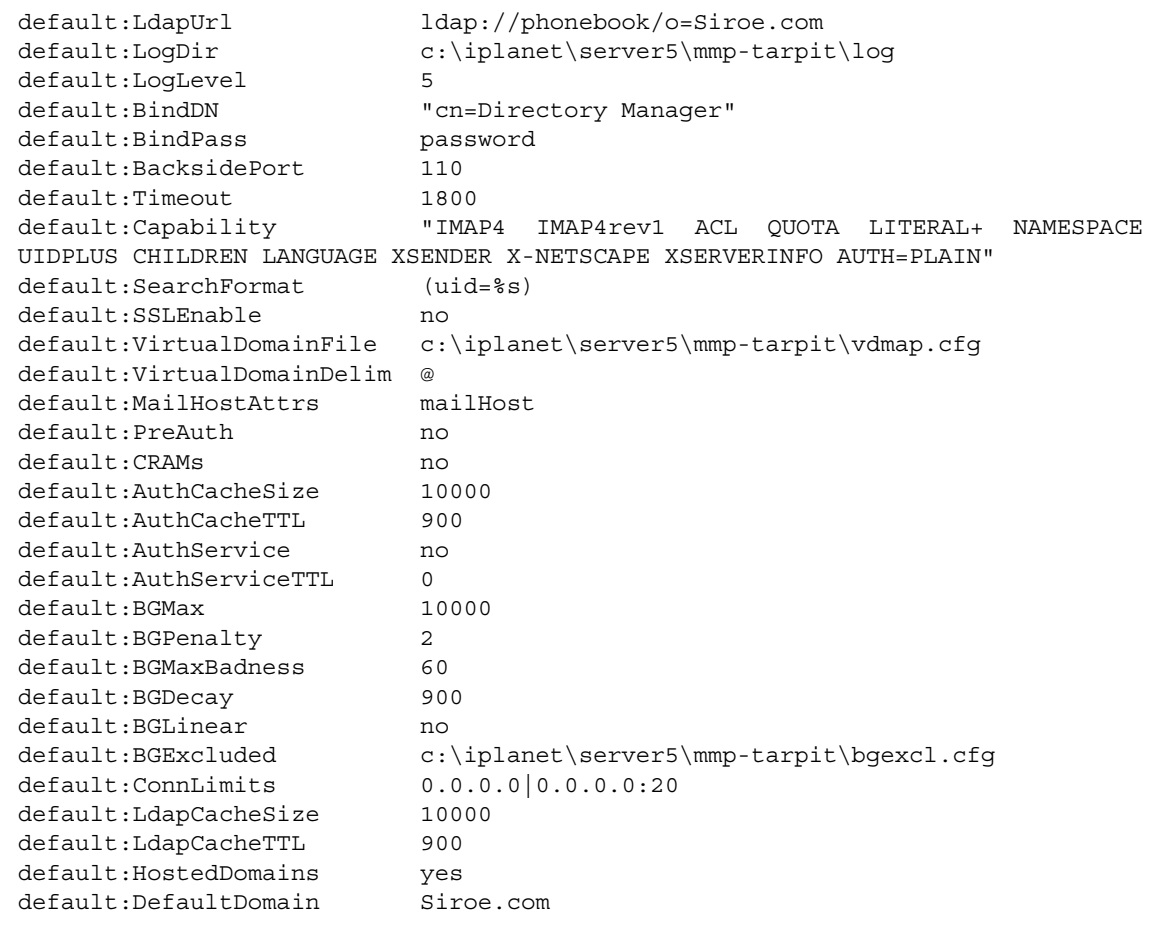

メッセージングトポロジの例

# uninstall プログラムの使用

<span id="page-112-0"></span>この付録では、既存の Messaging Server インスタンスをマシンから削除する方法を説 明します。

注 uninstall プログラムは、ログファイル、サイレントインストール ファイル、メールボックスの削除は一切行いません。これらの削除は、 手動で行う必要があります。

uninstall プログラムは、Messaging Server ファイルのインストール先ディレクトリ にあります。アンインストールは、次の手順で実行します。

1. 管理者 (Administrator) としてログインします。

uninstall プログラムを実行するには、スーパーユーザ権限(つまり管理者とし てログインすること ) が必要です。

2. *server-root* ディレクトリに移動します。

```
注 Directory Server は手動では停止しないでください。uninstall プロ
        グラムは、Directory Server が稼動していることを想定しています。
        Directory Server の停止処理は、uninstall プログラムが行います。
```
3. uninstall プログラムを実行します。

<span id="page-112-1"></span>*server-root* ディレクトリの uninstall.exe をダブルクリックするか、コントロー ルパネルの [ アプリケーションの追加と削除 ] を選択します。

- 4. uninstall プログラムにより、次の情報を指定するよう求められます。
	- ❍ アンインストールする Netscape Server Family Core、Netscape Administration Suite、および iPlanet Messaging Server コンポーネントをクリックします。 アンインストール可能なコンポーネントおよびサブコンポーネントにつ いては、20 [ページの表](#page-19-0) 0-1 を参照してください。

❍ 構成管理者 (Configuration Administrator) としてログインし、パスワード を入力します。

この時点で、uninstall は、指定されたさまざまなコンポーネントをシステムから削 除し始めます。

これで、Messaging Server インスタンスの削除が完了しました。

<span id="page-113-0"></span>ただし場合によっては、uninstall が、すべてまたは一部のインストールファイルを 削除できないことがあります。その場合は、残ったファイルを確認して、手動で削除し てください。同じインスタンスを再インストールする場合は、system32 ディレクトリ の msgregistry.inf ファイルに、以前の Messaging Server インスタンスが含まれて いないことを確認してください。msgregistry.inf ファイルに以前のサーバ情報が含 まれている場合は、別のサーバインスタンスをインストールする前に、その情報をファ イルから削除してください。

索引

### **A**

Administration Server, [59](#page-58-0) IP アドレス , [73](#page-72-0) コンポーネント , [18](#page-17-0) Administration Server Console, [18](#page-17-1) Netscape Administration Server, [18](#page-17-2) ポート , [74](#page-73-0) AService.exe, [93](#page-92-0)

# **C**

Configuration Directory Server LDAP URL, [61](#page-60-0) 管理者 , [65](#page-64-0) 選択 , [24](#page-23-0) Custom Installation ( カスタムインストール ), [26](#page-25-0)

## **D**

Directory Manager DN, [68](#page-67-0), [78](#page-77-0) Directory Server Configuration Directory Server の選択 , [24](#page-23-1) 既存の Directory Server の構成 , [23](#page-22-0) サンプル データ , [71](#page-70-0) スキーマ検査 , [72](#page-71-0) 設定 , [64](#page-63-0) 複製 , [69](#page-68-0)

## **E**

[Enterprise Server](#page-13-0)、「Web Server」を参照 Express Installation, [26](#page-25-1) Netscape サーバまたは Netscape Console のイン ストール , [55](#page-54-0)

#### **F**

FAT パーティション , [27](#page-26-0)

# **I**

ims\_dssetup 手順 , [34](#page-33-0) ims\_dssetup ユーティリティ , [22](#page-21-0) インストールの準備 , [62](#page-61-0), [63](#page-62-0) iPlanet Delegated Administrator for Messaging ソフトウェア要件 , [15](#page-14-0) ホスト名およびポート名 , [80](#page-79-0) iPlanet Messaging Applications High Availability ( 高可用性 ), [19](#page-18-0) iPlanet Delegated Administrator Command Line Utilities (CLI), [19](#page-18-0) iPlanet Message Store and Message Access, [19](#page-18-1) iPlanet Message Transport Agent (MTA), [19](#page-18-2) iPlanet Messaging Multiplexor (MMP), [19](#page-18-3) iPlanet Messaging 製品群のコンポーネント

サブコンポーネントの選択 , [59](#page-58-1) コンポーネント , [19](#page-18-4) IP アドレス , [27](#page-26-1)

#### **J**

JRE, [17](#page-16-0)

#### **M**

Messaging Server と Directory Server の新規インス トール , [40](#page-39-0) Messaging Server のマニュアル , [12](#page-11-0) Messaging Server Smart Host, [82](#page-81-0) 一意の識別子 , [76](#page-75-0) インストール先 , [22](#page-21-1) デフォルトドメインおよび組織 , [78](#page-77-1) ファイアウォール , [82](#page-81-0) ホスト名およびドメイン名 , [77](#page-76-0) Messaging Server の削除 , [113](#page-112-0) Messaging 製品群 概略図, [16](#page-15-0) Messenger Express アクセス 要件 , 15 Messenger Express へのアクセス , [84](#page-83-0) MMP, [19](#page-18-3) AService.cfg ファイル , [93](#page-92-1) AService.exe, [93](#page-92-0) ImapMMP.config, [93](#page-92-2) ImapProxyAService.cfg ファイル , [93](#page-92-3) PopProxyAService.cfg ファイル , [93](#page-92-2) SSL 用の構成 , [105](#page-104-0) インストール前のチェックリスト , [92](#page-91-0) 開始 / 停止 , [108](#page-107-0) 既存のインスタンスの変更 , [107](#page-106-0) 追加のインスタンスの作成 , [107](#page-106-1) トポロジの例 , [108](#page-107-1) msg.registry ファイル , [114](#page-113-0)

MTA, [19](#page-18-2) [Multiplextor](#page-91-1)、「MMP」を参照

## **N**

Netscape Directory Suite, [59](#page-58-2) コンポーネント Netscape Directory Server, [18](#page-17-3) Netscape Directory Server Console, [18](#page-17-4) Netscape Messenger Express 推奨されるブラウザ , 15 Netscape Server Core, [17](#page-16-1), [59](#page-58-3) コンポーネント , [17](#page-16-2) Java Runtime Environment, [17](#page-16-3) Netscape Core Java クラス , [17](#page-16-4) Netscape サーバまたは Netscape Console のインス トール , [55](#page-54-0) Netscape 製品主要コンポーネント , [17](#page-16-1) NTFS パーティション , [27](#page-26-0)

## **S**

```
server-root, 27, 58
setup プログラム , 36
setup プログラムの実行
  setup.exe, 36
Smart Host, 82
SMTP, 84
```
#### **T**

Typical Installation, [26](#page-25-2)

#### **W**

Webmail、「[Messenger Express](#page-29-0) アクセス」を参照 Web Server

インストール先 , [22](#page-21-1) インストールチェックリスト , [30](#page-29-1) バージョン , [14](#page-13-0) Windows NT システム アカウント , [27](#page-26-3) Windows NT プラットフォーム要件 , [15](#page-14-1)

## あ

アンインストール uninstall.exe, [113](#page-112-1)

#### い

移行 , [8](#page-7-0) インストールコンポーネント , [17](#page-16-5) インストール後 2 番目の Messaging Server にグループを追加する , [47](#page-46-0) 共通の Users and Groups Directory を使用 , [46](#page-45-0) インストールシナリオ , [39](#page-38-0) インストール タイプ カスタム (Custom), [26](#page-25-0) 高速 (Express), [26](#page-25-1) サイレント , [26](#page-25-3), [37](#page-36-0) ダイアログボックス , [50](#page-49-0) 標準 (Typical), [26](#page-25-2) インストールタイプ , [56](#page-55-0) インストール手順 , [28](#page-27-0) インストールの前に , [32](#page-31-0) インストールプログラム 含まれている製品 , [14](#page-13-1)

## か

管理ドメイン , [24](#page-23-2), [66](#page-65-0) ガイドライン , [27](#page-26-4)

## き

既存データの移行 , [8](#page-7-0) 既存の Directory Server, [23](#page-22-0) 既存の Directory Server を使用して Messaging Server をインストールする , [44](#page-43-0), [42](#page-41-0) 既存のディレクトリサーバ構成 , [29](#page-28-0) 競合 , [27](#page-26-5)

#### こ

構成の要約 , [89](#page-88-0) 固定 IP アドレス , [27](#page-26-1) このマニュアルの表記規則 , [9](#page-8-0) コンポーネント iPlanet Messaging 製品群のコンポーネント , [19](#page-18-4) Netscape 製品主要コンポーネント , [17](#page-16-1)

# さ

サービス管理者 , [86](#page-85-0) 2 番目の Messaging Server にグループを追加する , [47](#page-46-0) サイレントインストール , [26](#page-25-3) キャッシュ , [37](#page-36-0) 実行方法 , [37](#page-36-0) サブコンポーネント , [59](#page-58-1)

#### し

システム要件 ソフトウェア , [15](#page-14-2) ハードウェア , [15](#page-14-3)

## せ

静的 IP アドレス , [27](#page-26-1) 製品階層 , [20](#page-19-1)

#### そ

ソフトウェア要件 , [15](#page-14-2)

#### た

ダイアログボックス , [50](#page-49-0)

## は

ハードウェア要件 , [15](#page-14-3) パーティション FAT パーティション , [27](#page-26-0) NTFS パーティション , [27](#page-26-0)

## ふ

ファイアウォール , [82](#page-81-0) プラットフォーム , [15](#page-14-1)

## ほ

ホスト名およびドメイン名 , [27](#page-26-6), [77](#page-76-0) ポート番号 , [21](#page-20-0), [84](#page-83-1) IMAP4, [84](#page-83-1) Messenger Express, [84](#page-83-1) POP3, [84](#page-83-1) 製品階層および相互の関連性 , [21](#page-20-1) ポストマスターの電子メールアドレス , [87](#page-86-0)

## まわり まいしょう

マニュアル Messaging Server 関連マニュアル , [12](#page-11-0)

## め

メッセージストアディレクトリ , [83](#page-82-0)

## ゆ

ユーザおよびグループディレクトリ , [62](#page-61-1)

## り

リソースの競合 , [27](#page-26-5)